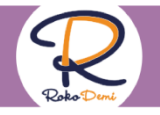

## **Kullanım Kılavuzu**

Bu kılavuzda Rokodemi platformu içerisinde bulunan eğitimlerin, Bilişim Teknolojileri ve Yazılım Eğitim Programı ve diğer dersler ile ilişkili kazanım tabloları yer almaktadır. Okul öncesi yaş grubuna ait bilişsel gelişimle ilgili kazanımlar Kazanım 1, Kazanım 2 şeklinde Milli Eğitim Bakanlığı Temel Eğitim Genel Müdürlüğü Okul Öncesi Eğitim Programı'nda belirtildiği gibi bu tablolarda listelenmiştir.

### **Kılavuz içerisinde yer alan kısaltmalar ve açıklamaları:**

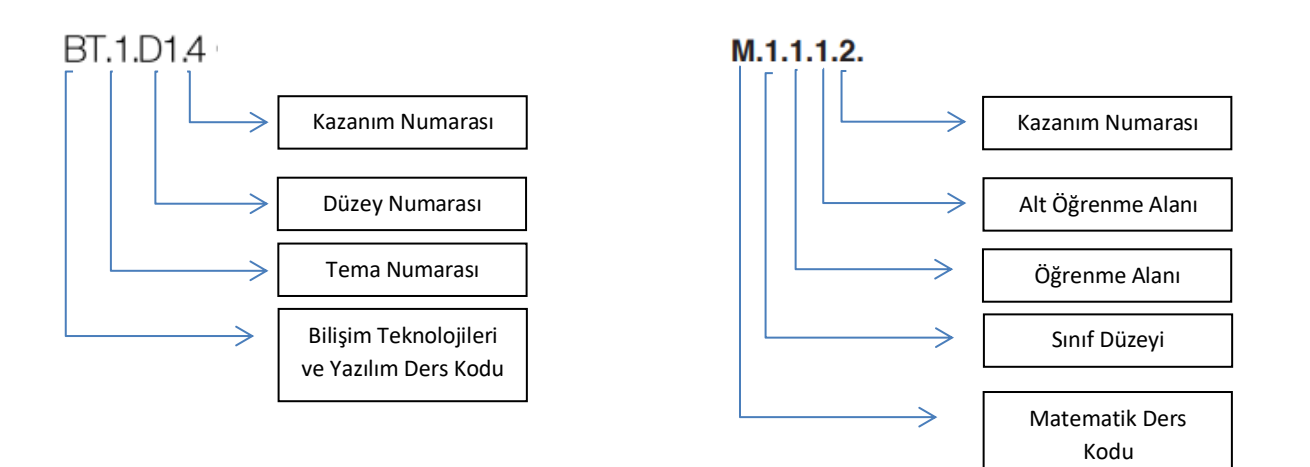

**BE:** Beden Eğitimi Dersi Öğretim Programındaki ilgili kazanımlar **F:** Fen Bilimleri Dersi Öğretim Programındaki ilgili kazanımlar **HB:** Hayat Bilgisi Dersi Öğretim Programındaki ilgili kazanımlar **Mü:** Müzik Dersi Öğretim Programındaki ilgili kazanımlar **SB:** Sosyal Bilgiler Dersi Öğretim Programındaki ilgili kazanımlar **T:** Türkçe Dersi Öğretim Programındaki ilgili kazanımlar **UA:** Uygulama Adları

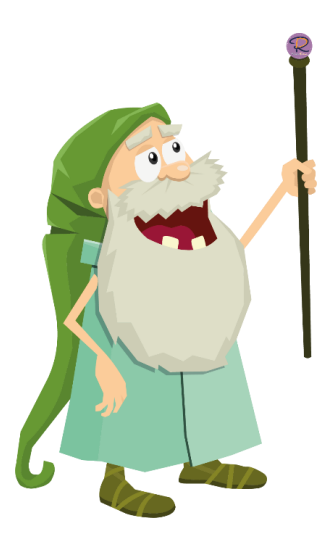

### **Modül Kodları**

- **01 – Okul Öncesi**
- **11, 12 – İlkokul**
- **21, 22, 23 – Ortaokul**
- **31 – Lise**

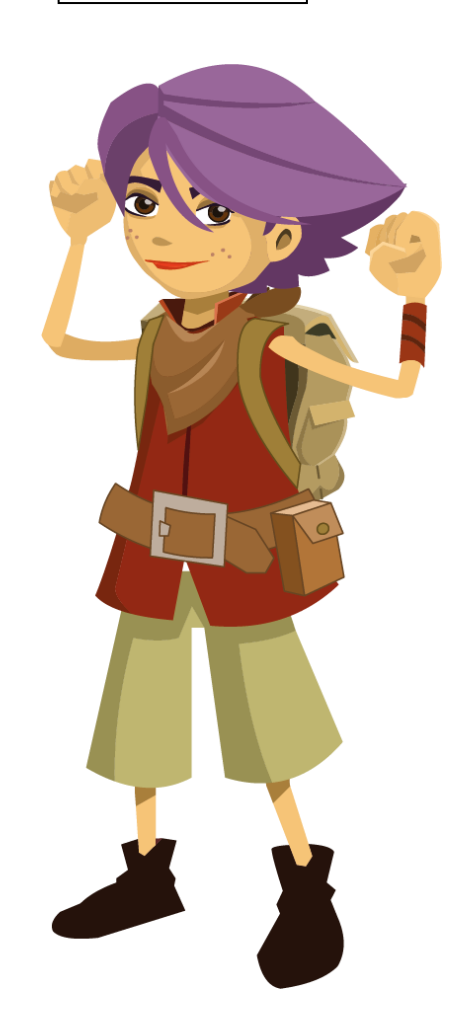

# *içindekiler*

## **Bilişim Teknolojileri**

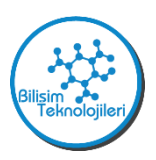

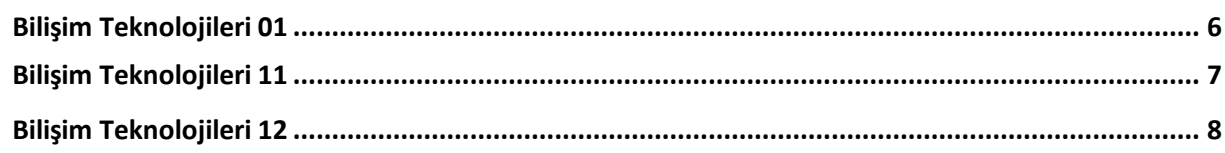

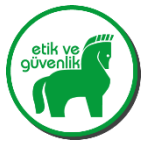

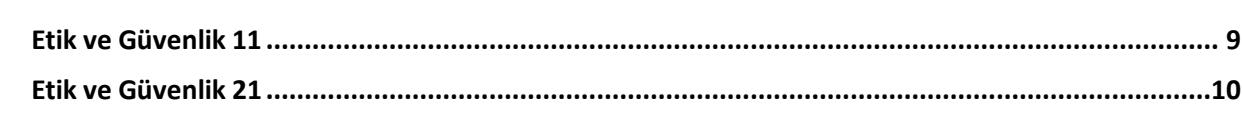

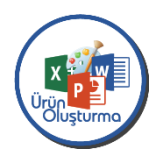

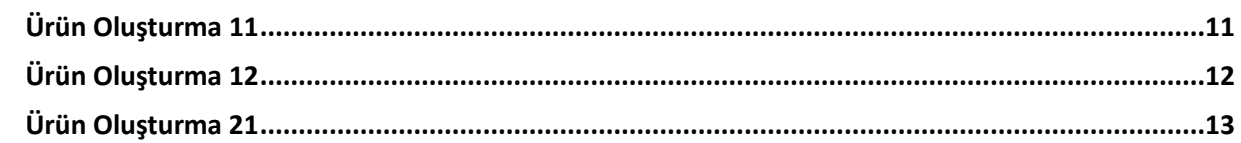

### **Robotik**

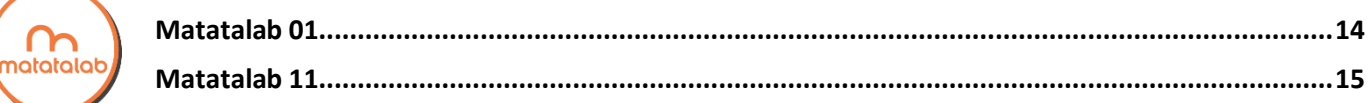

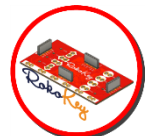

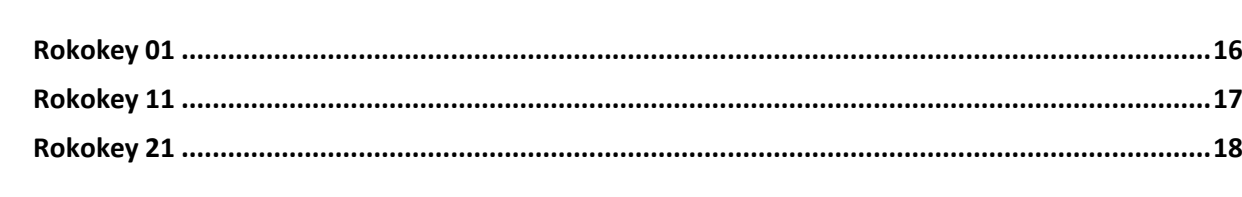

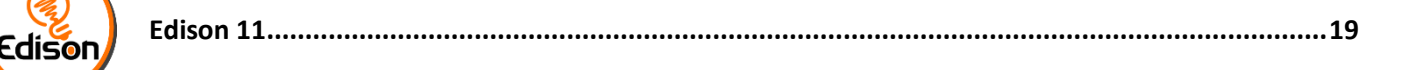

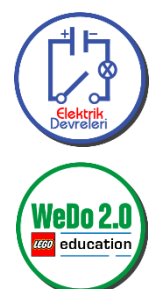

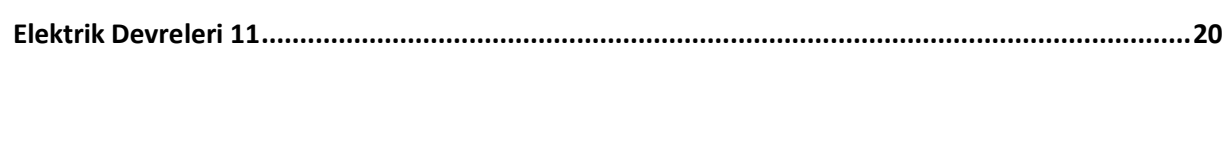

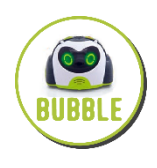

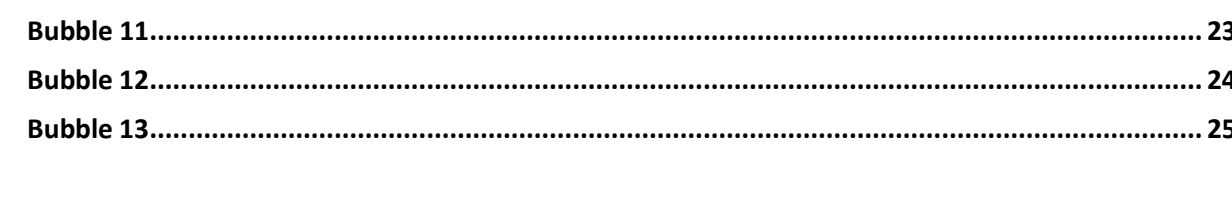

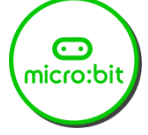

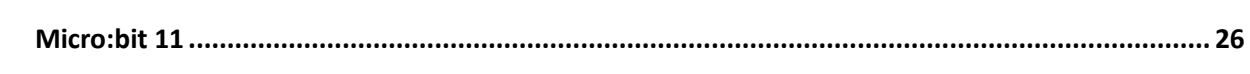

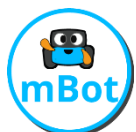

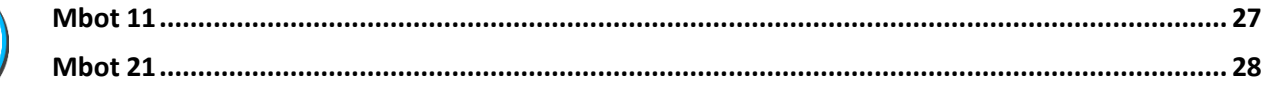

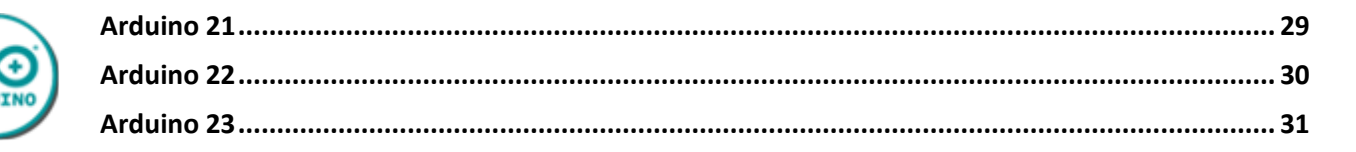

## **Bilgisayarsız Kodlama (Screen-Free Coding)**

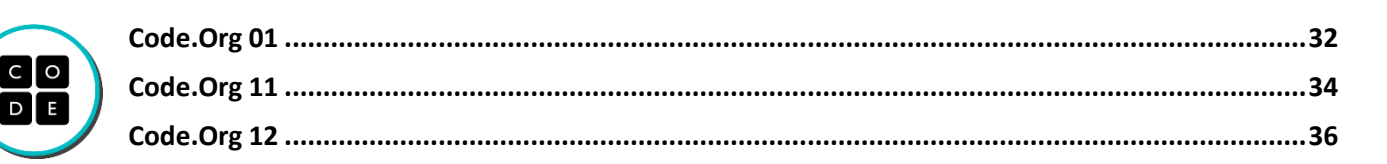

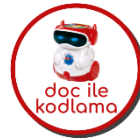

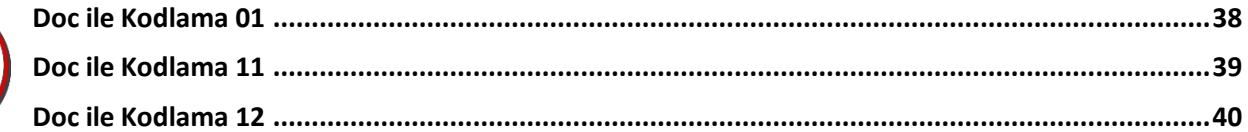

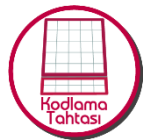

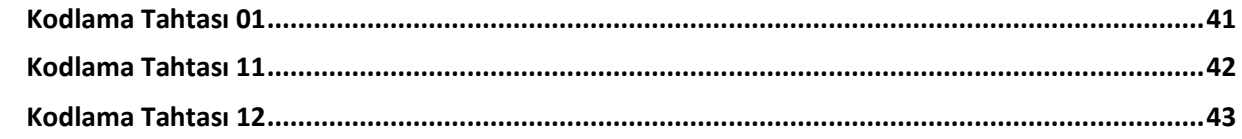

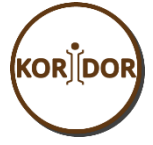

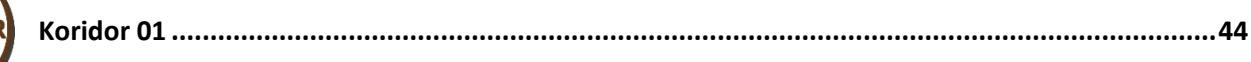

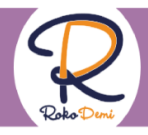

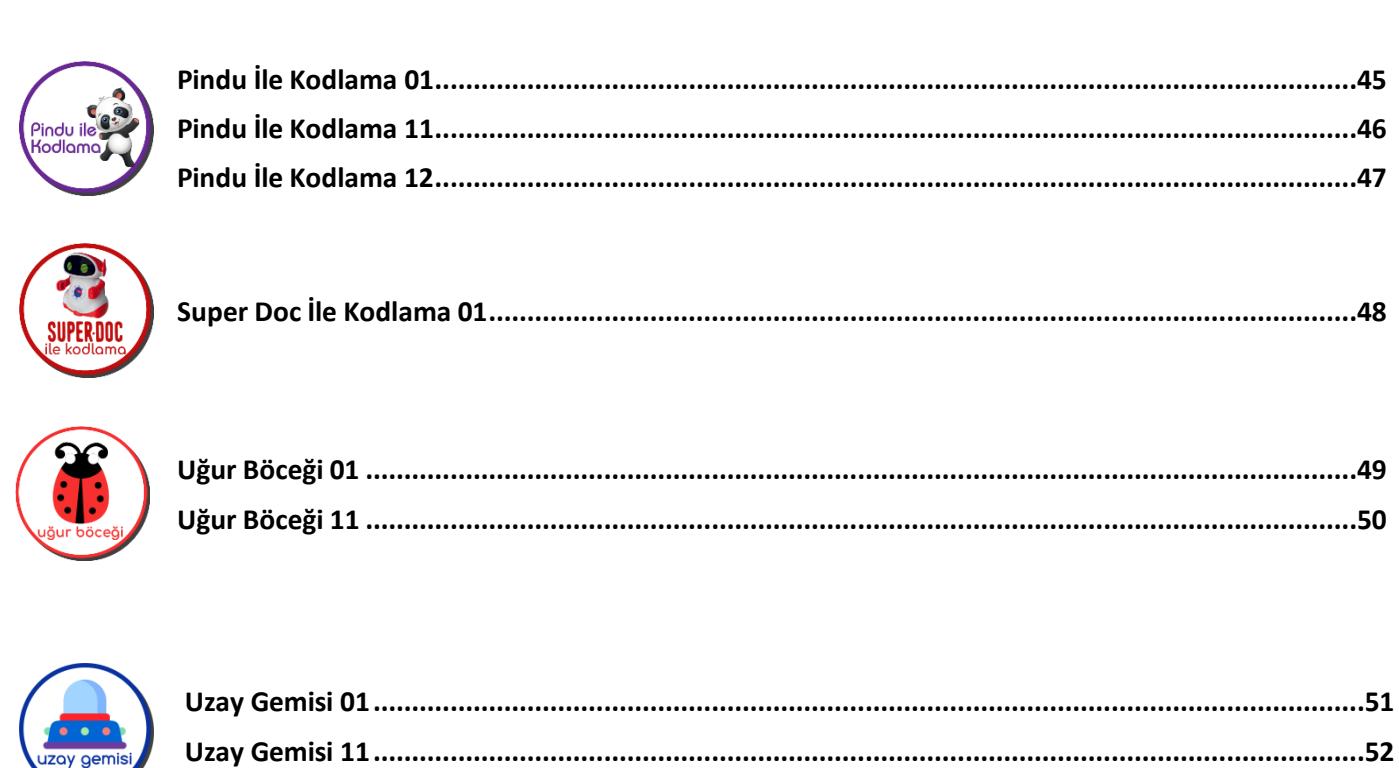

### **Tasarım**

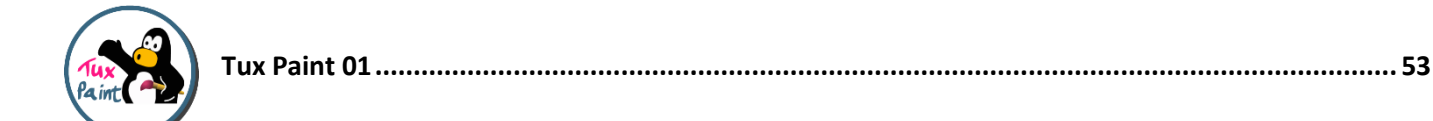

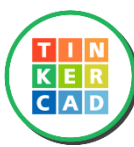

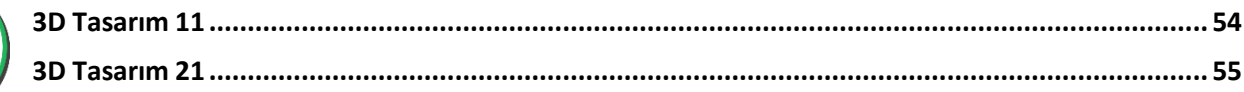

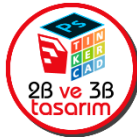

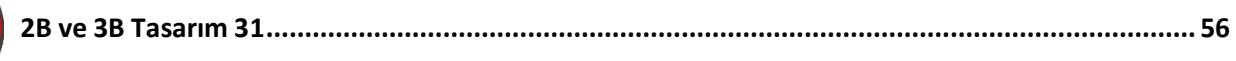

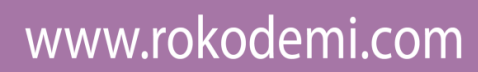

### **Kodlama**

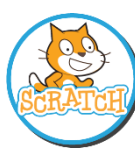

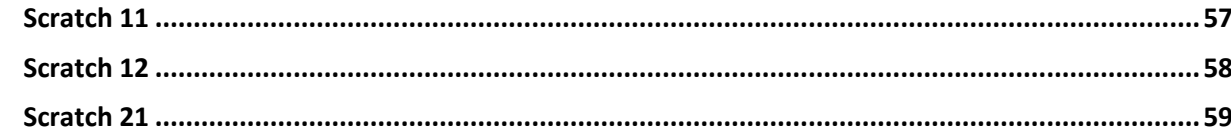

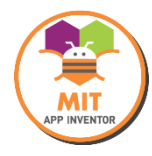

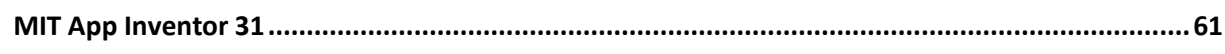

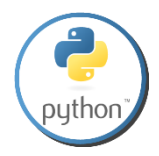

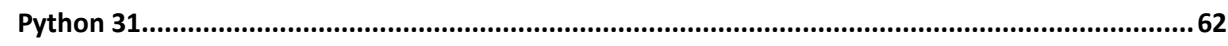

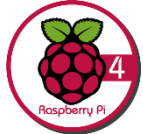

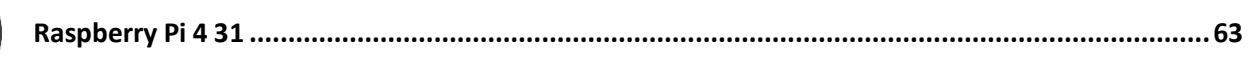

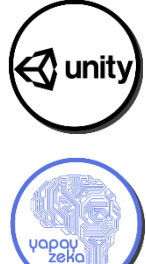

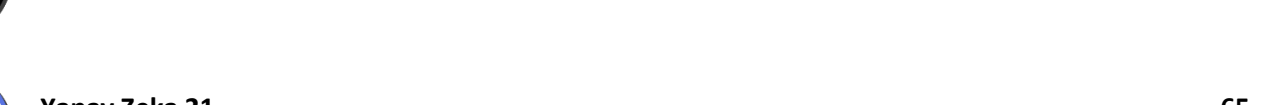

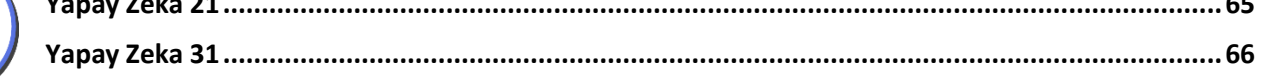

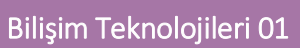

<span id="page-5-0"></span>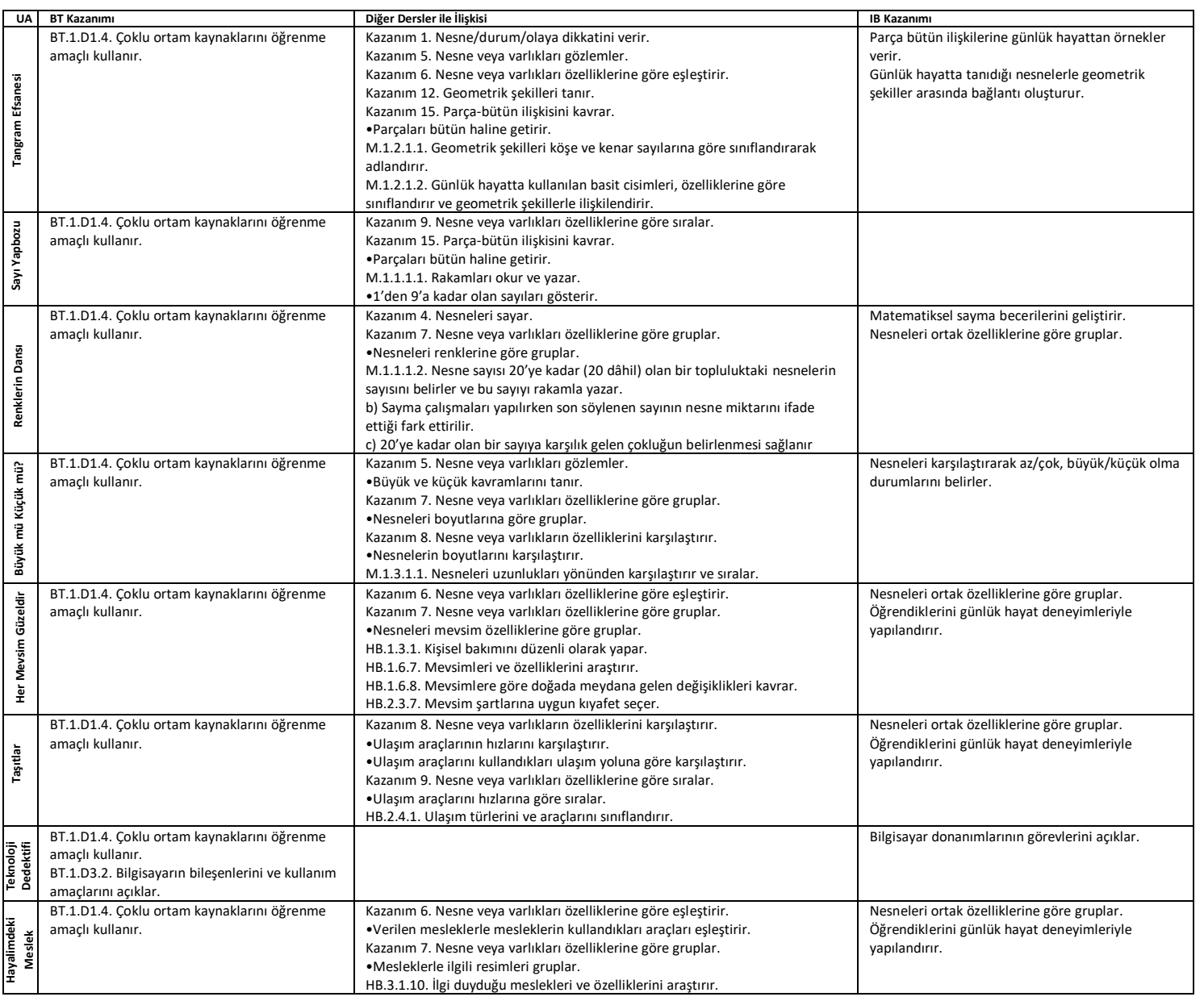

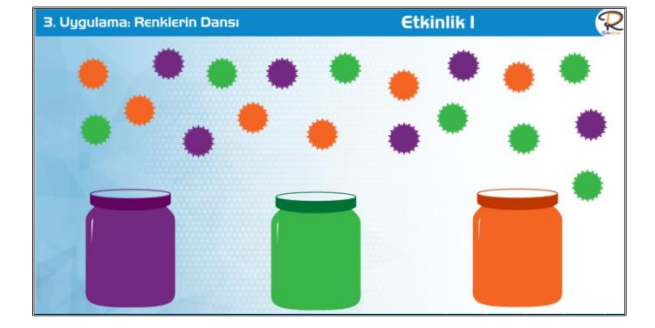

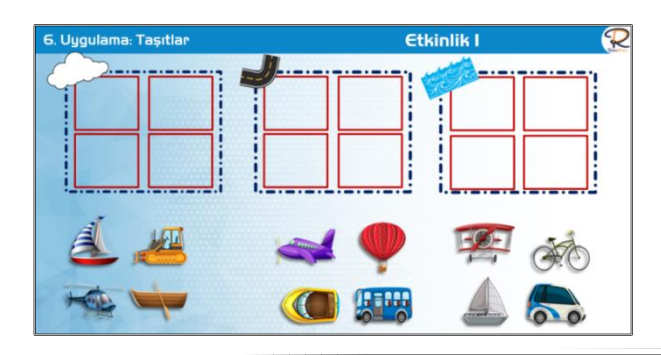

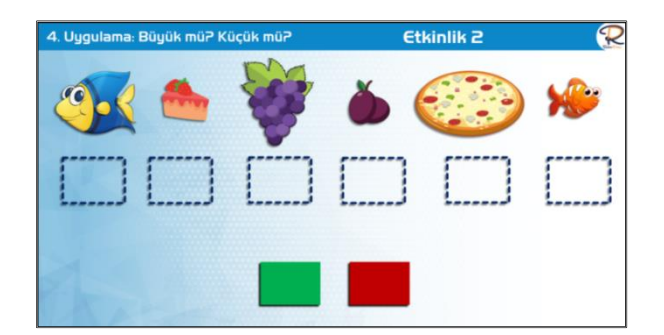

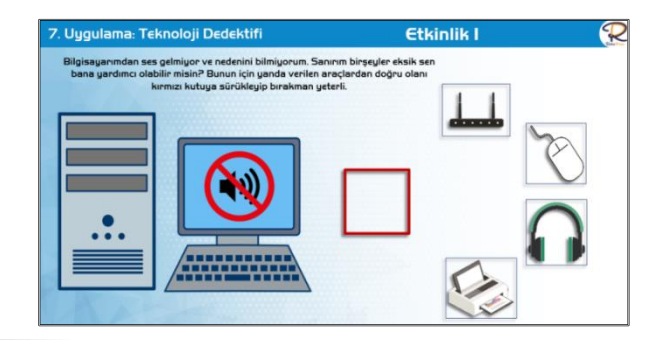

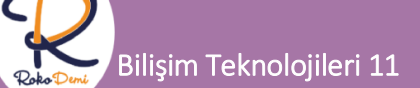

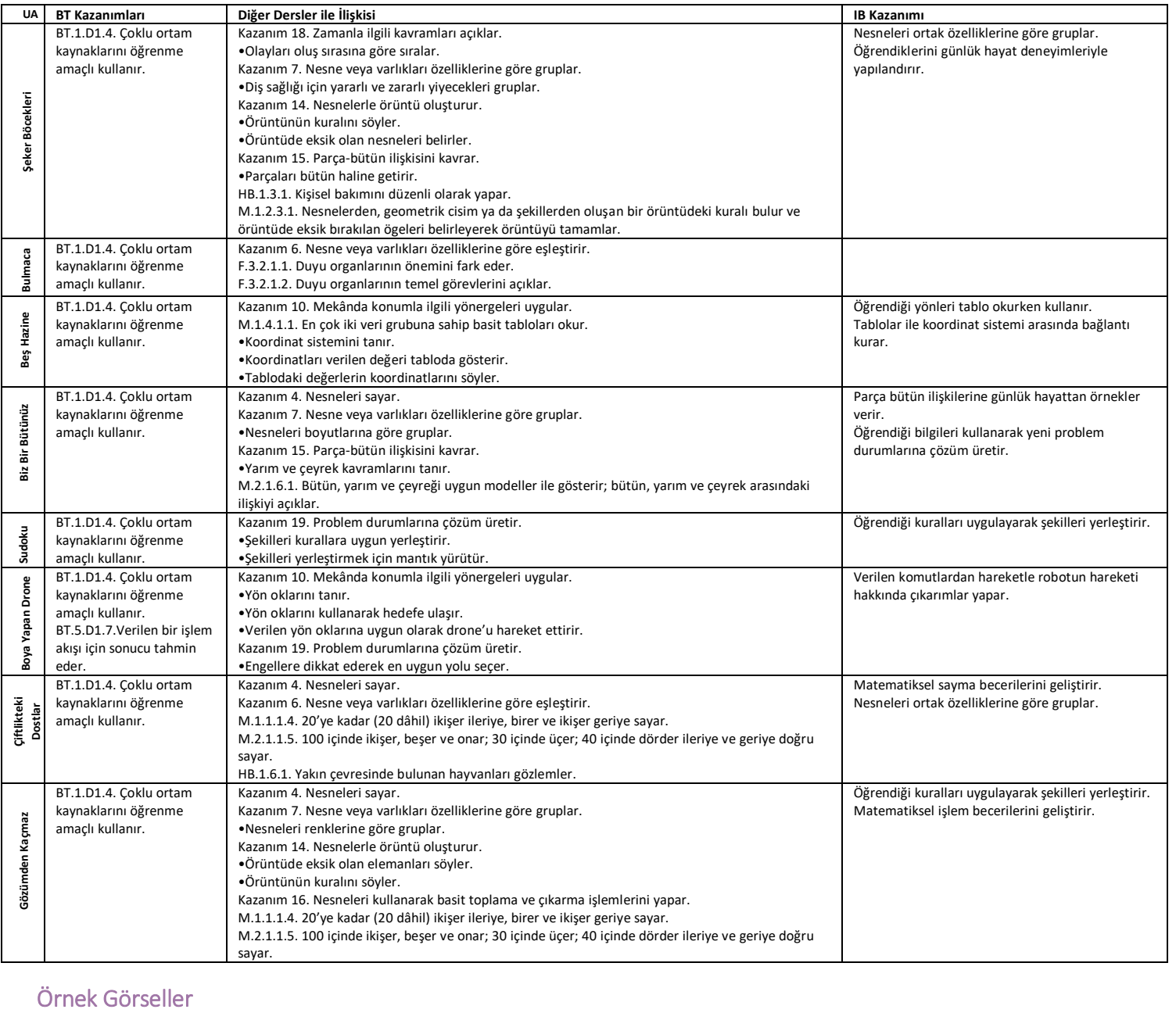

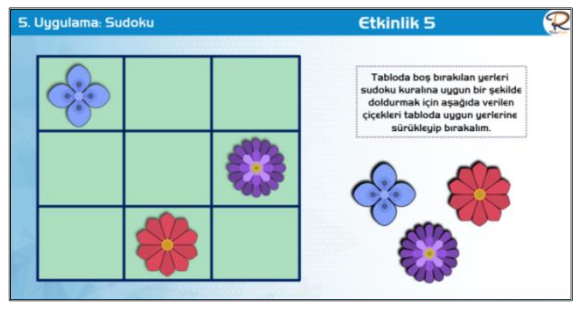

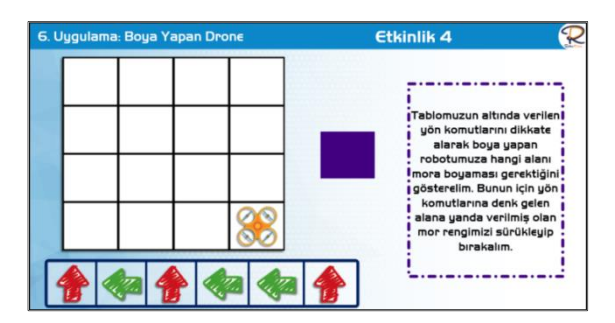

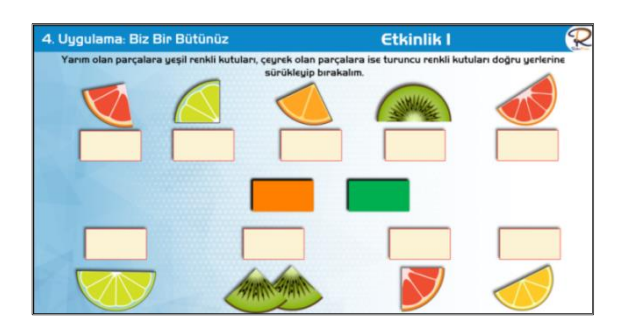

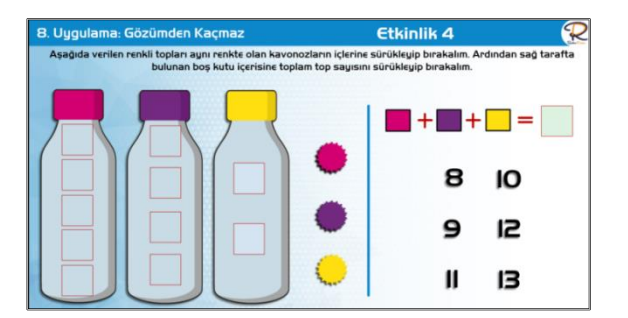

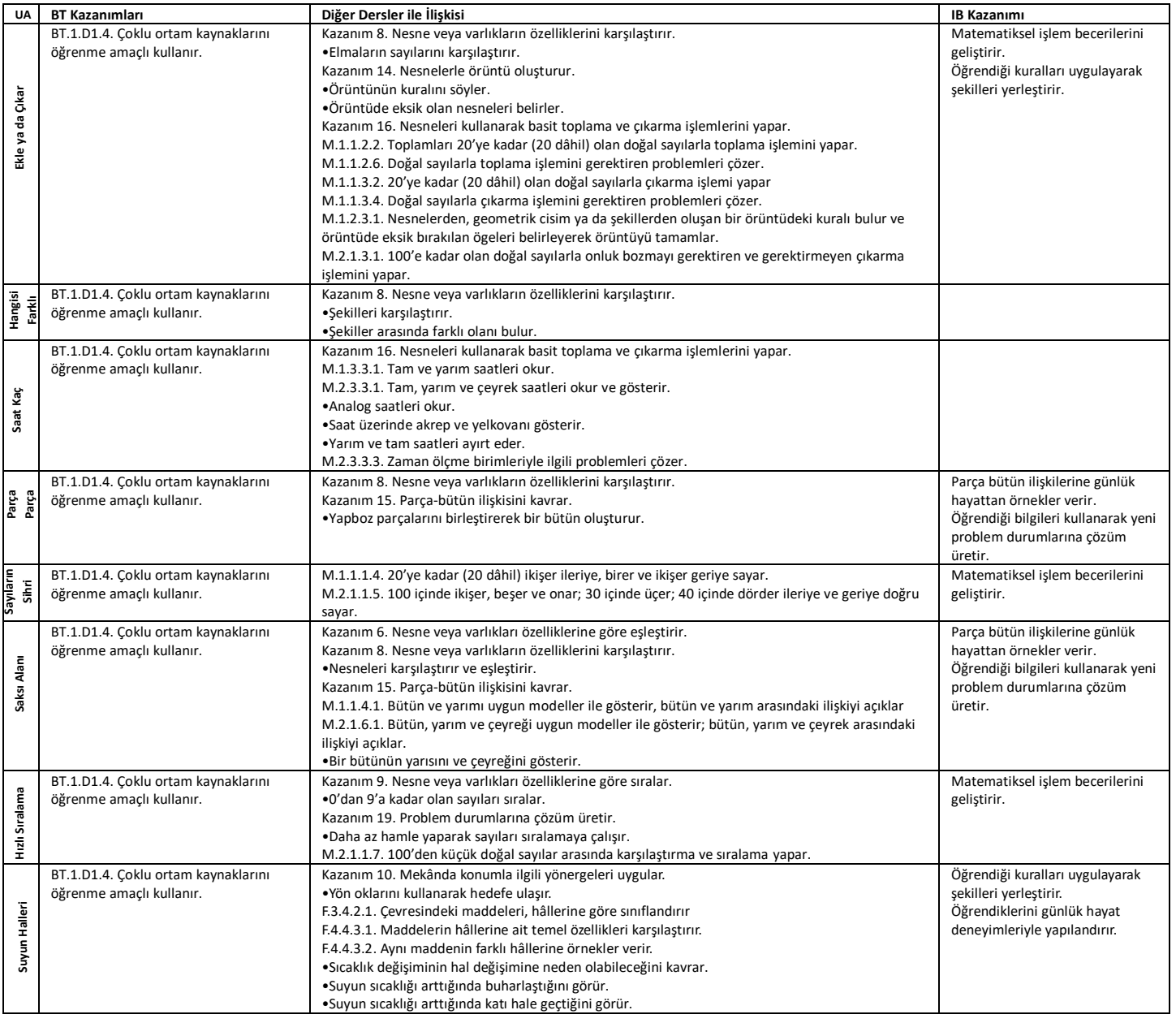

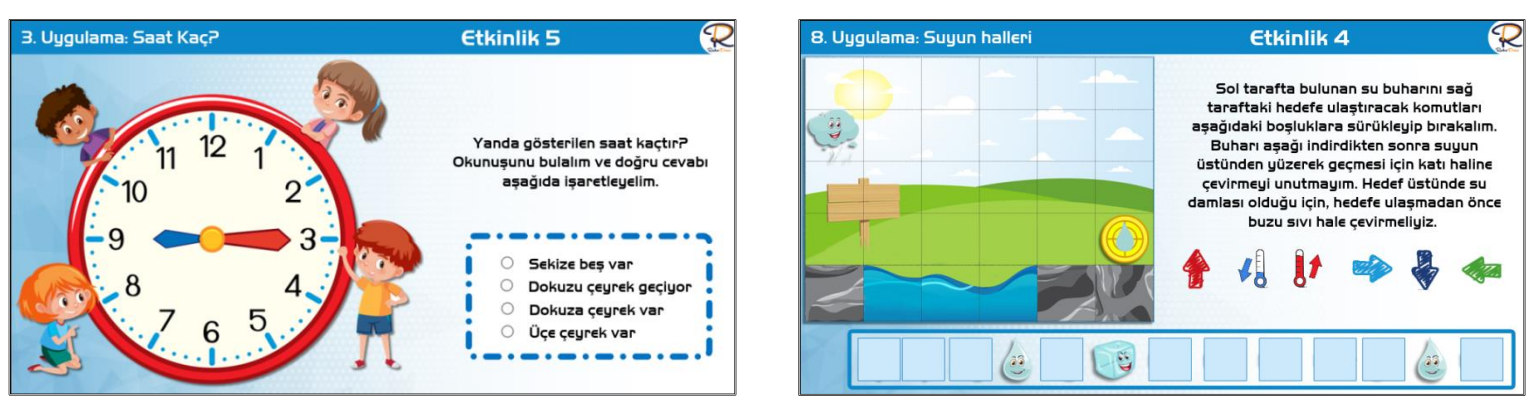

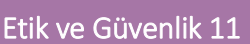

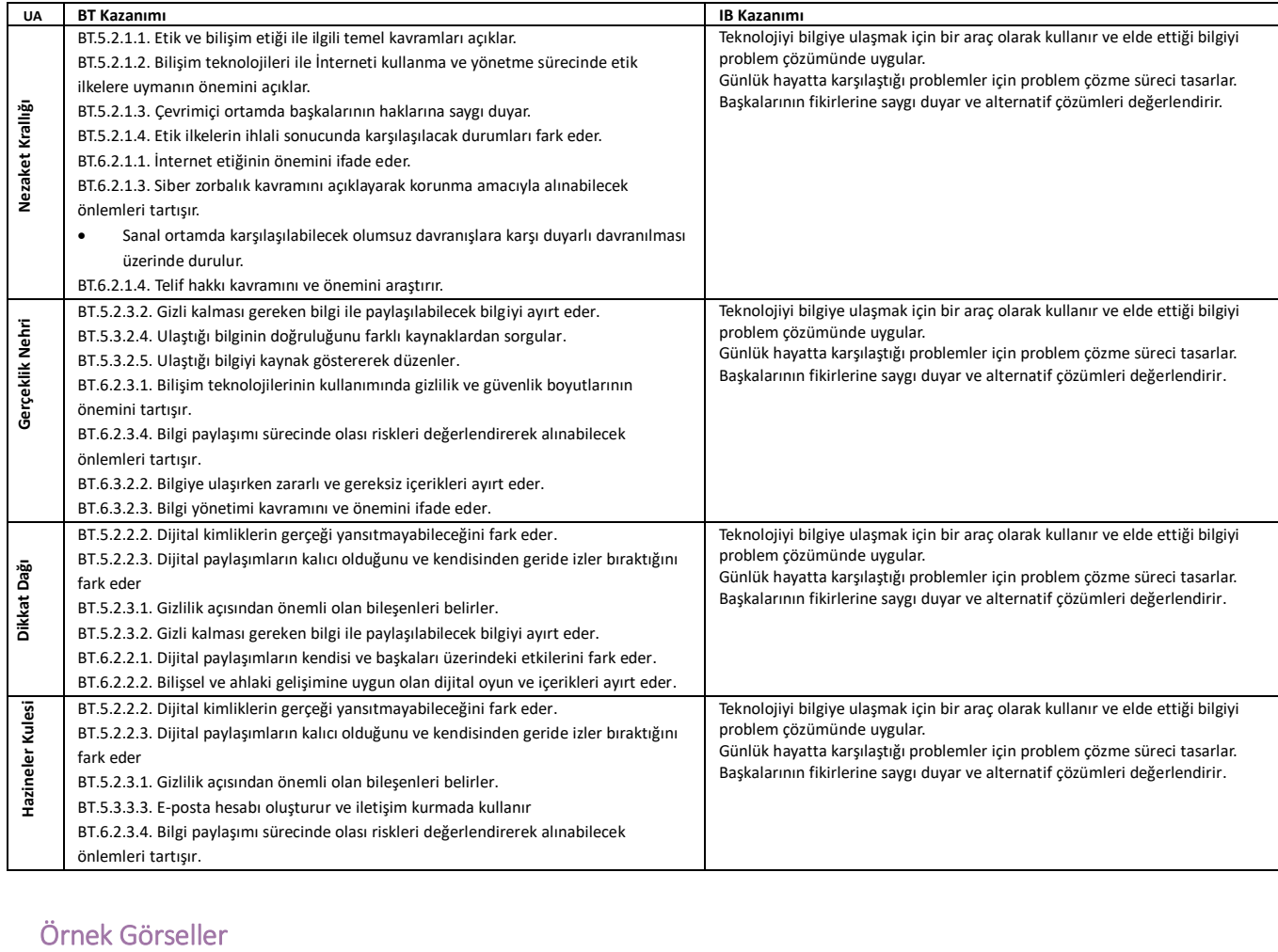

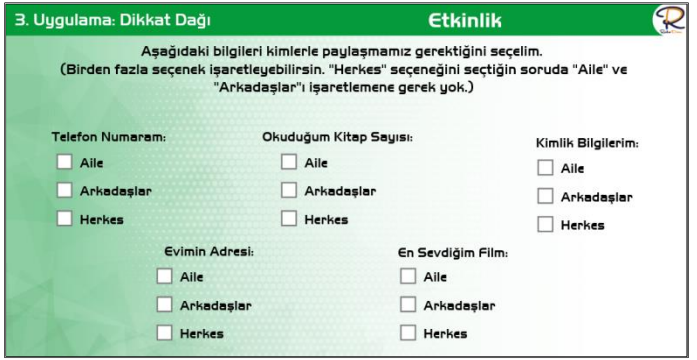

### 2. Uygulama: Gerçeklik Nehri

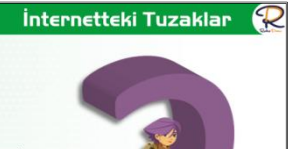

Sanal dünya birçok tehlike ve tuzaklarla dolu. Gerçek<br>dünyada olduğu gibi internette de bizi kandırarak<br>bilgilerimizi çalıp bize zarar vermek isteyen insanlar<br>olabilir.

**INTERNETTEKİ TUZAKLAR** 

İnternet ortamında karşılaşabileceğimiz tehlike ve<br>tuzaklar nelerdir?

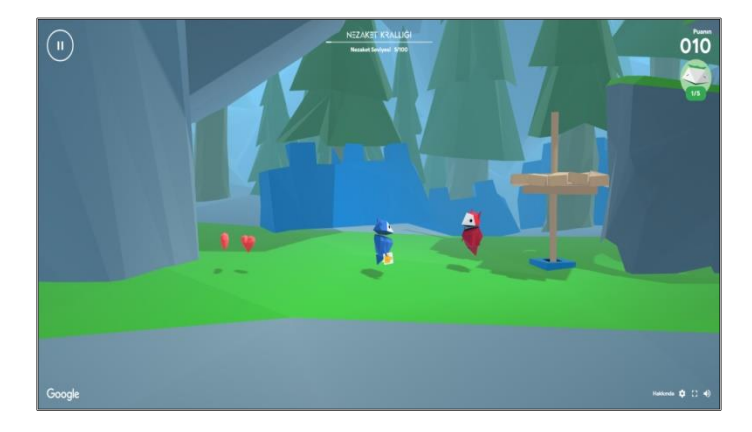

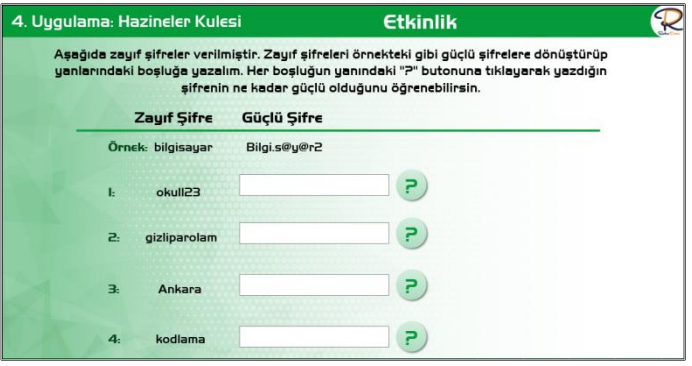

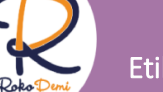

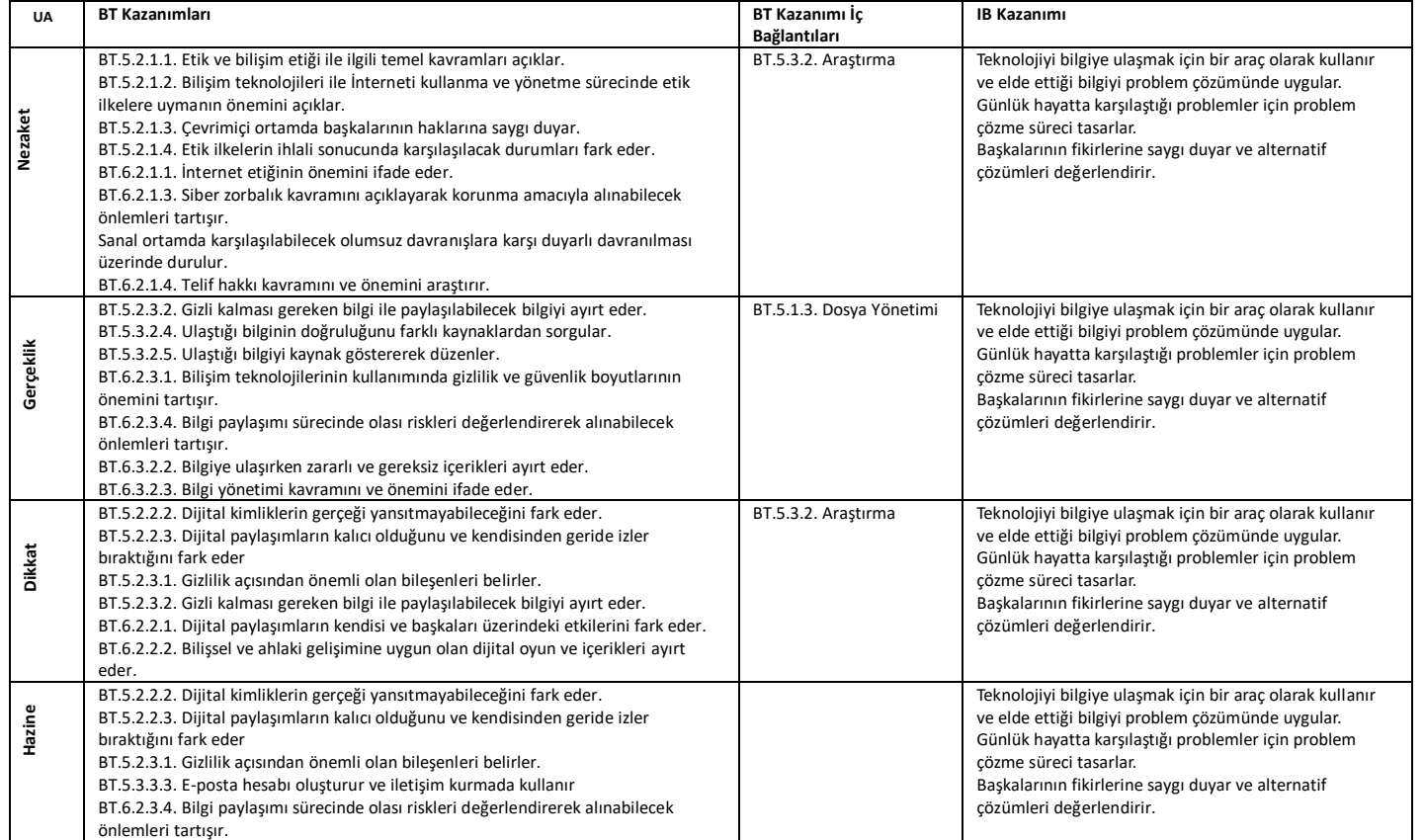

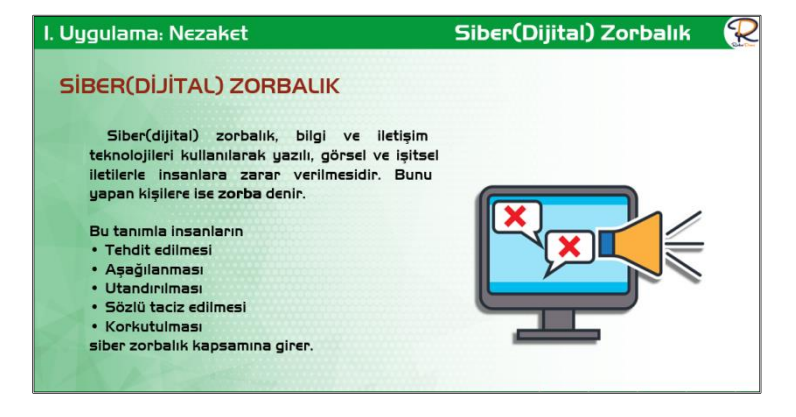

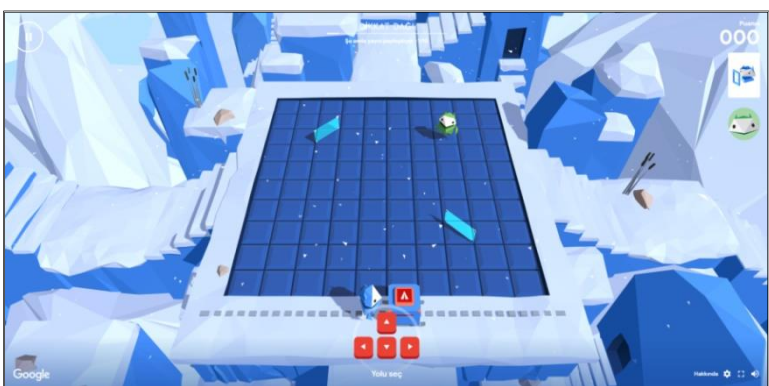

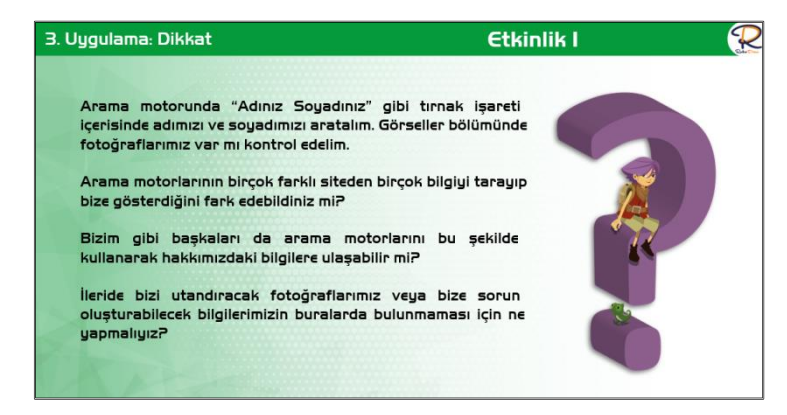

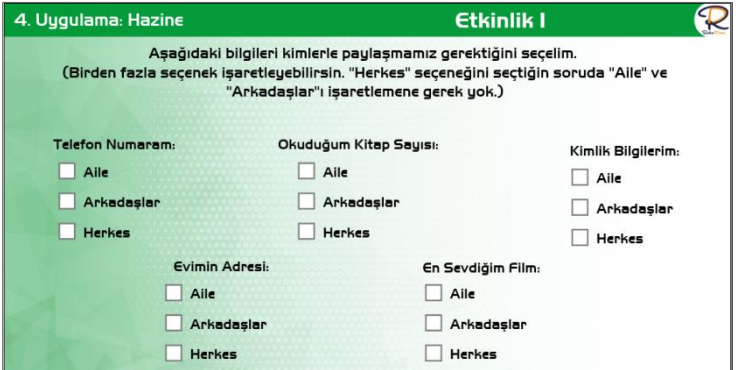

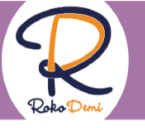

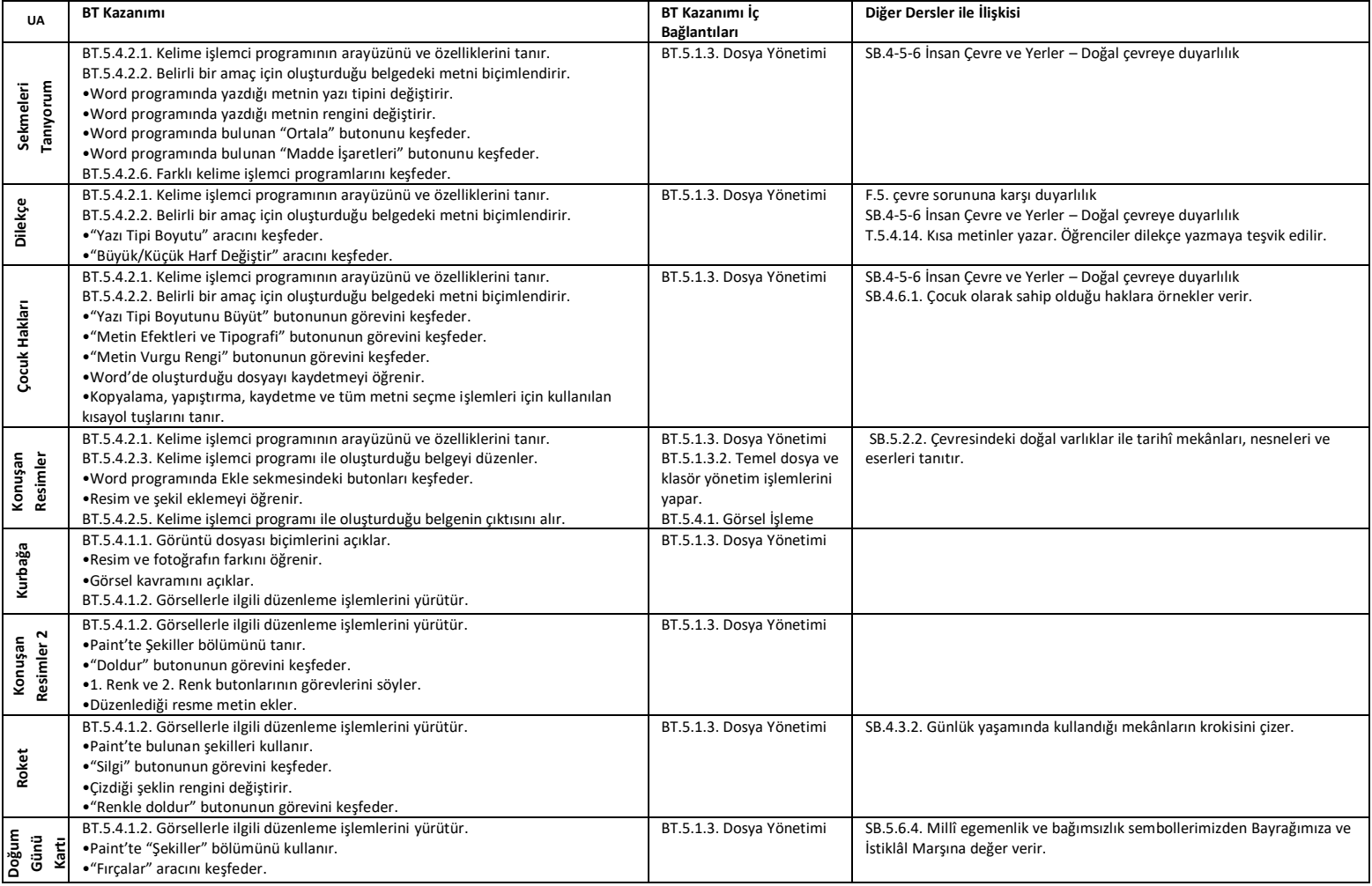

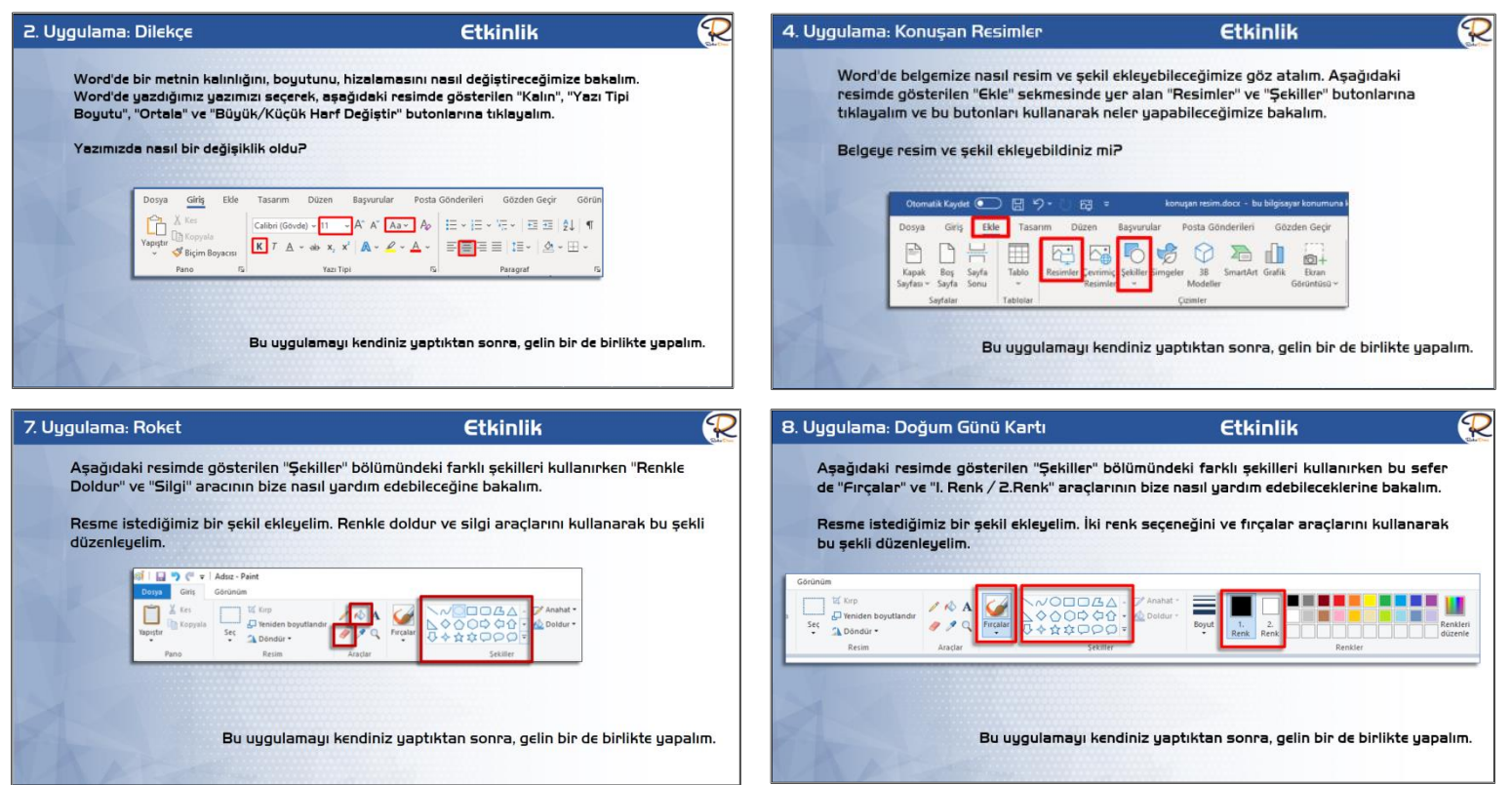

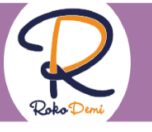

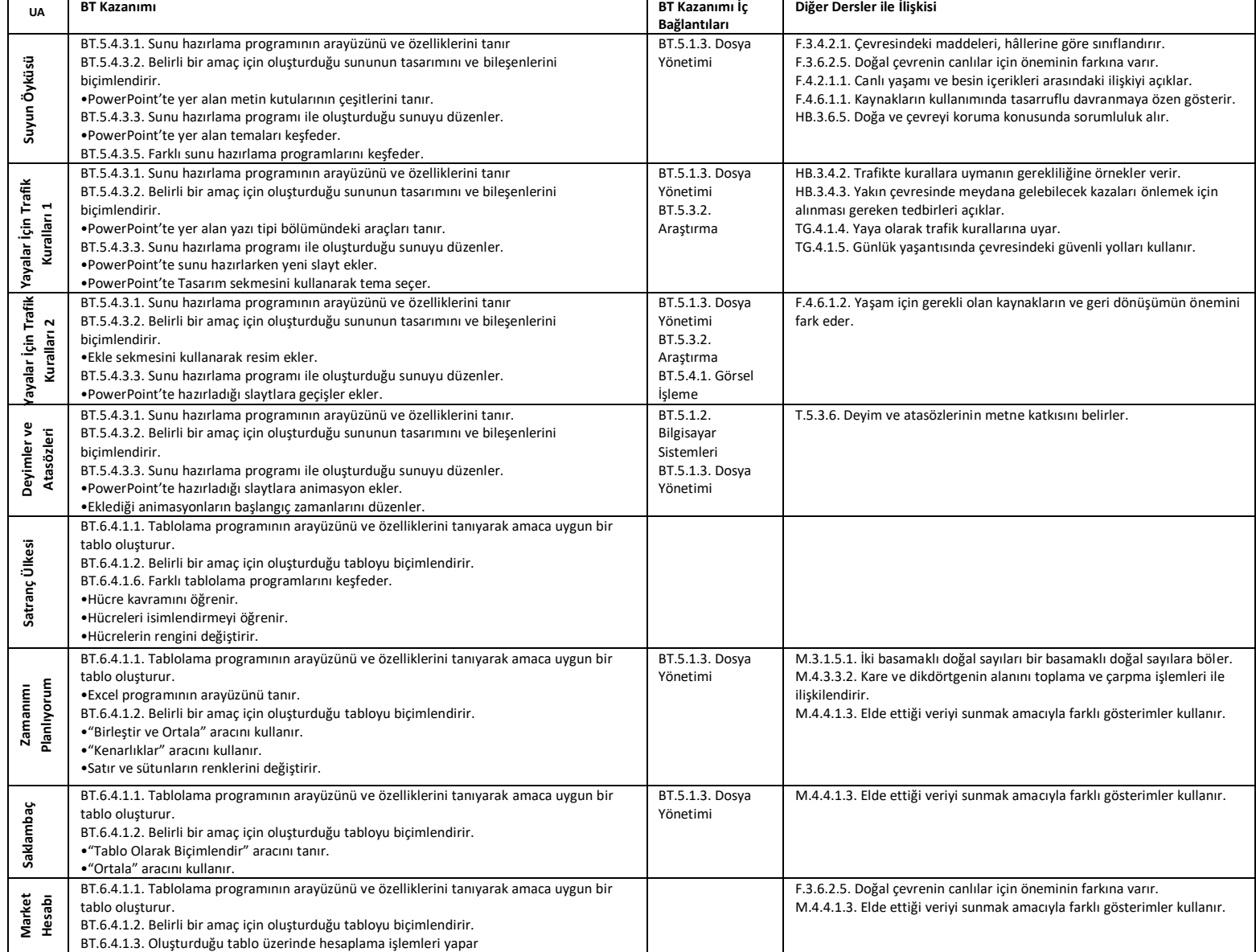

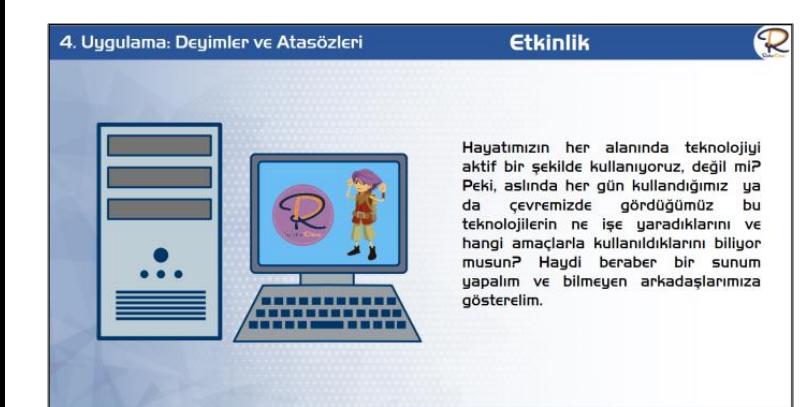

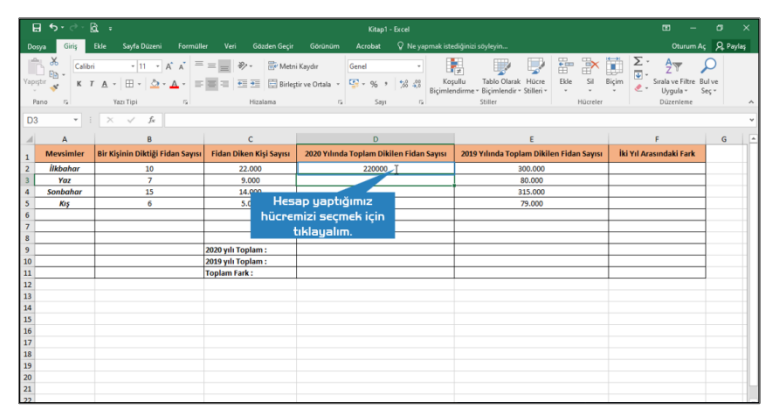

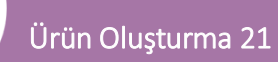

 $\overline{G}$ 

# www.rokodemi.com

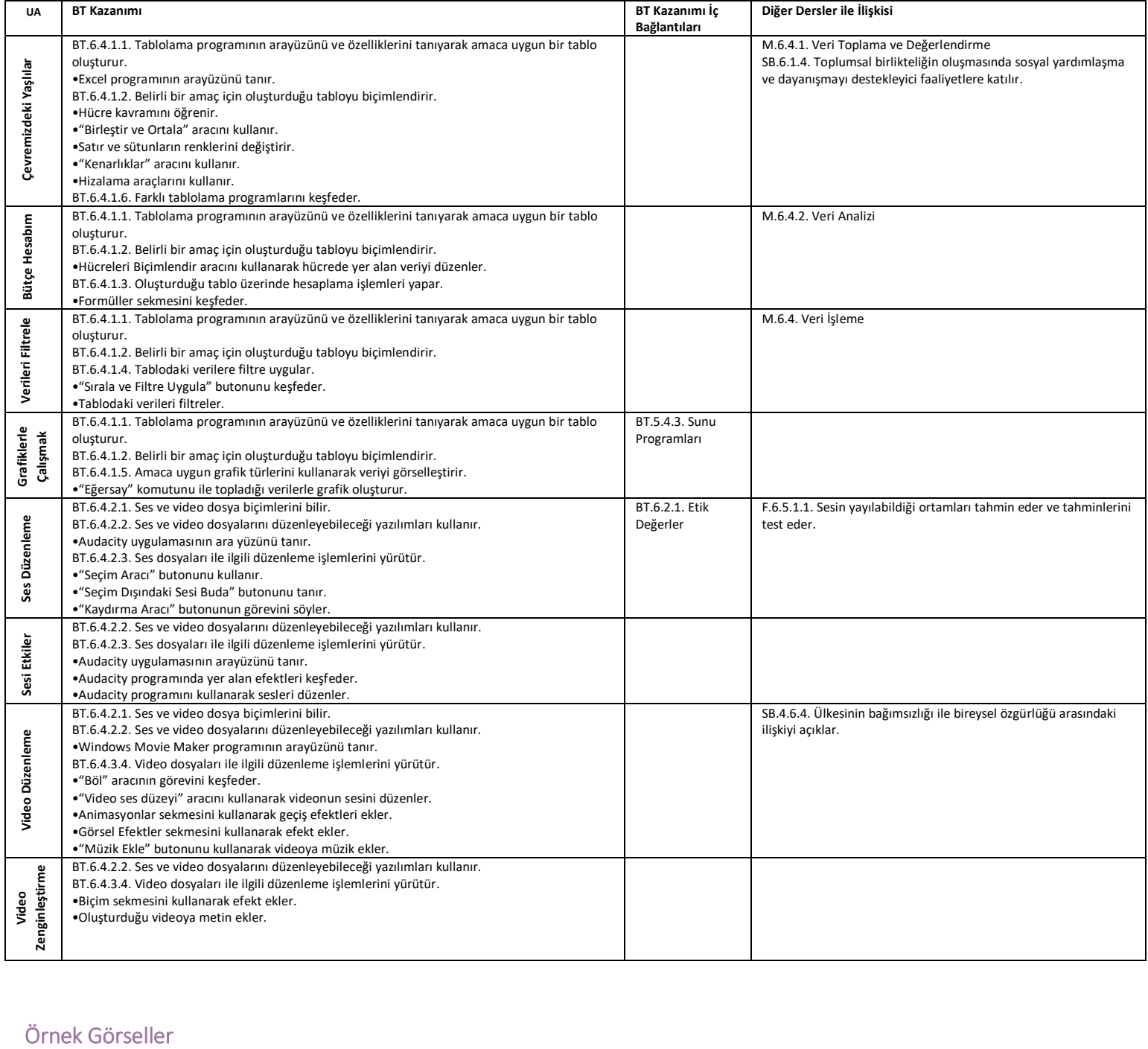

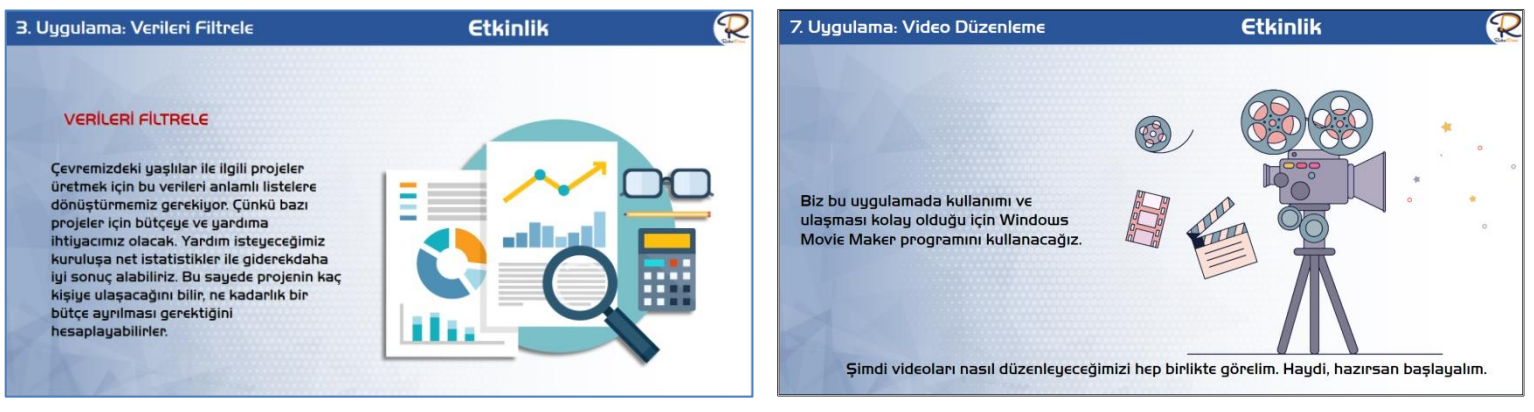

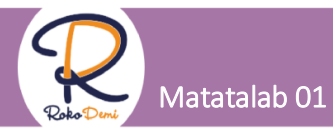

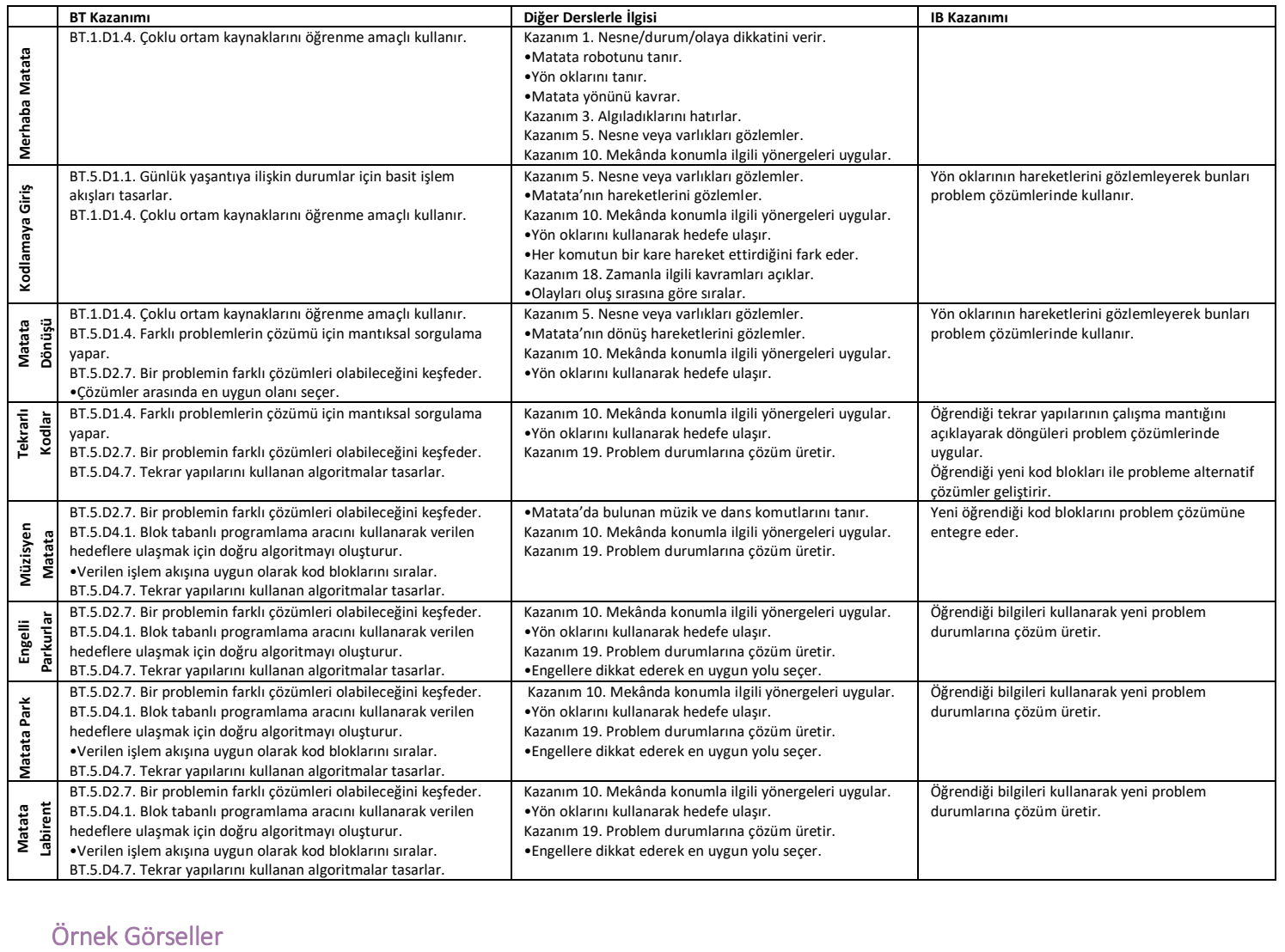

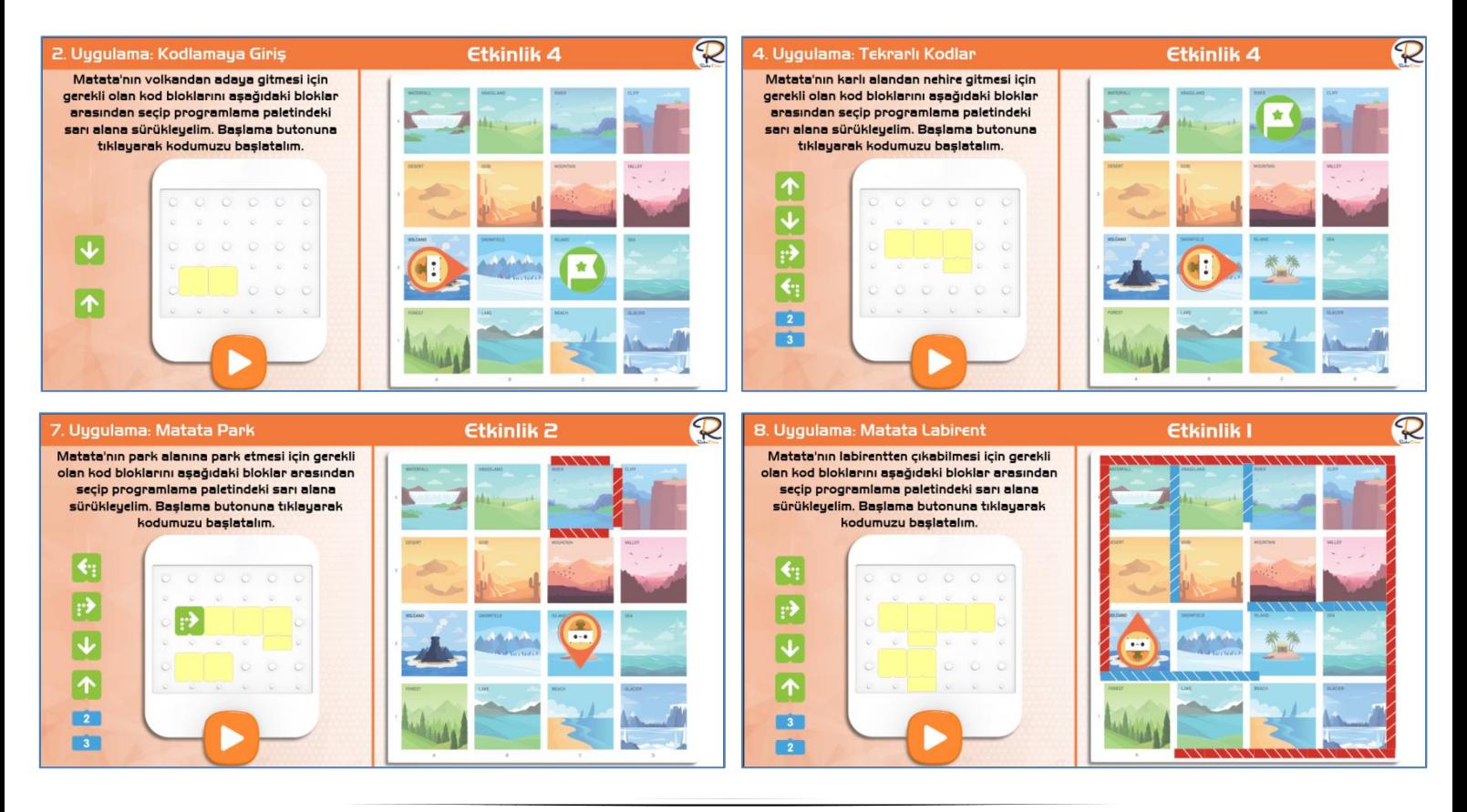

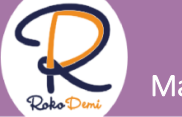

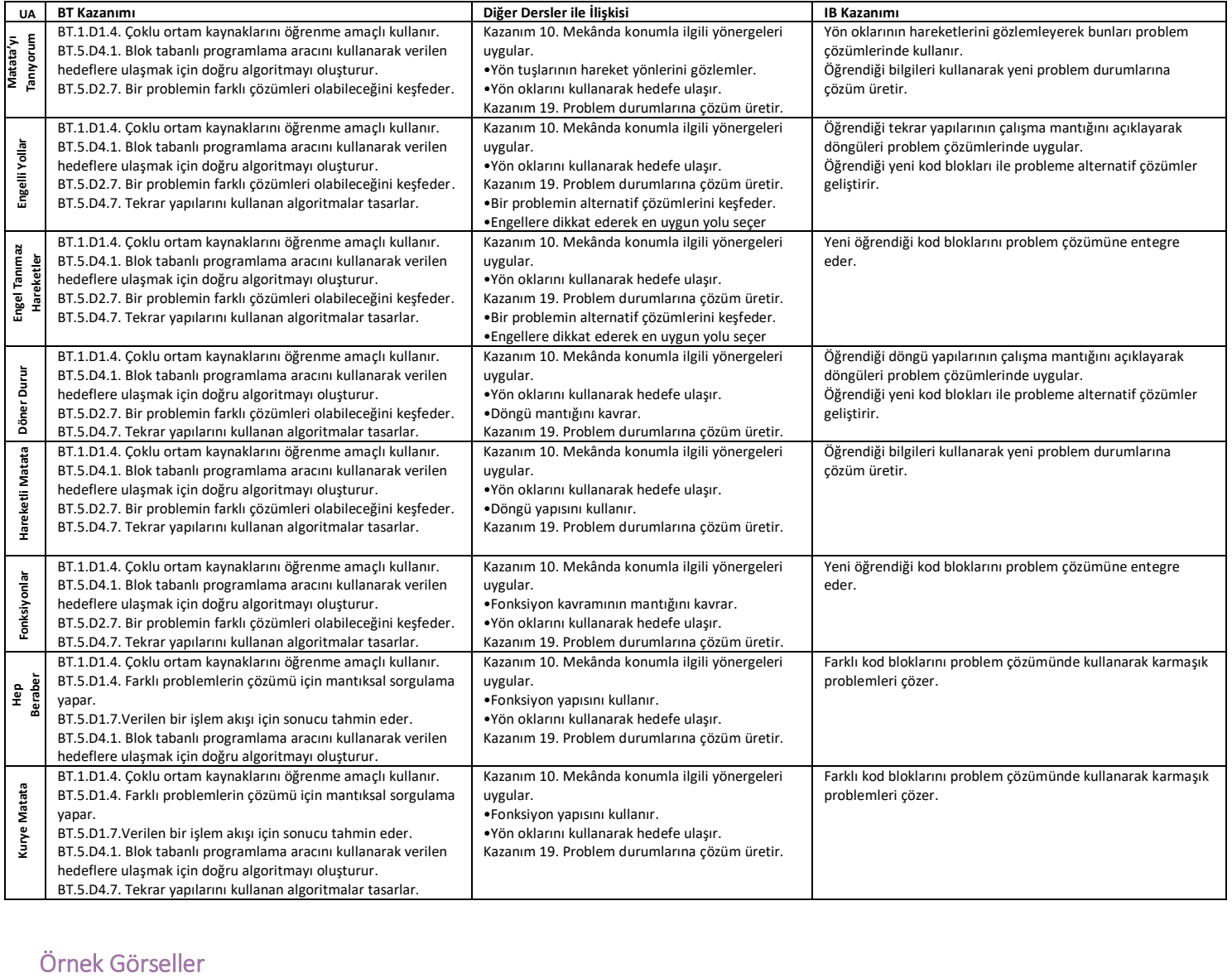

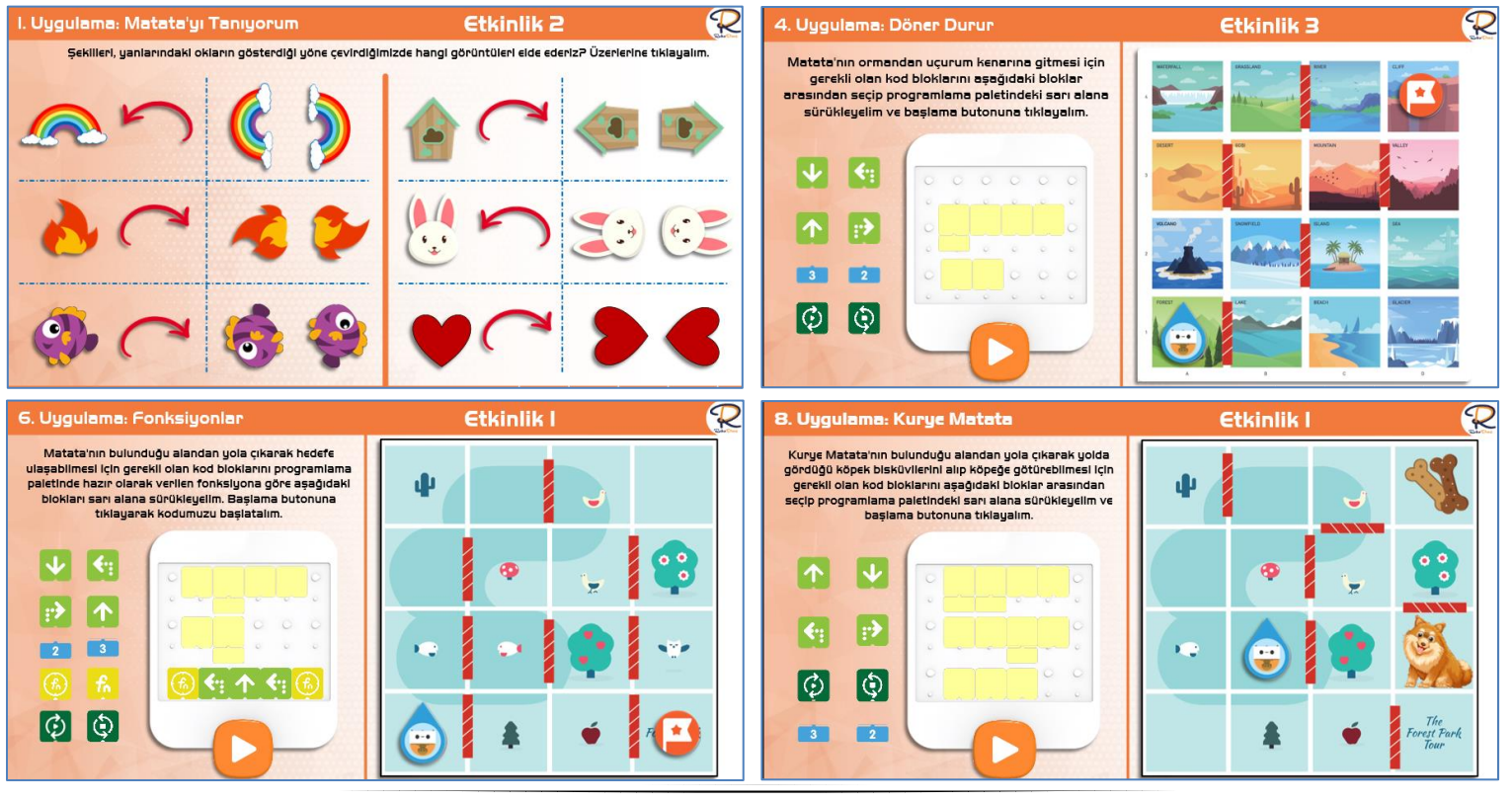

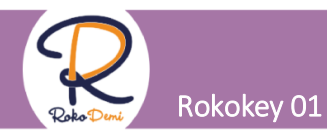

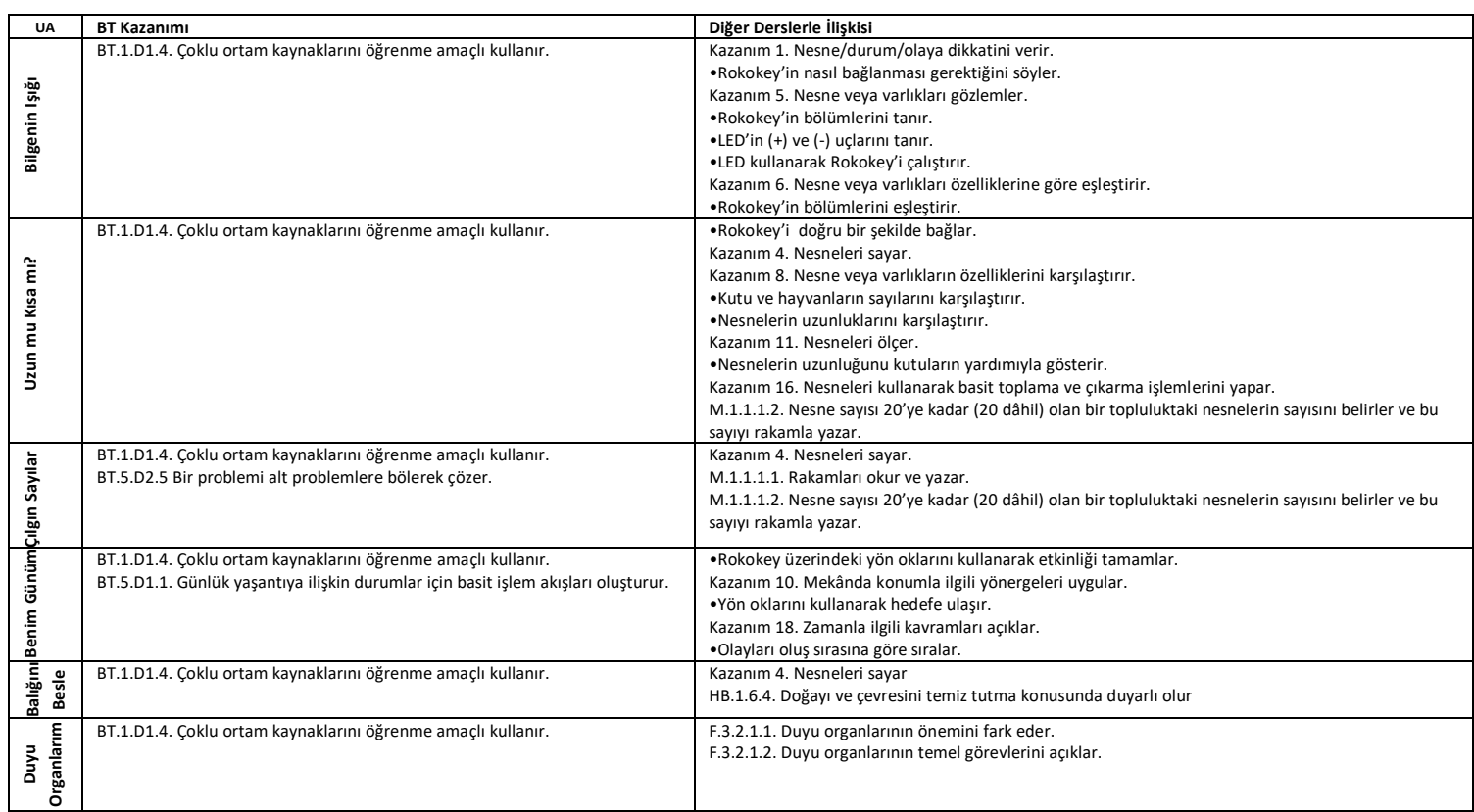

### $\ddot{\text{O}}$ rnek Görseller

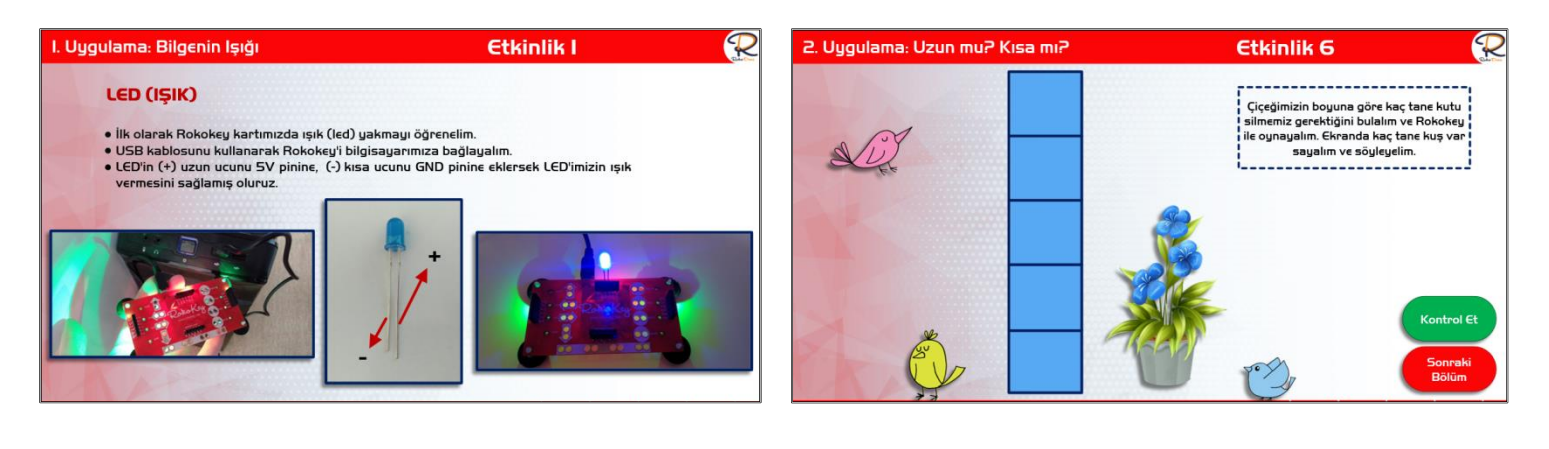

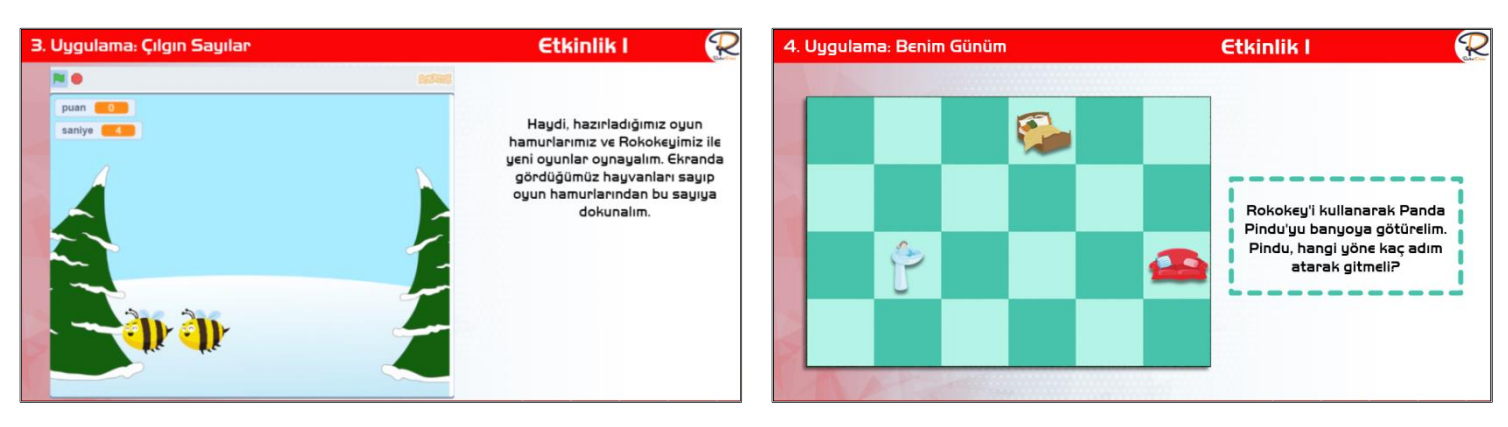

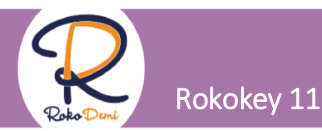

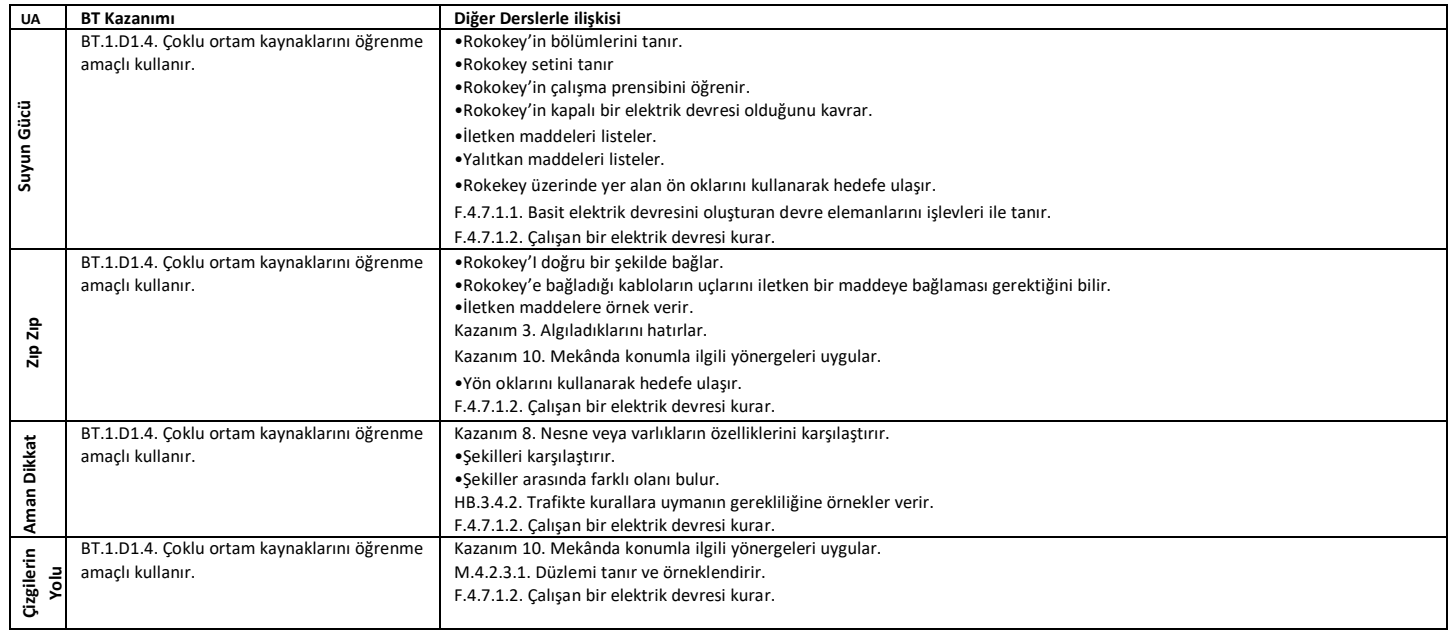

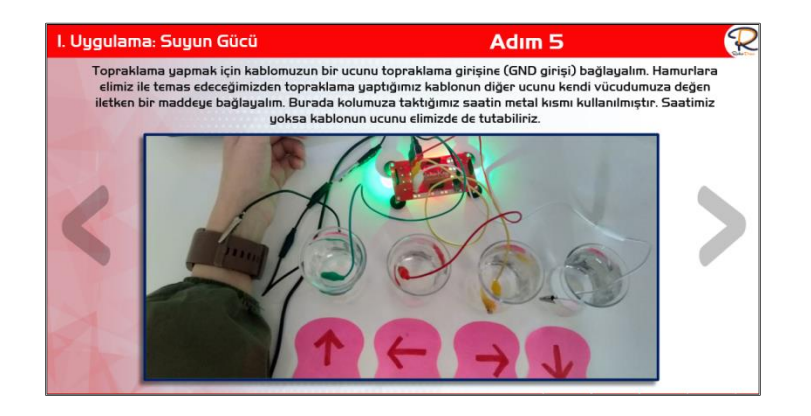

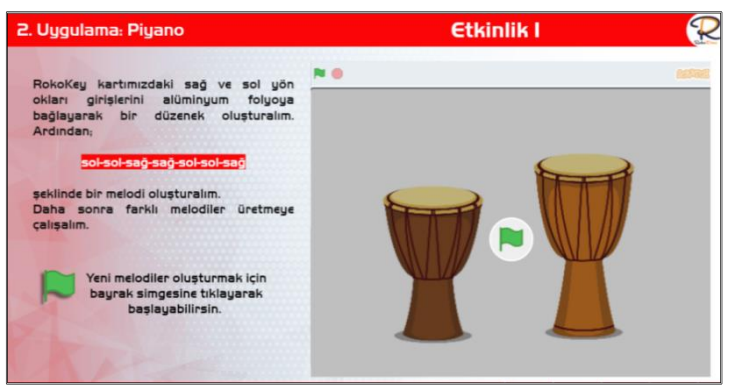

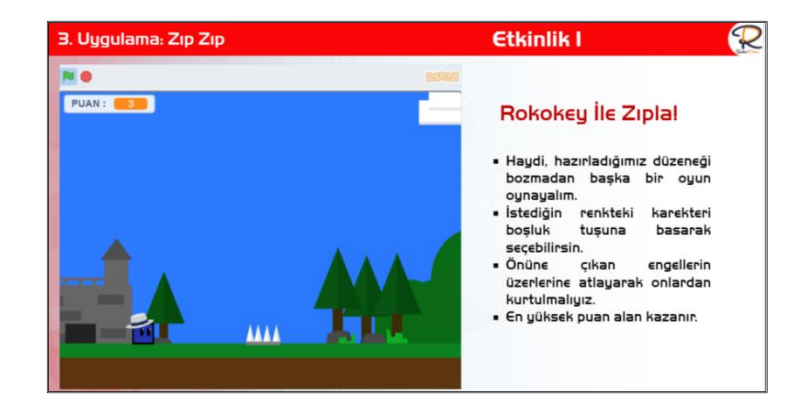

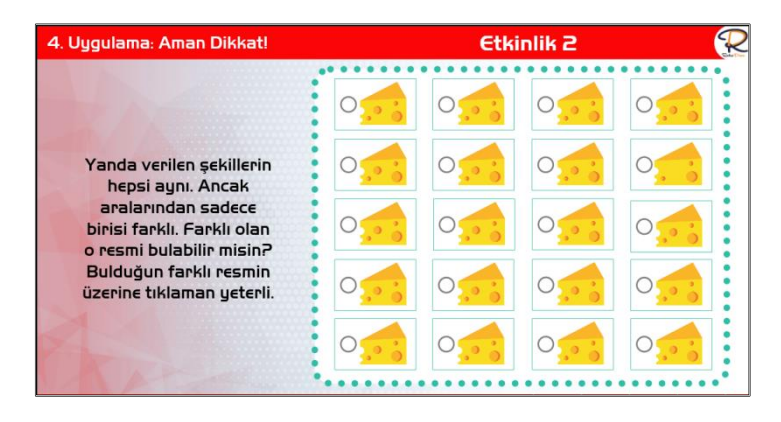

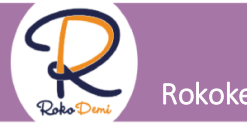

### Rokokey 21

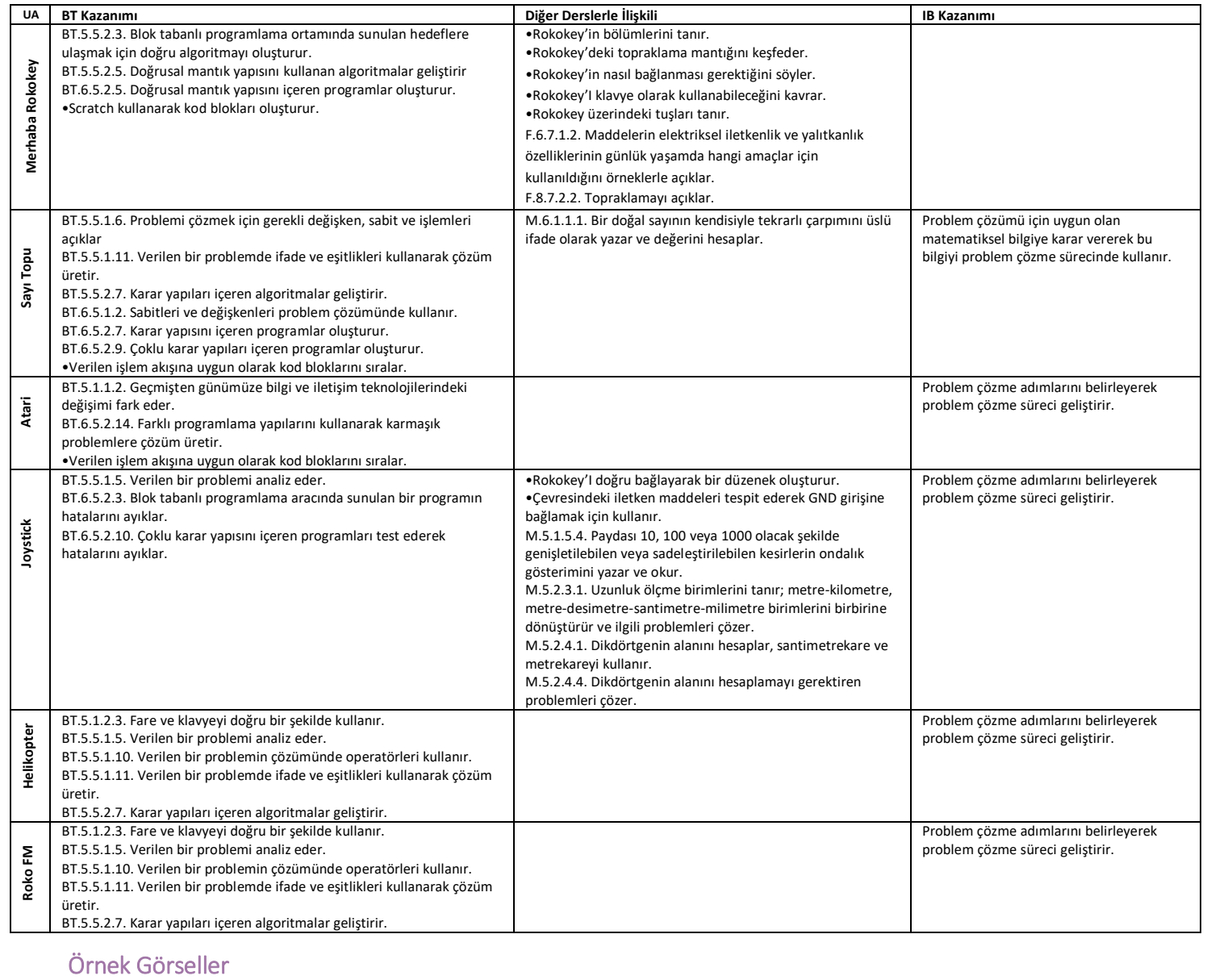

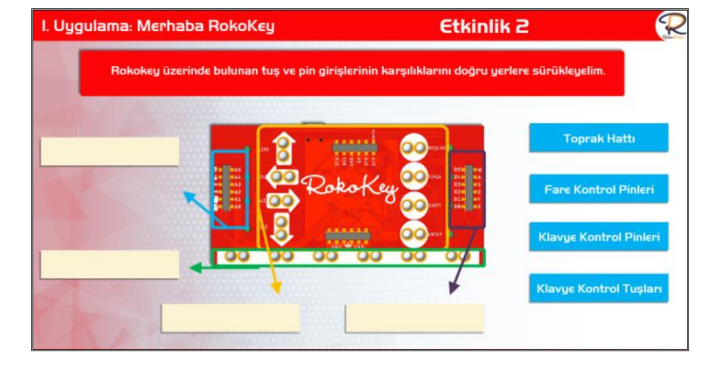

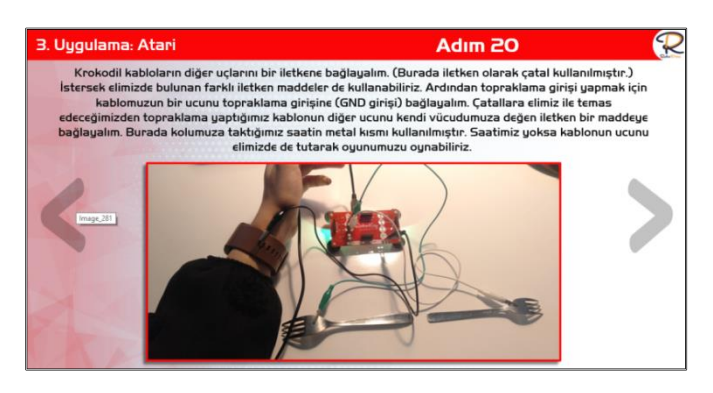

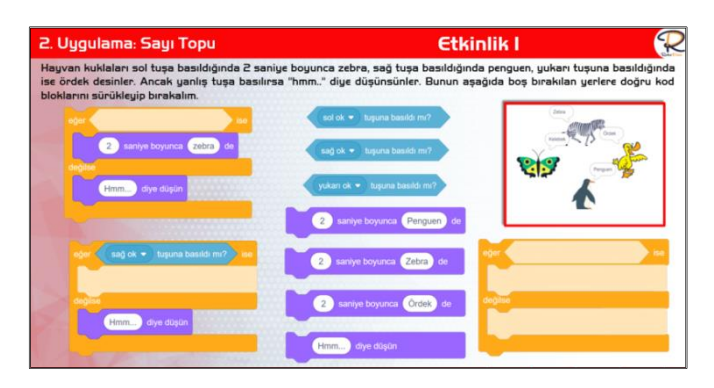

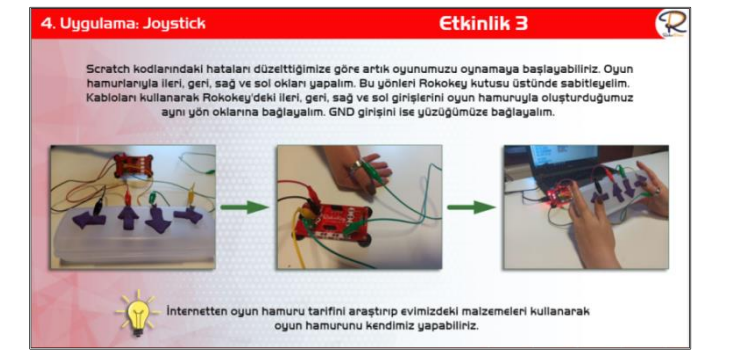

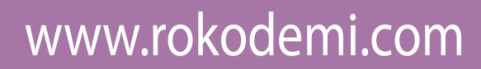

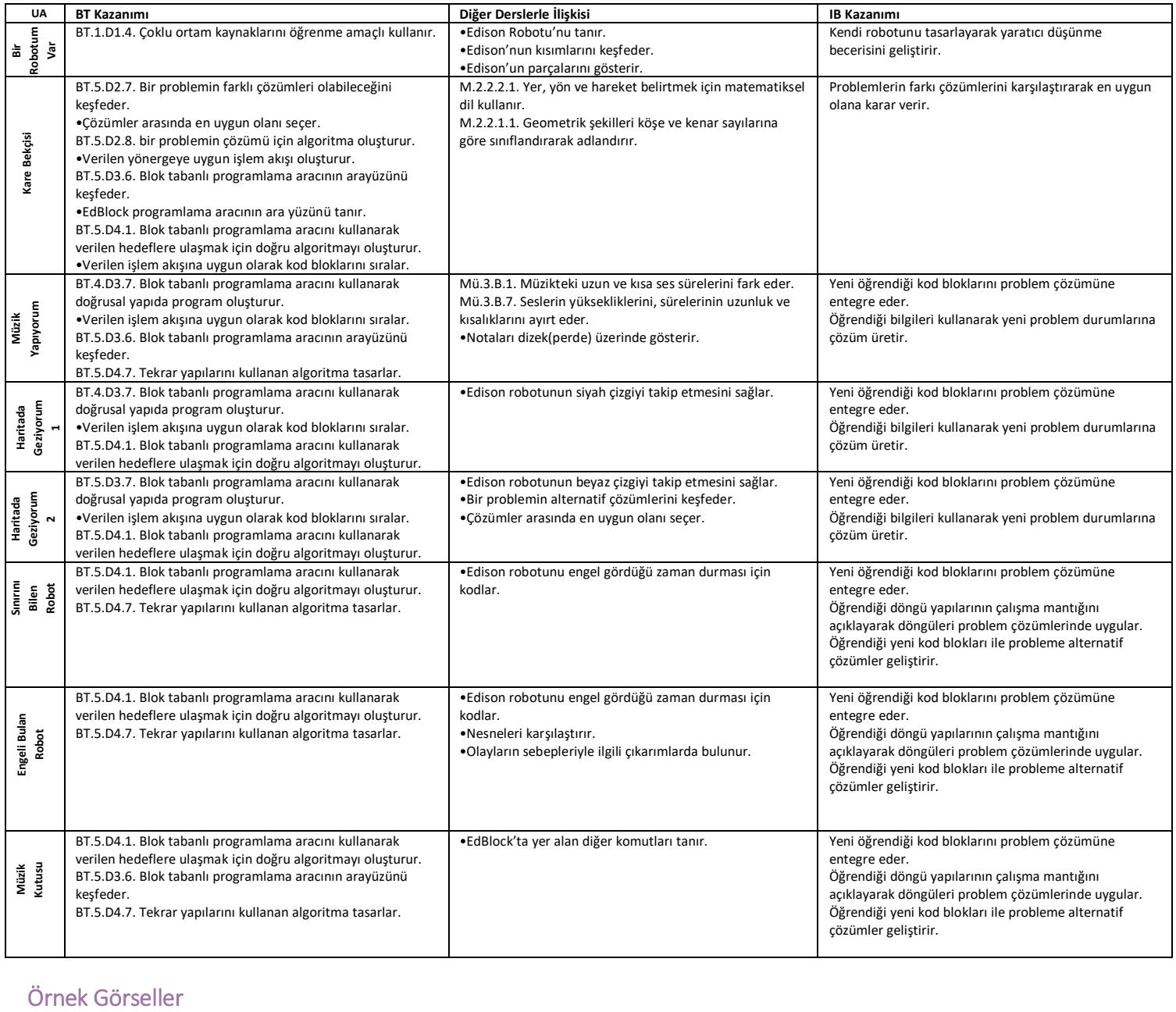

### Örnek Görseller

Edison 11

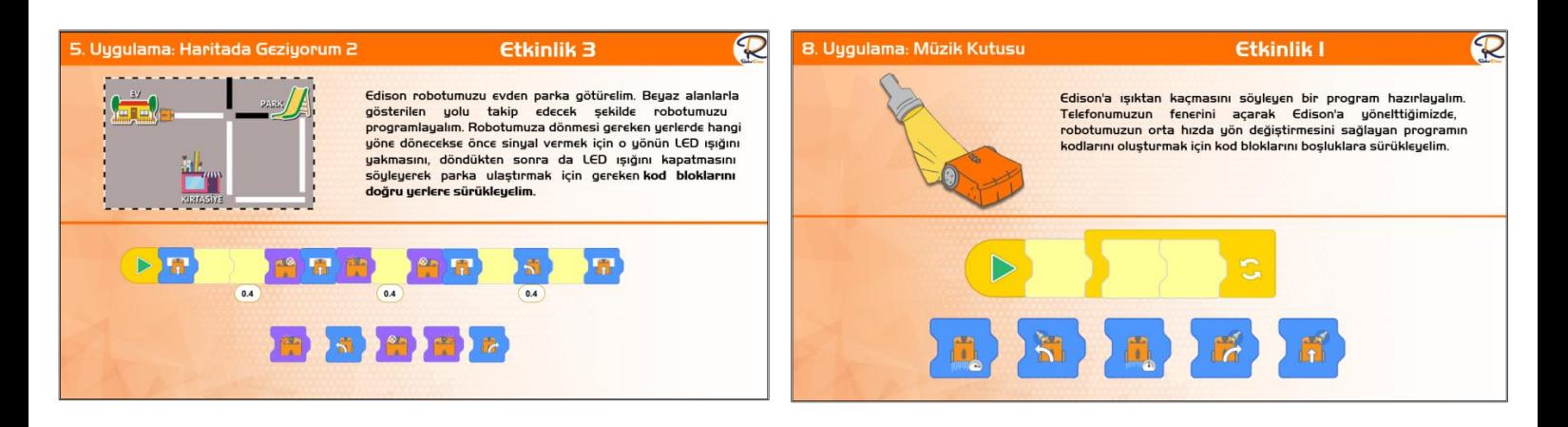

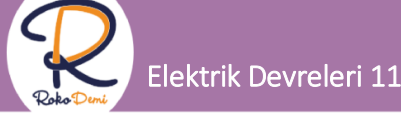

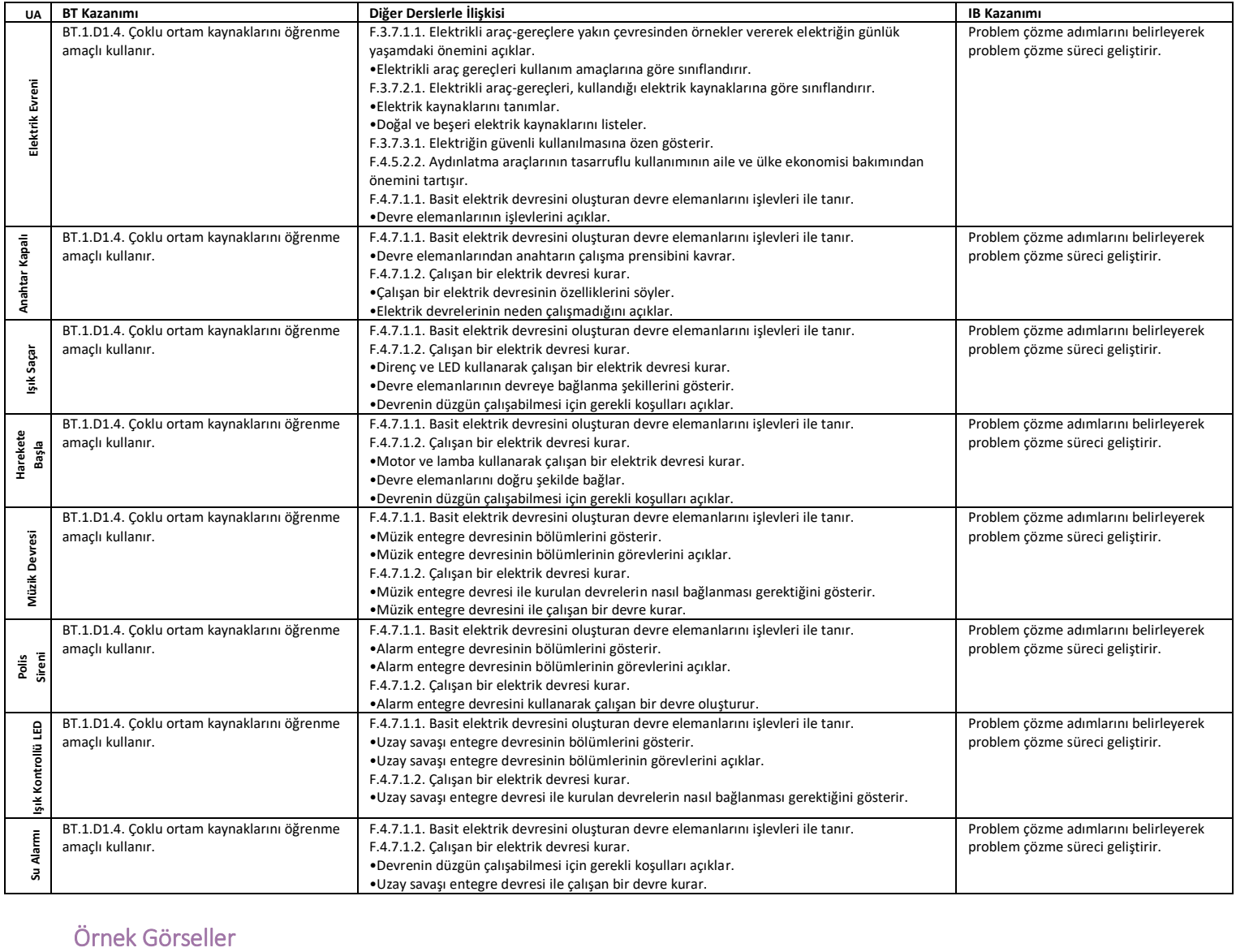

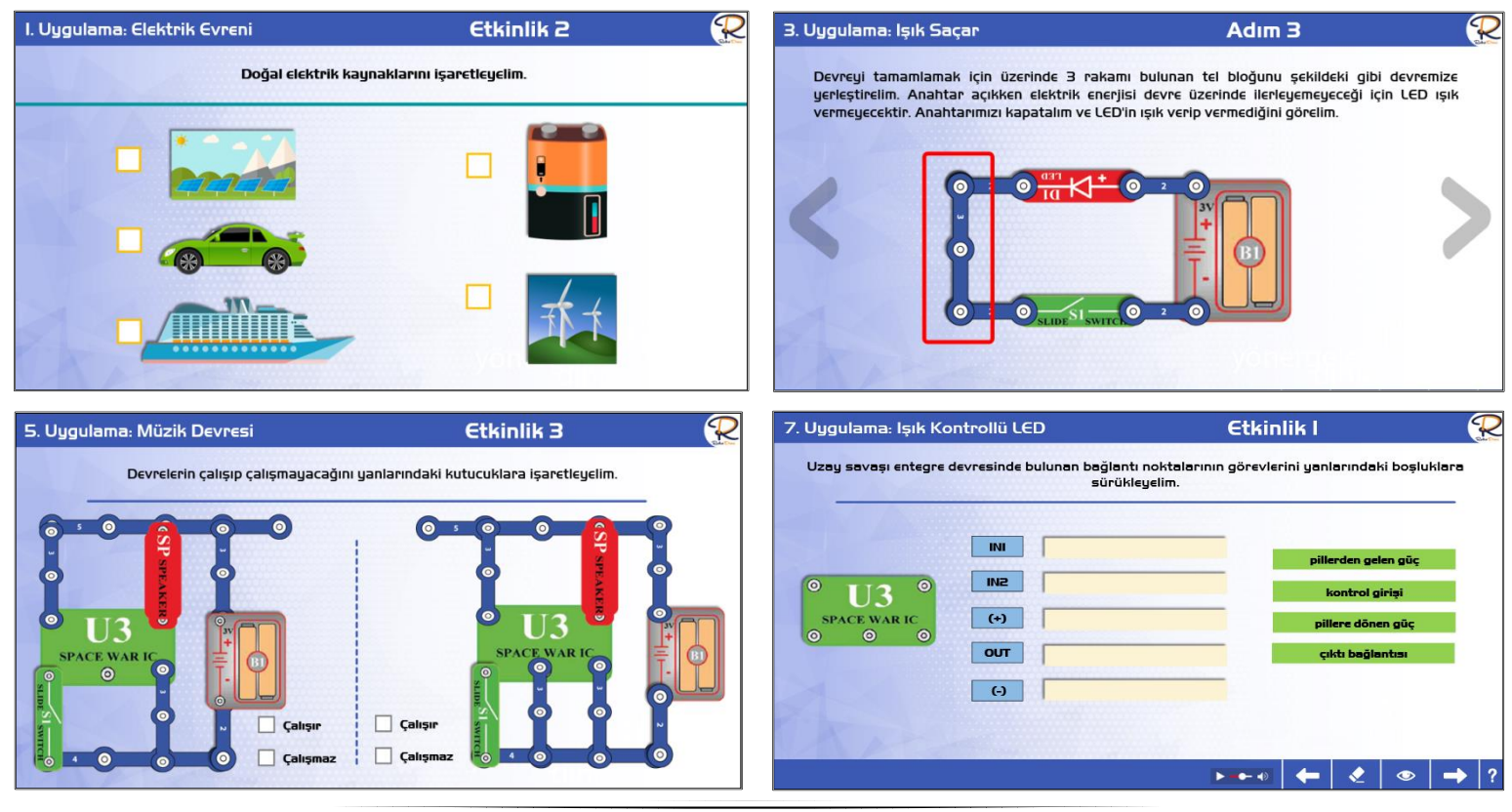

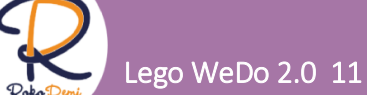

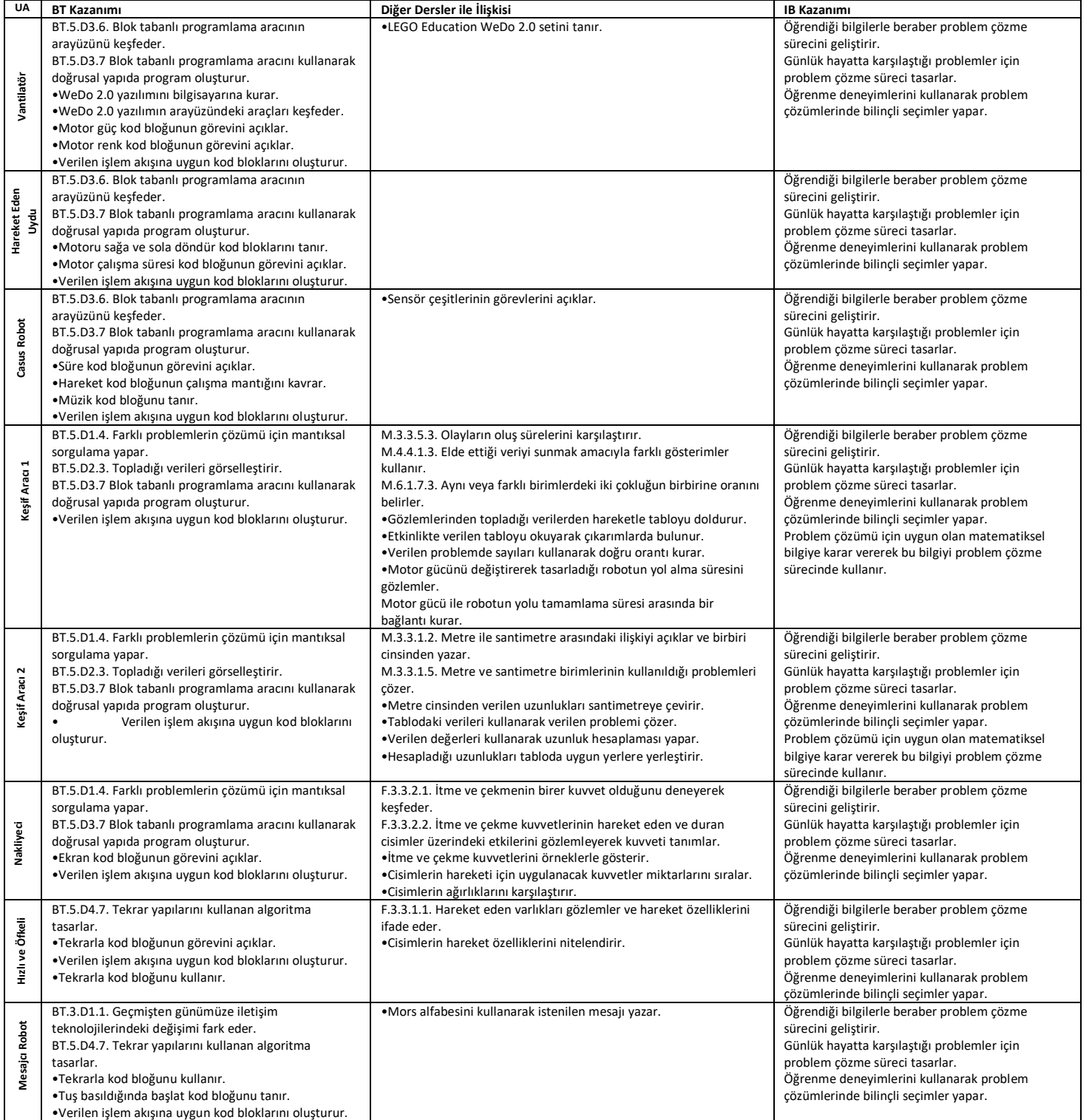

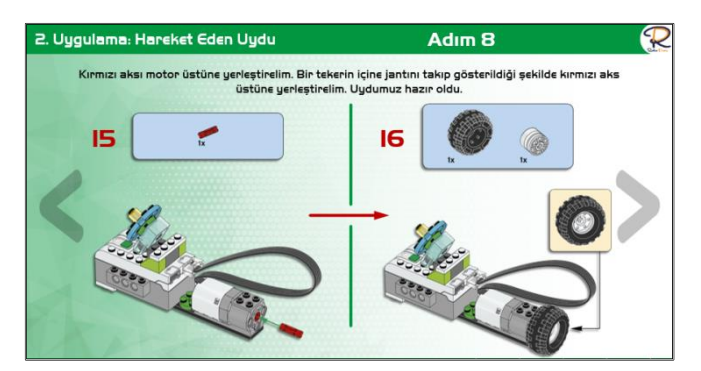

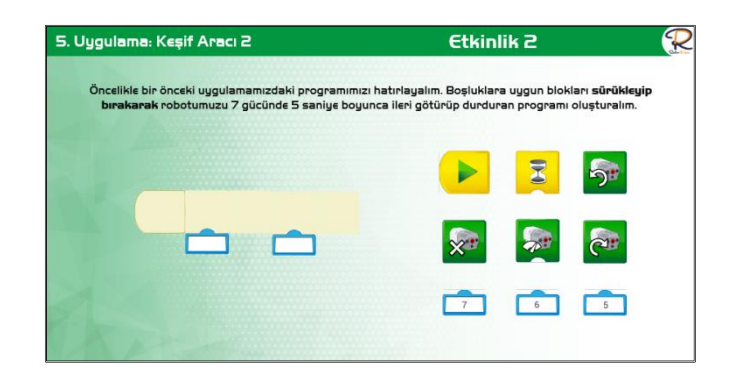

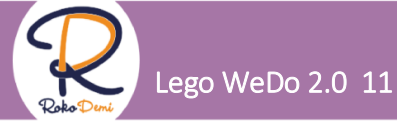

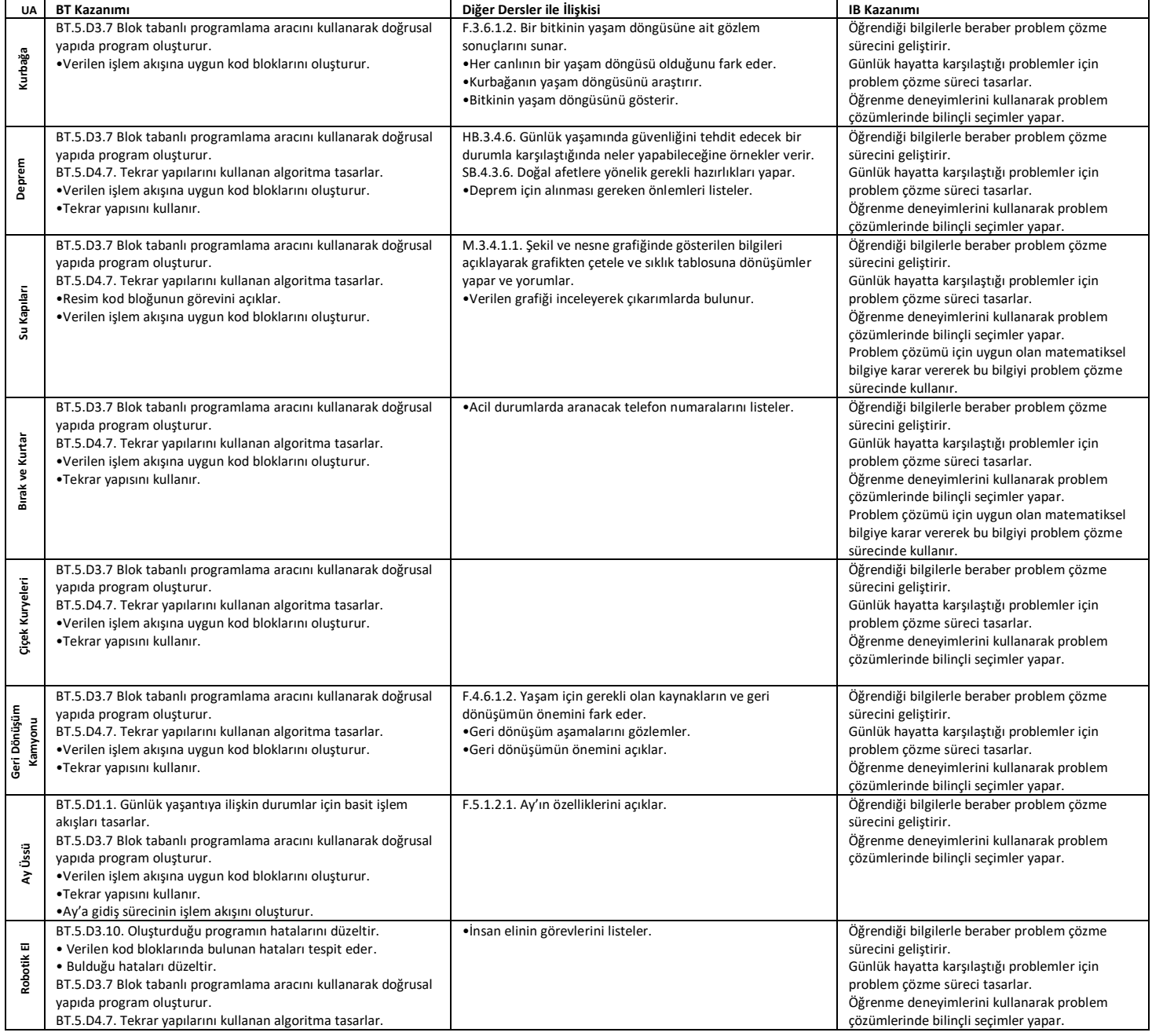

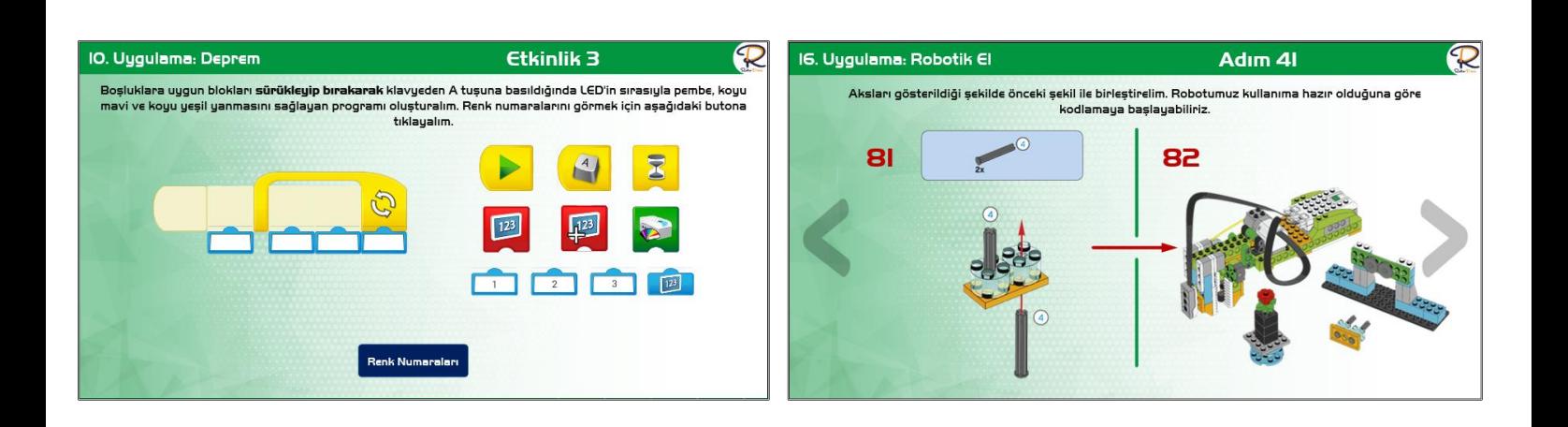

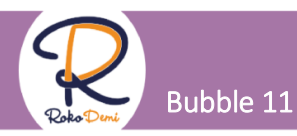

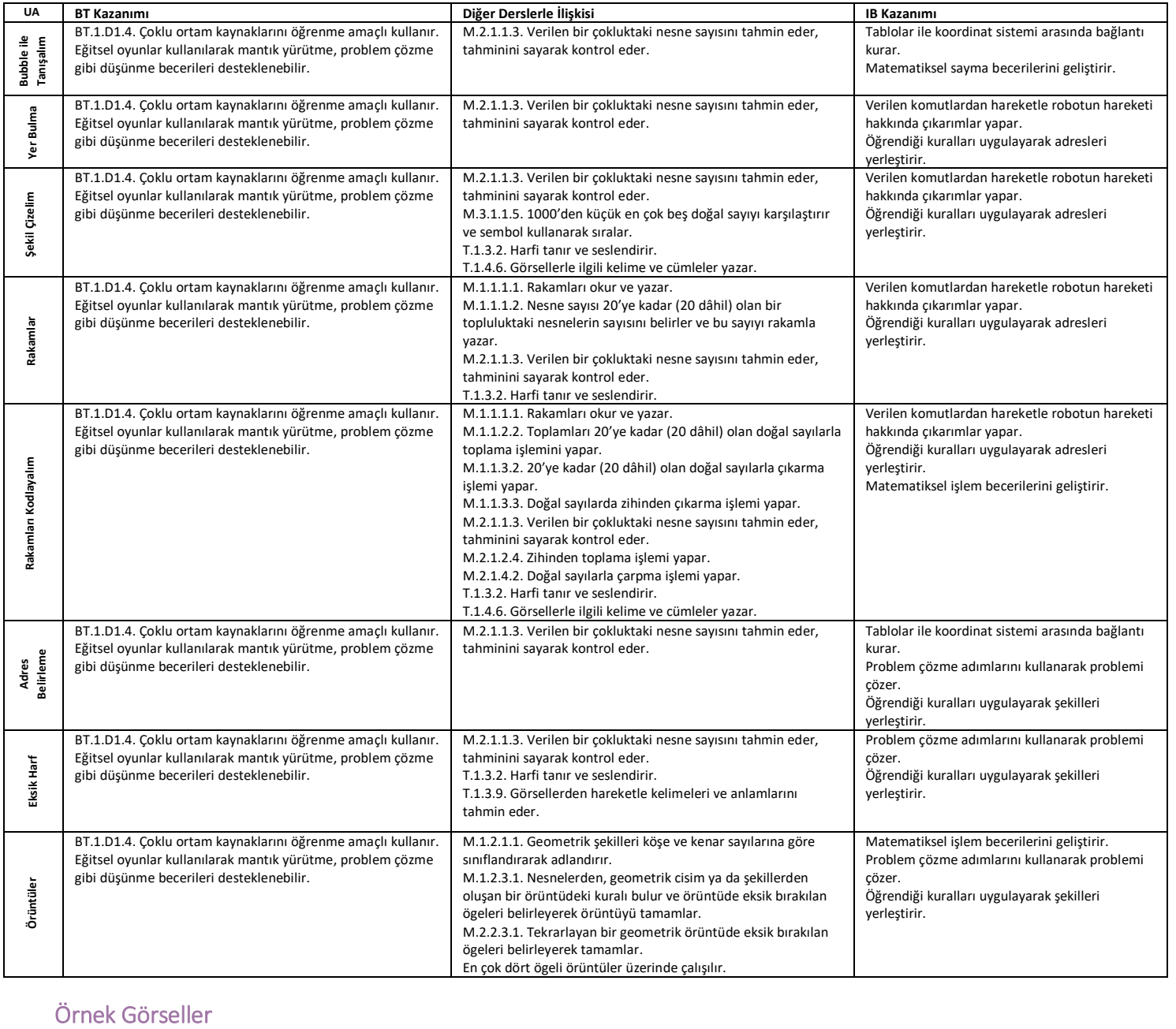

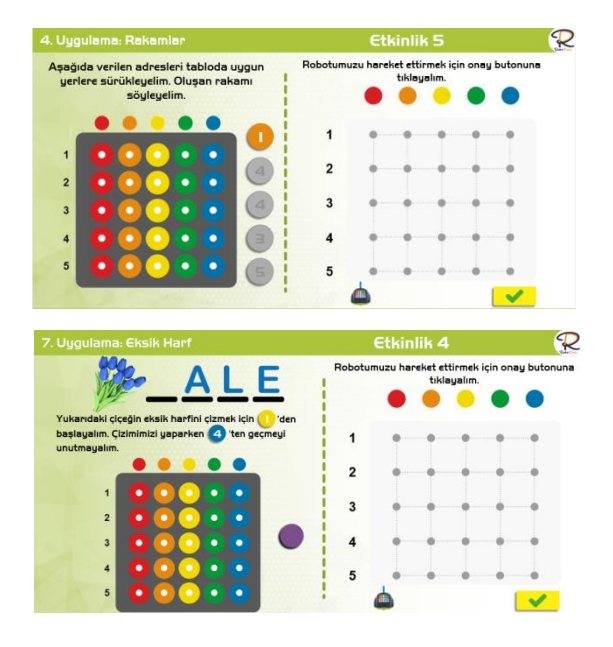

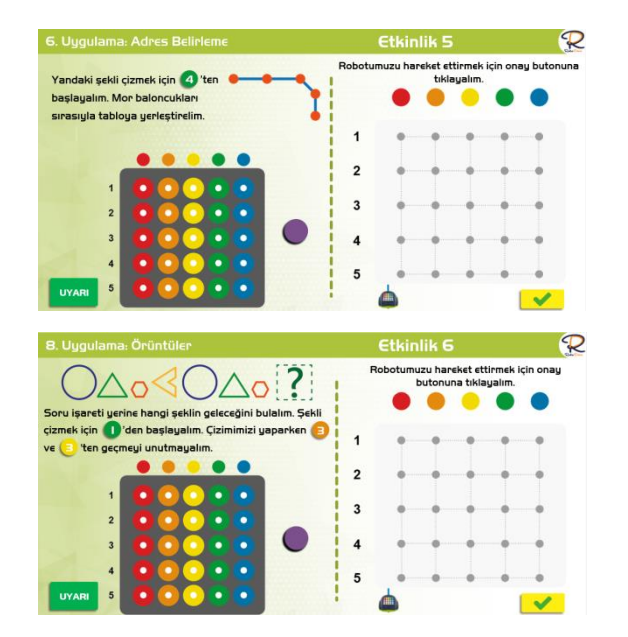

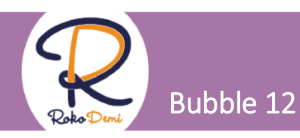

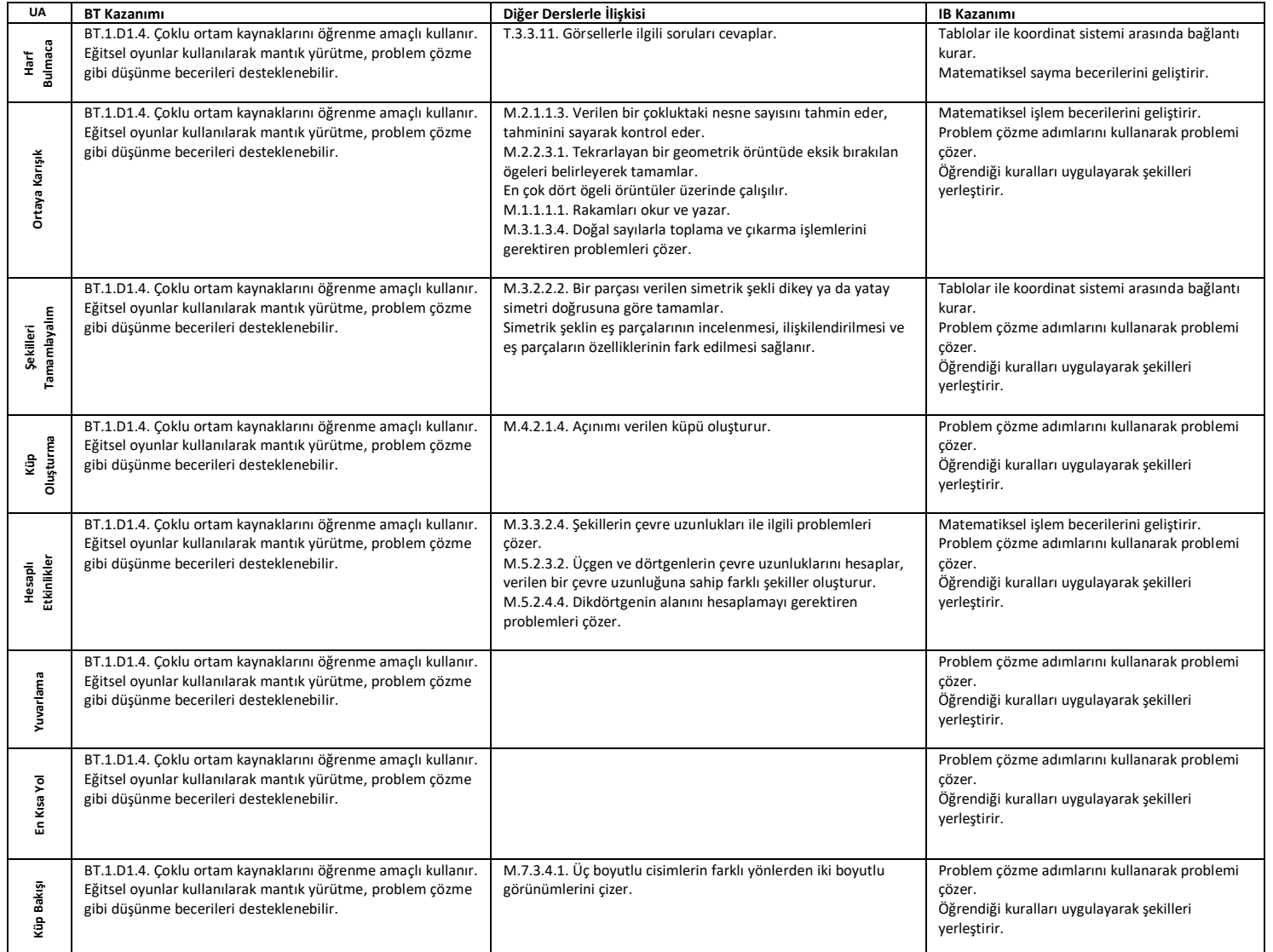

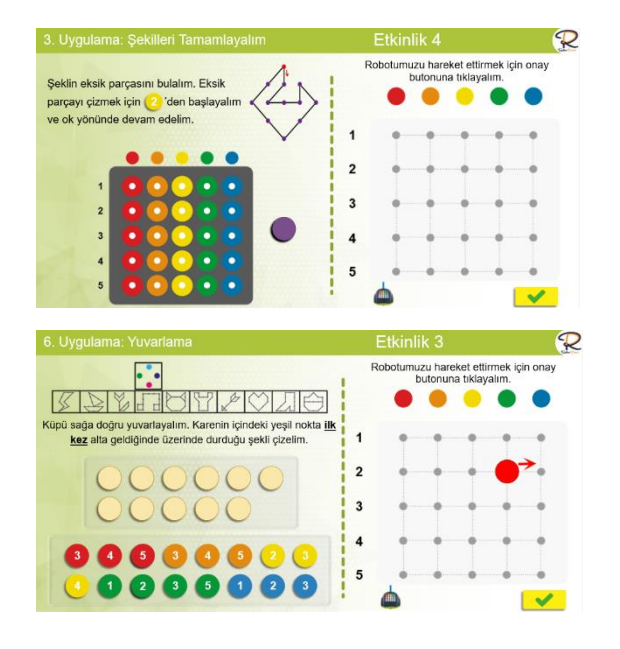

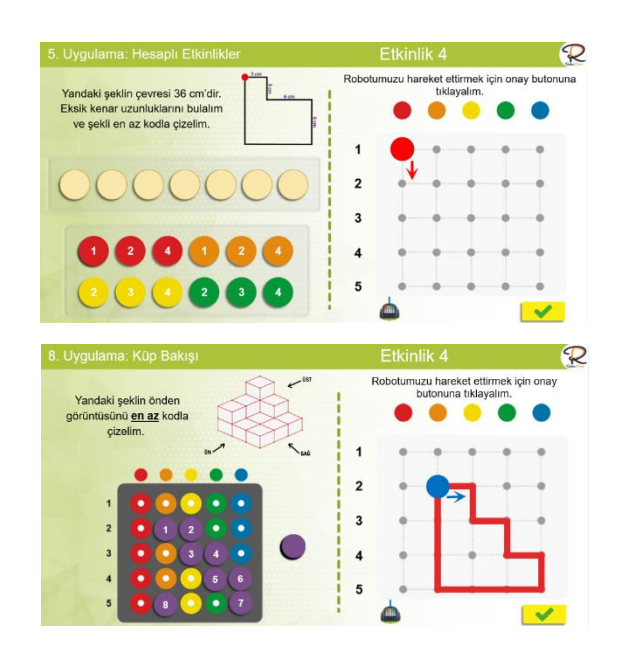

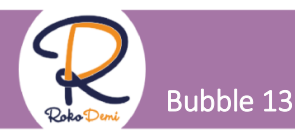

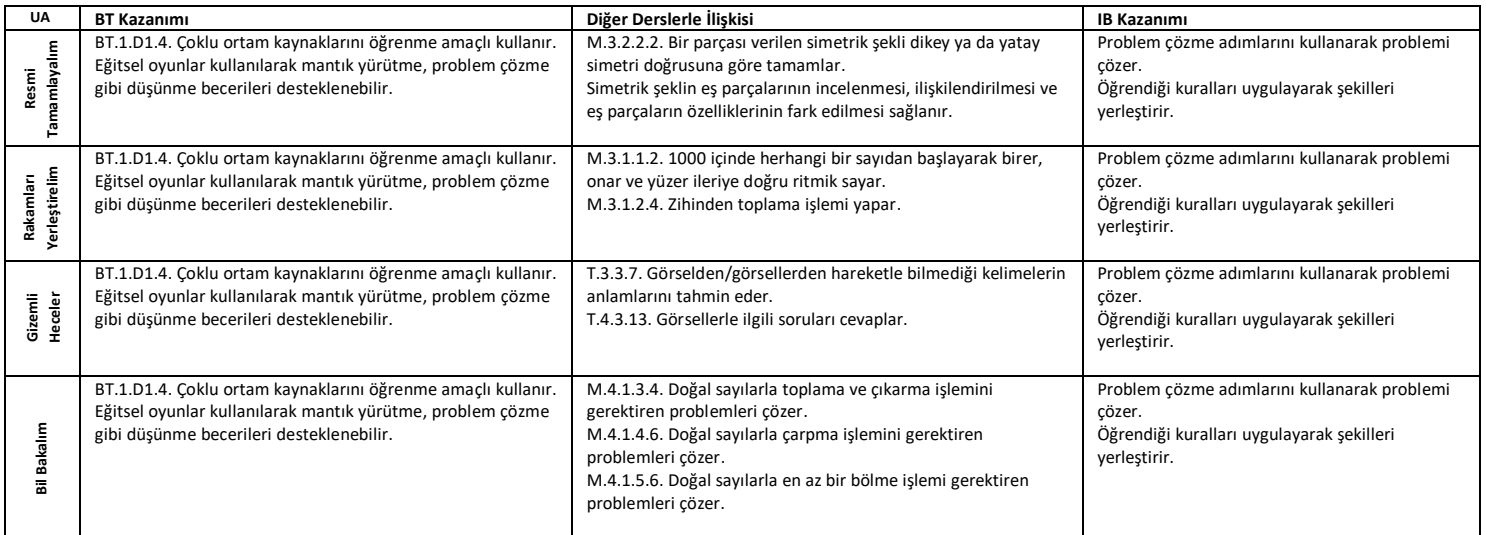

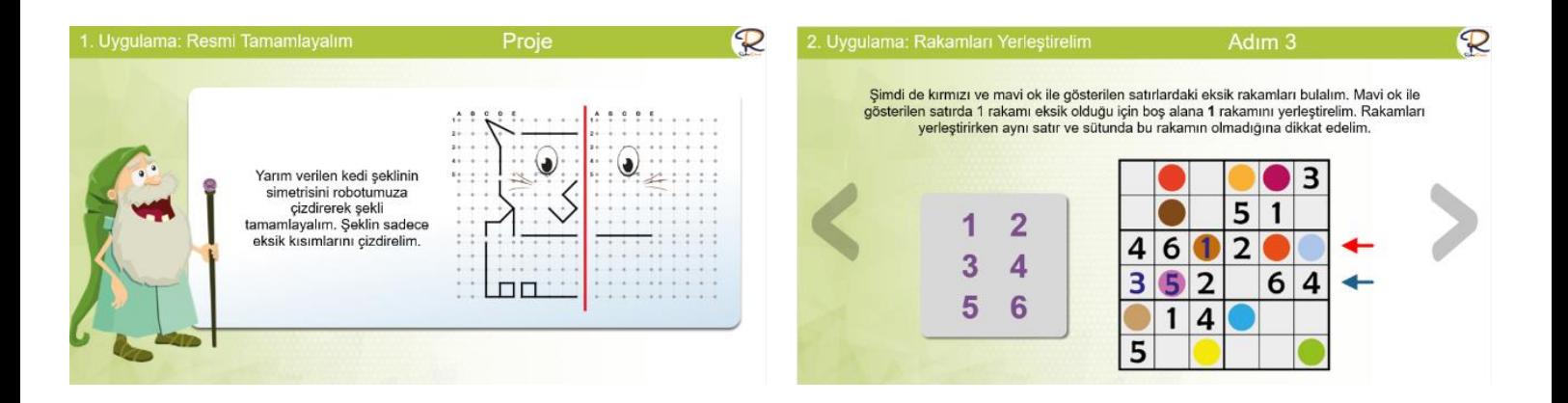

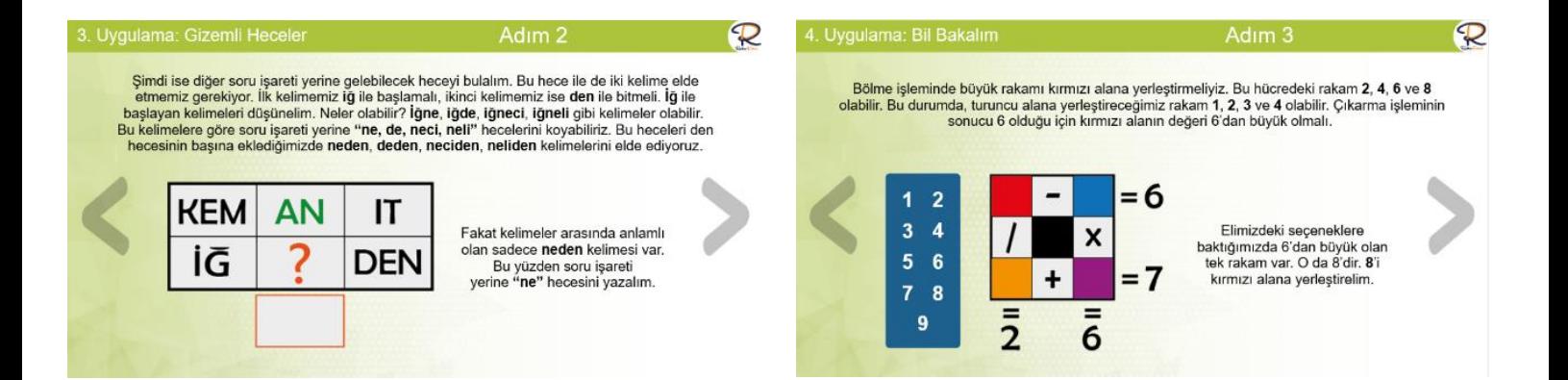

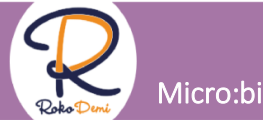

### Micro:bit 11

## www.rokodemi.com

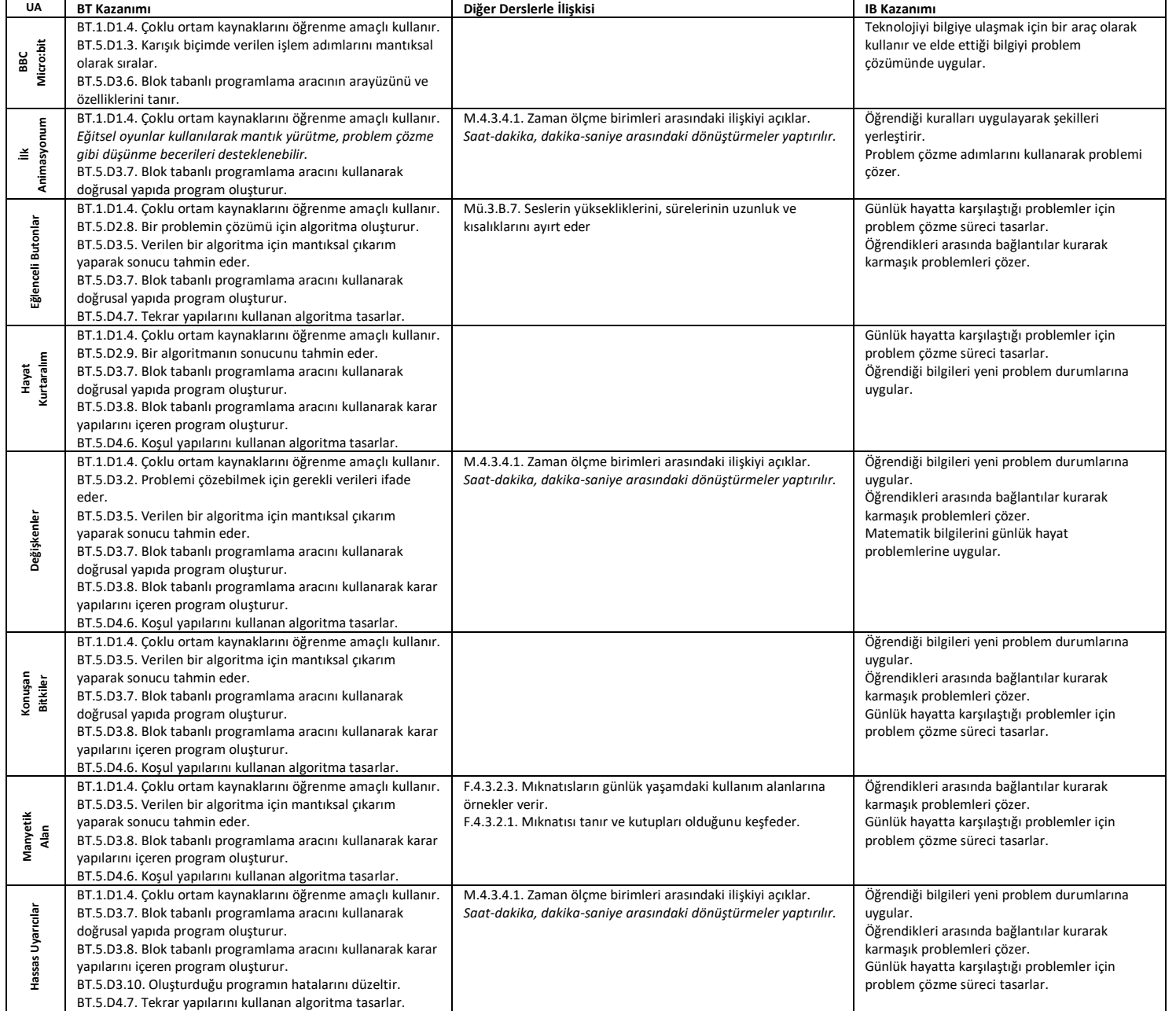

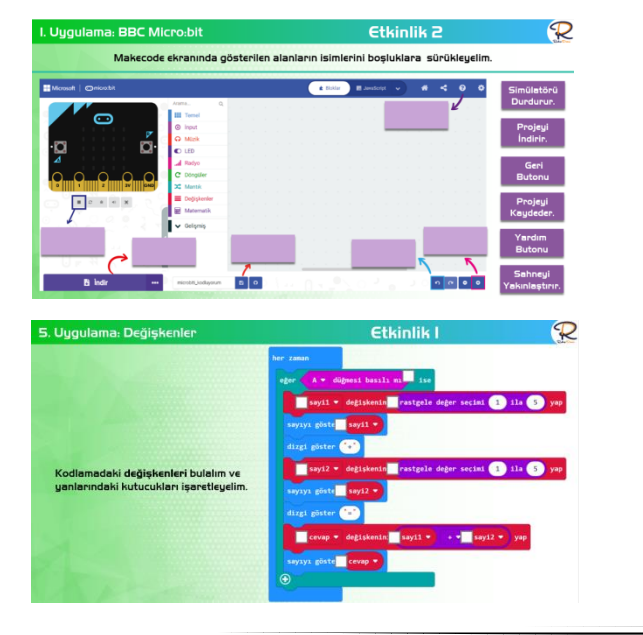

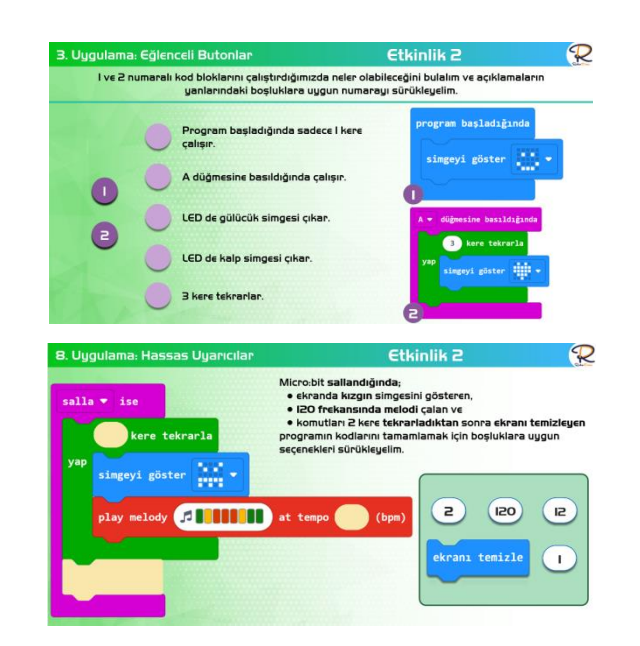

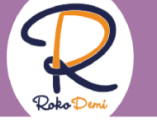

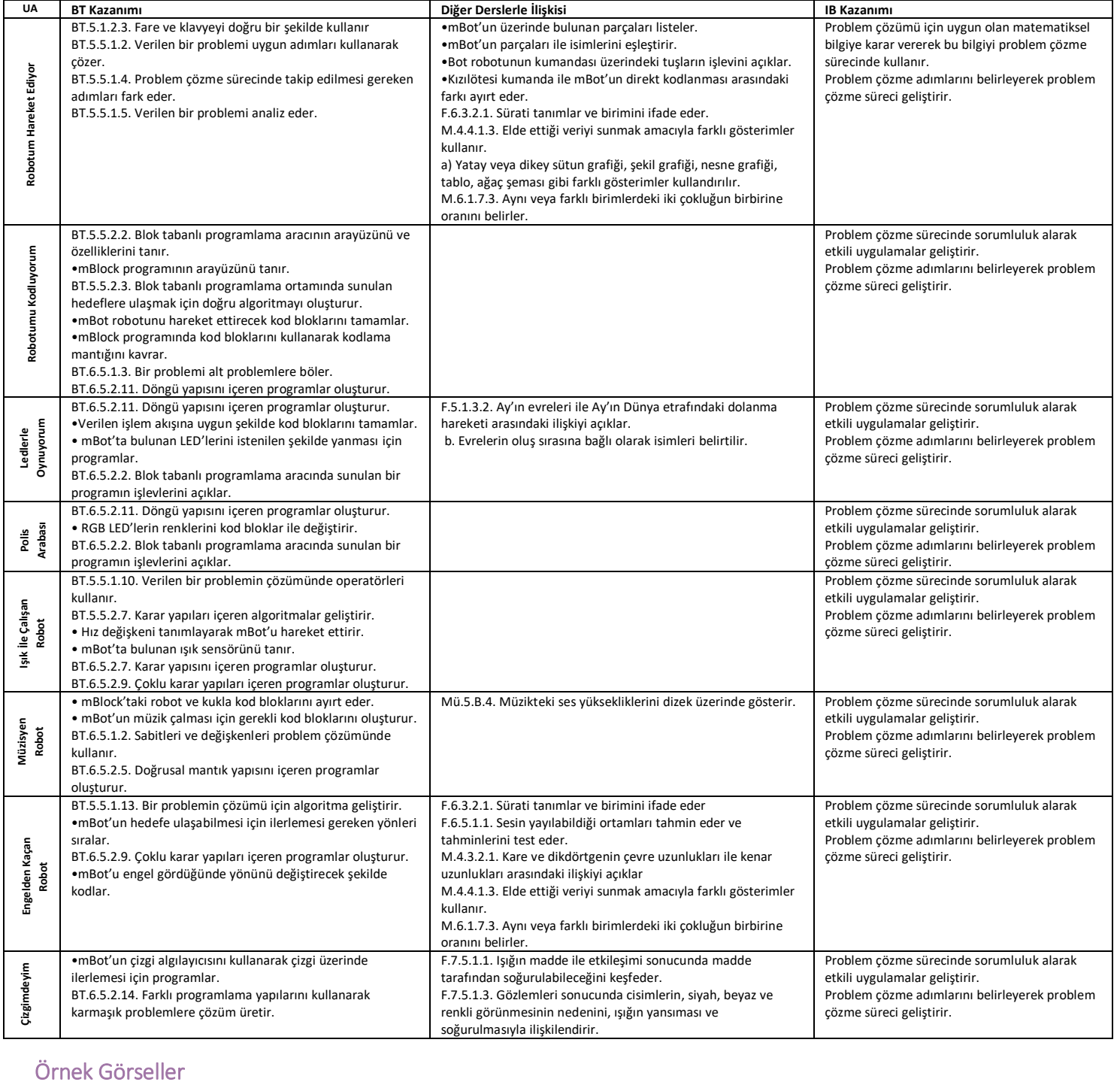

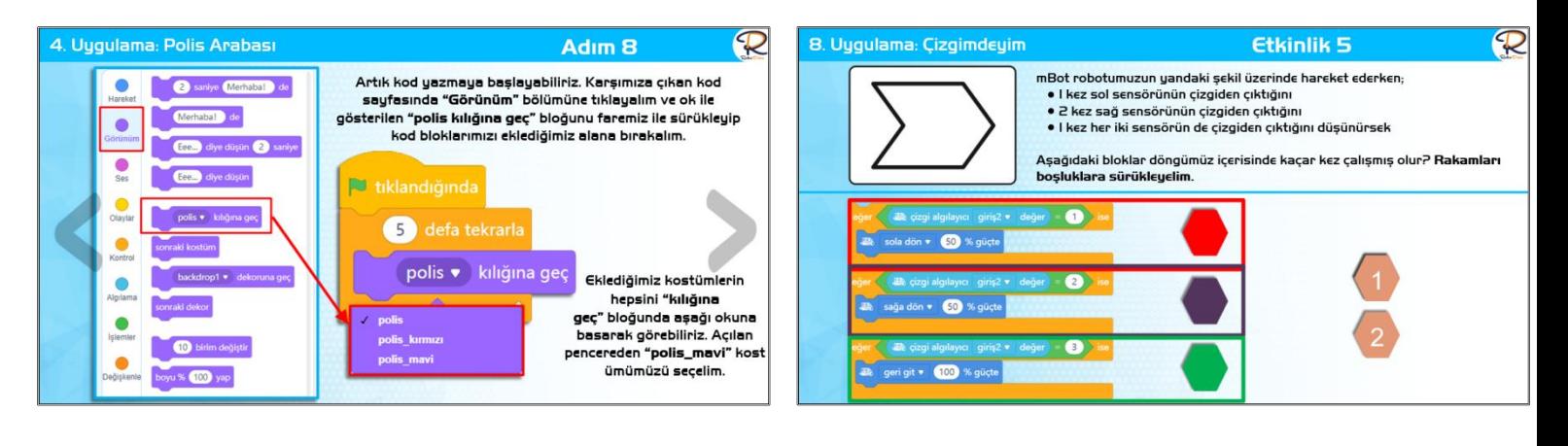

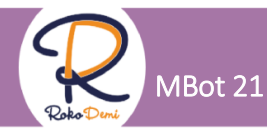

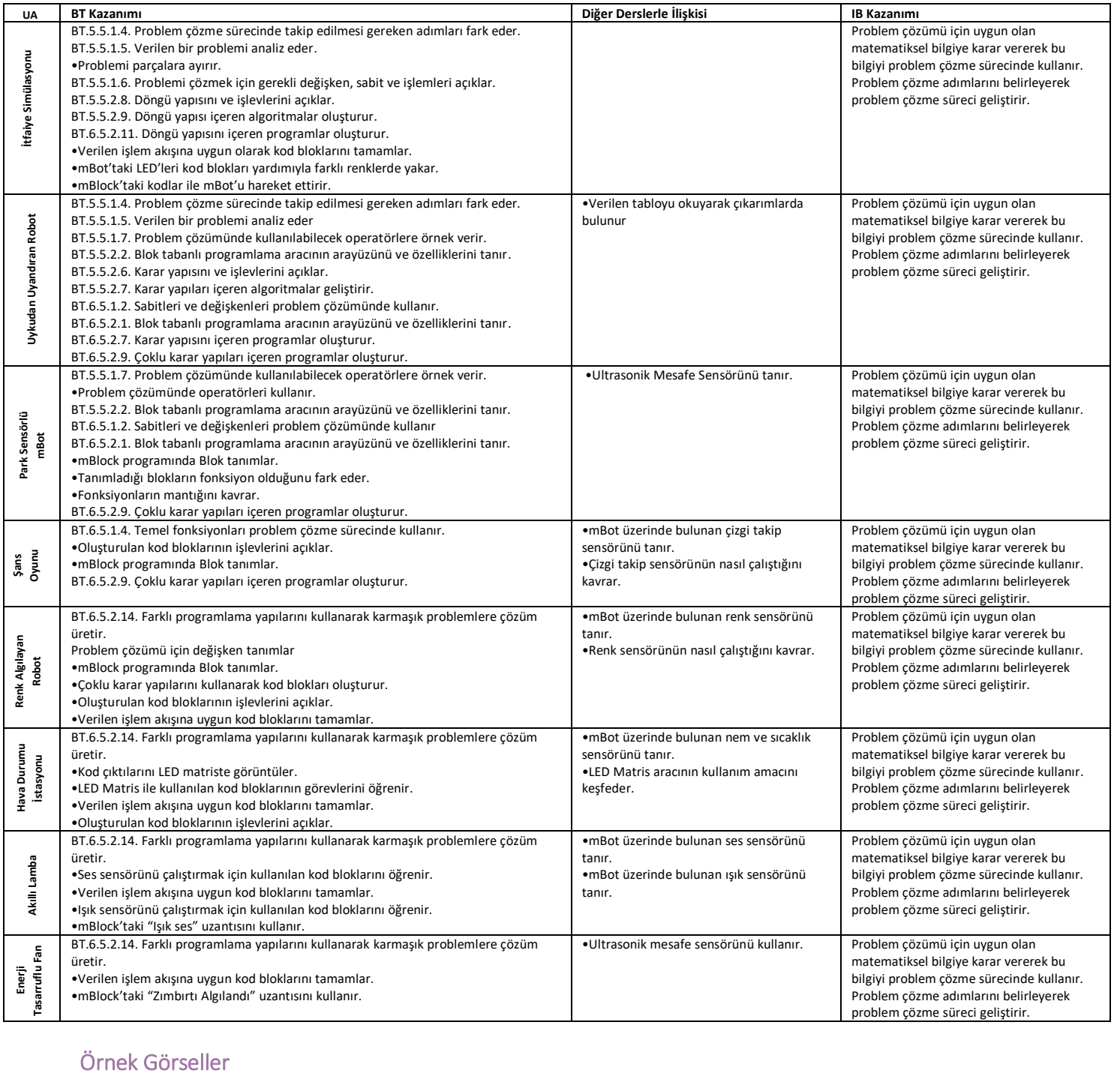

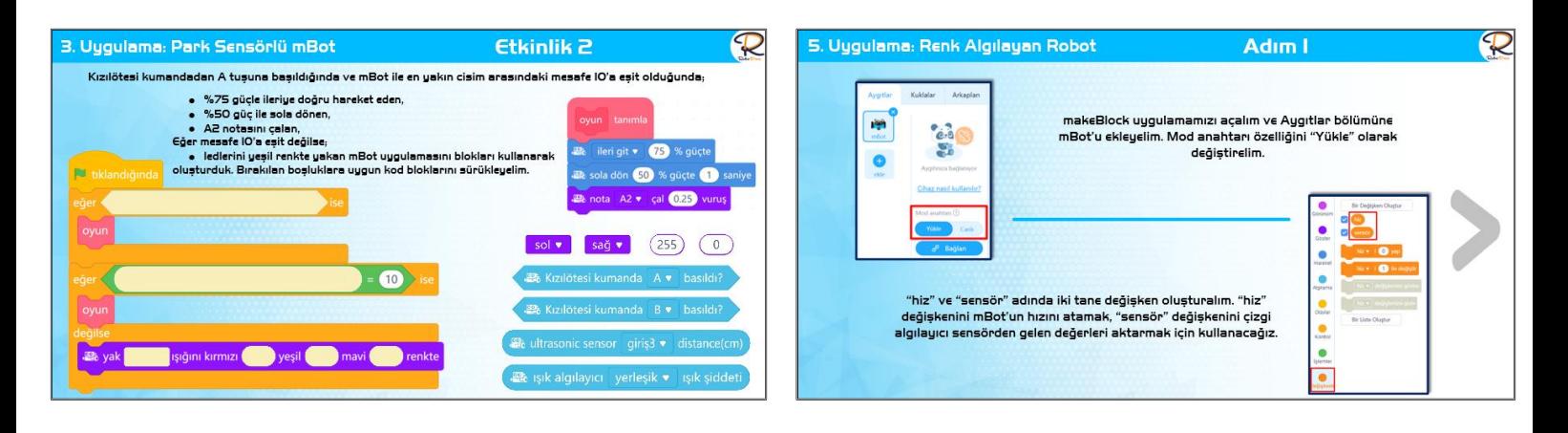

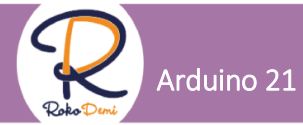

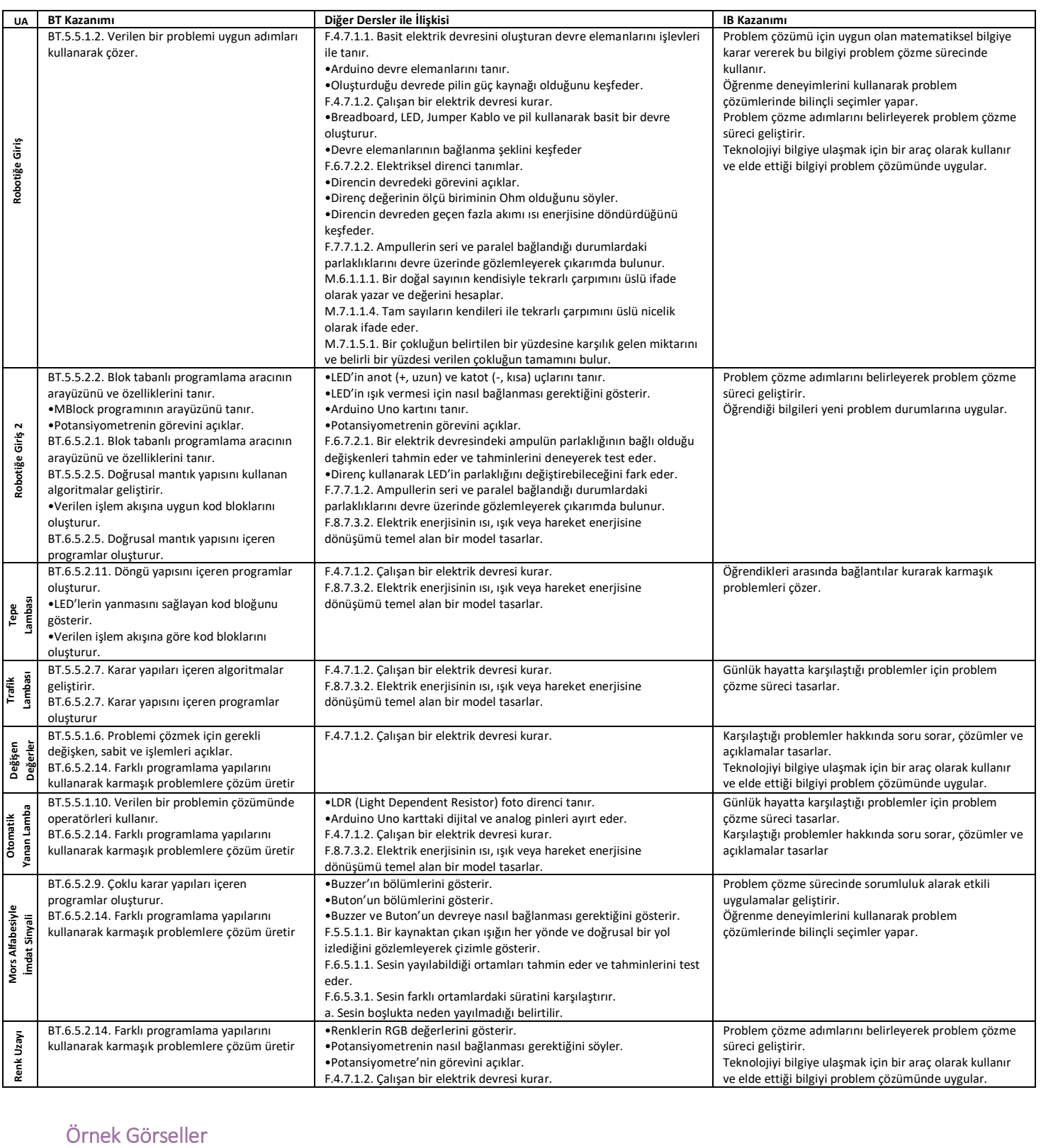

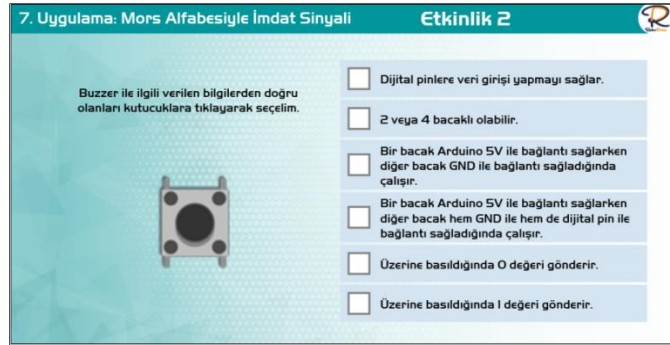

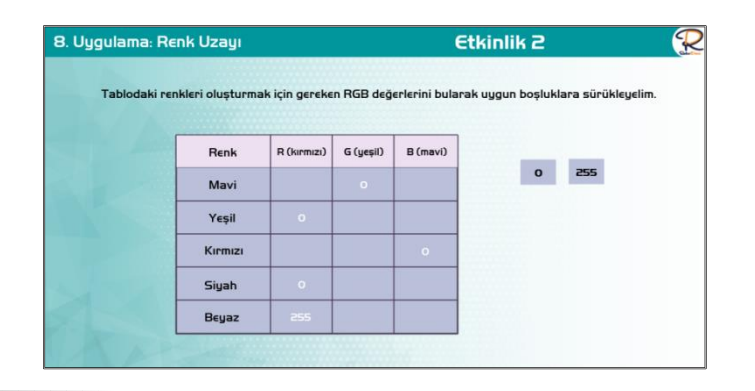

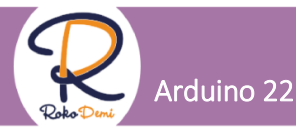

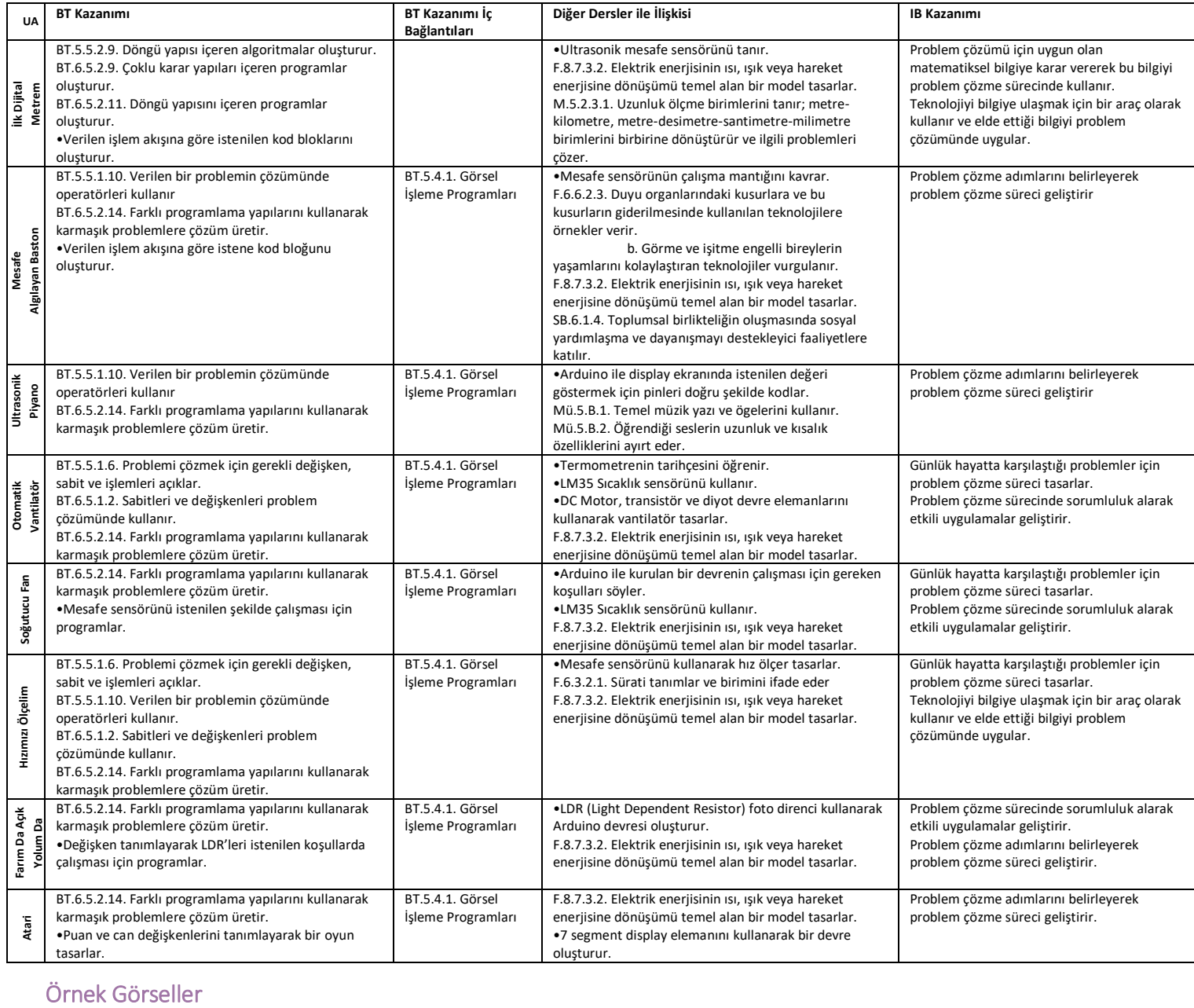

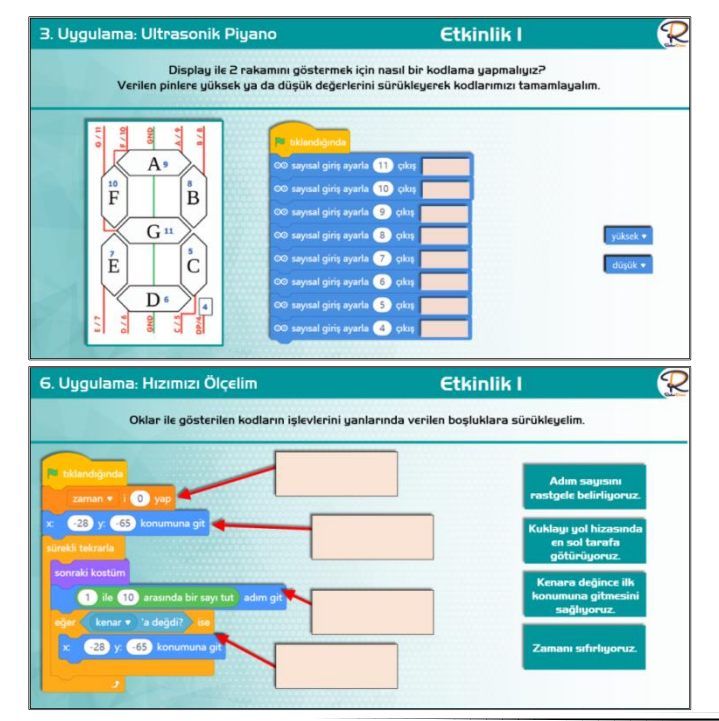

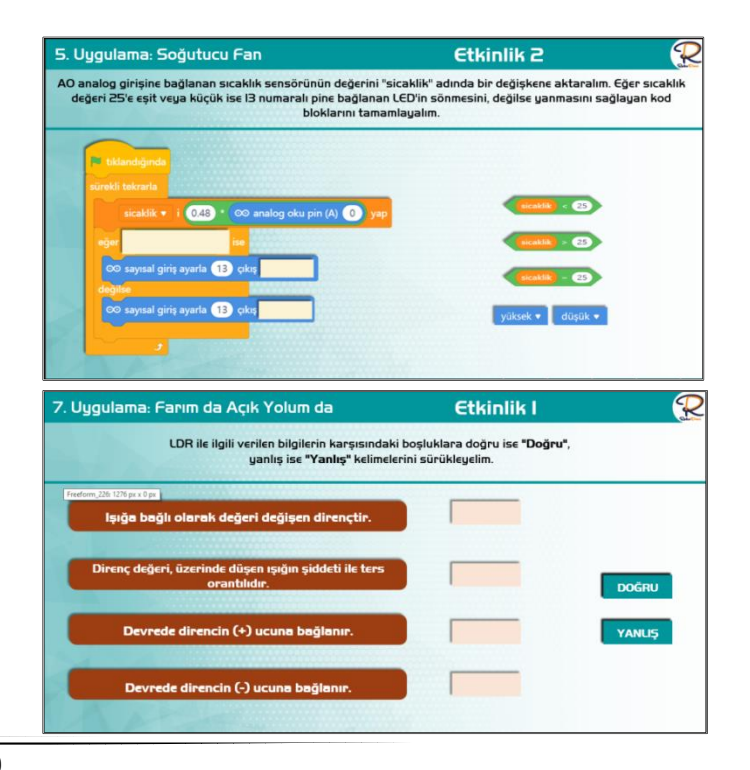

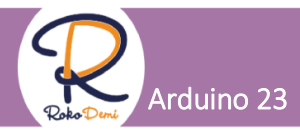

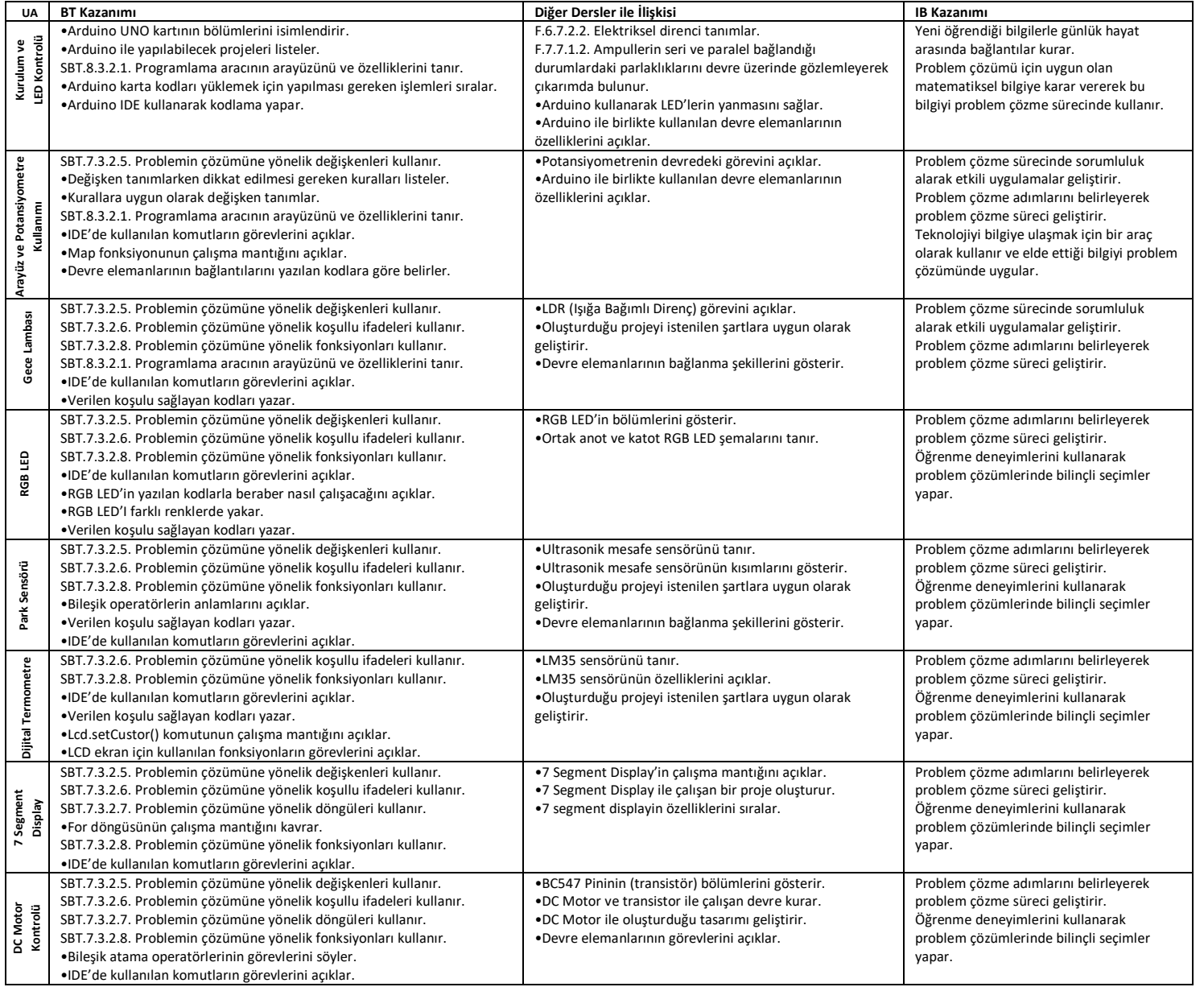

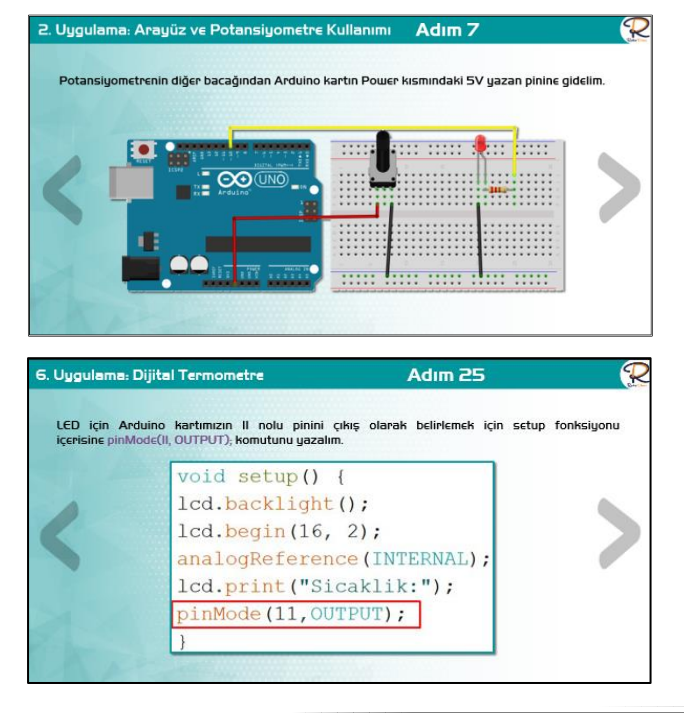

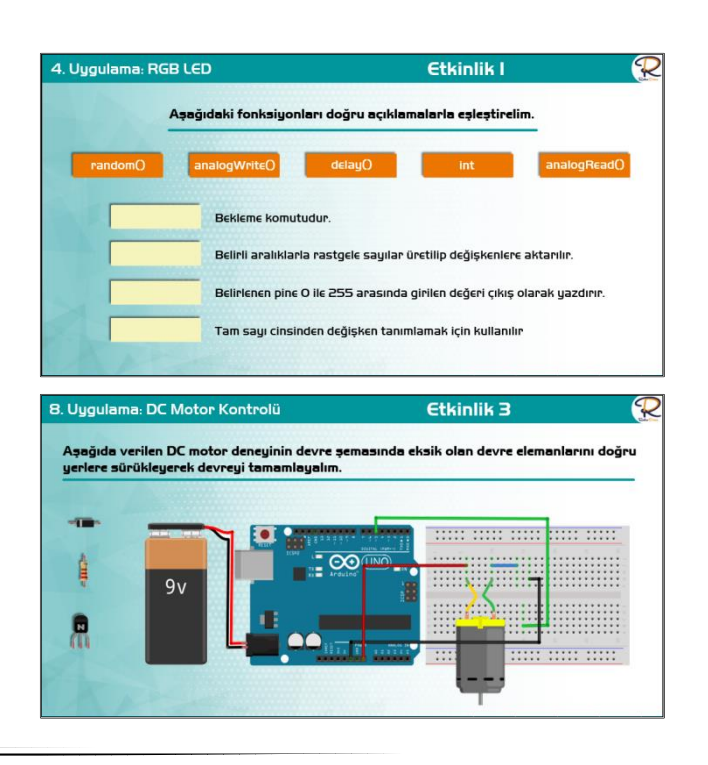

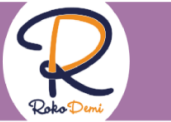

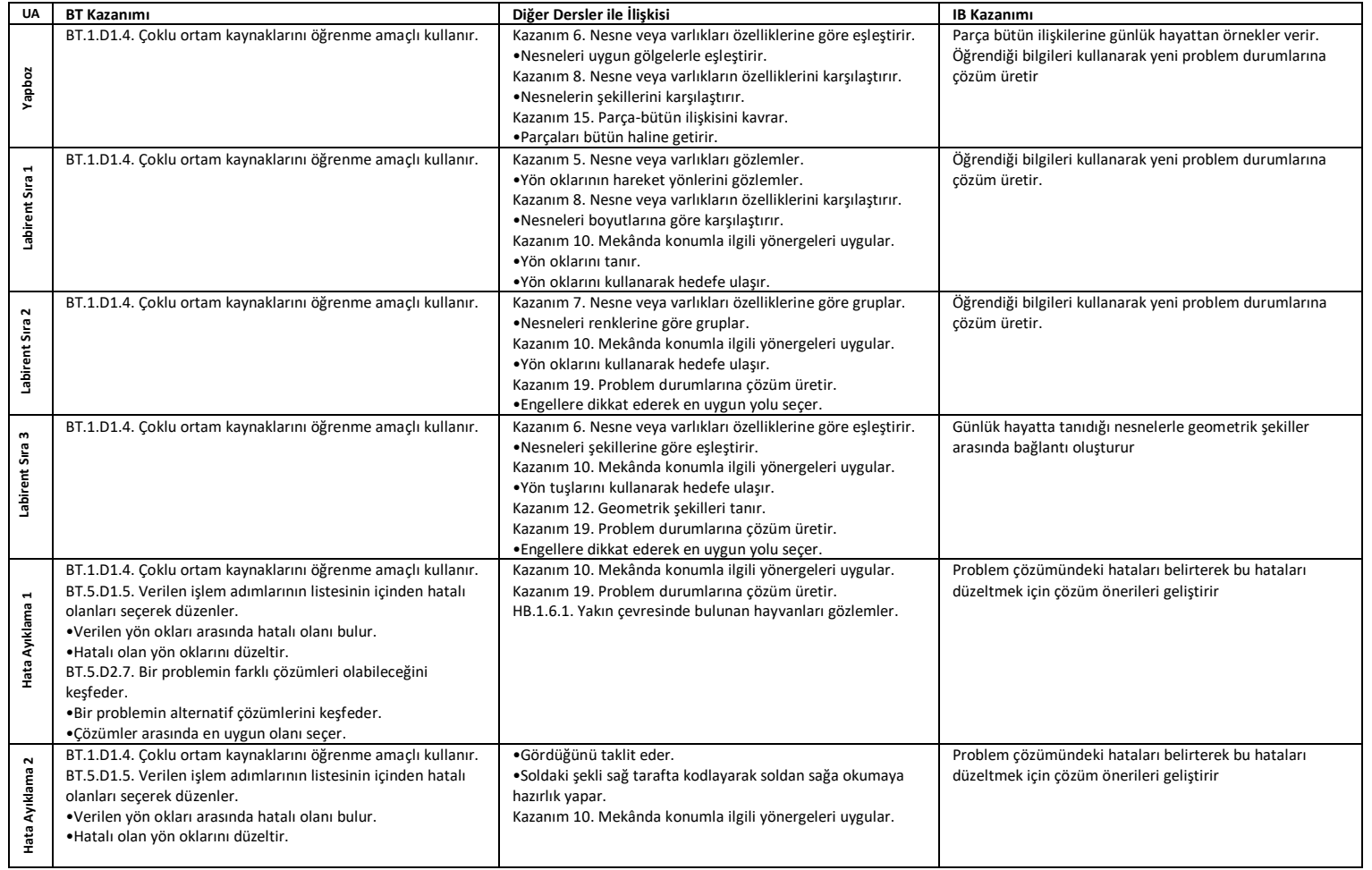

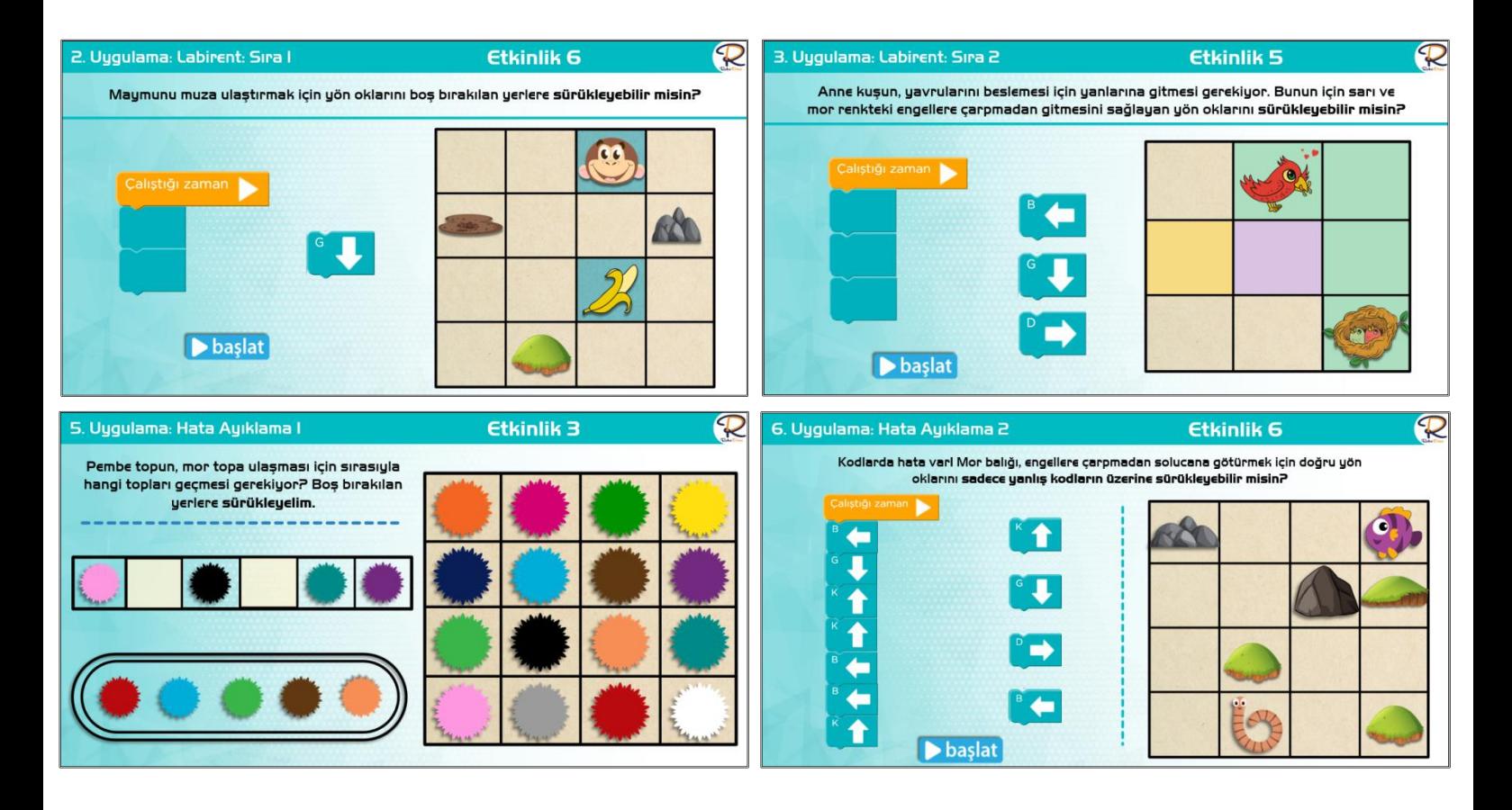

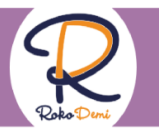

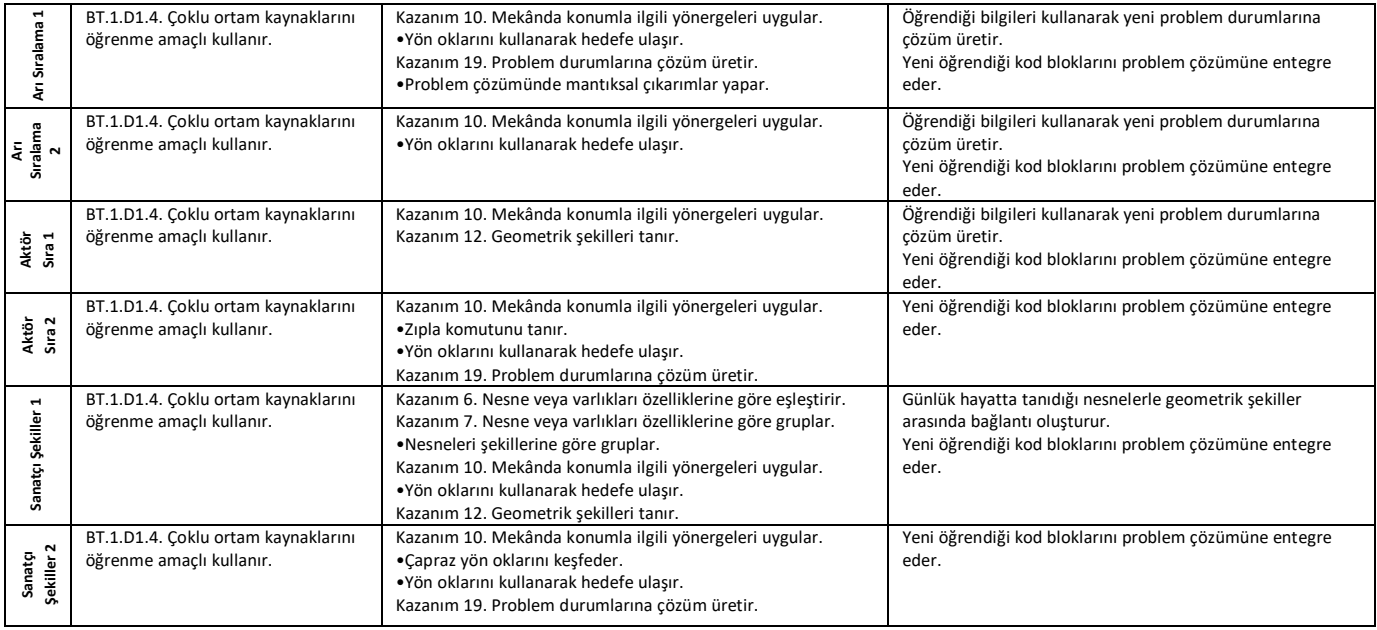

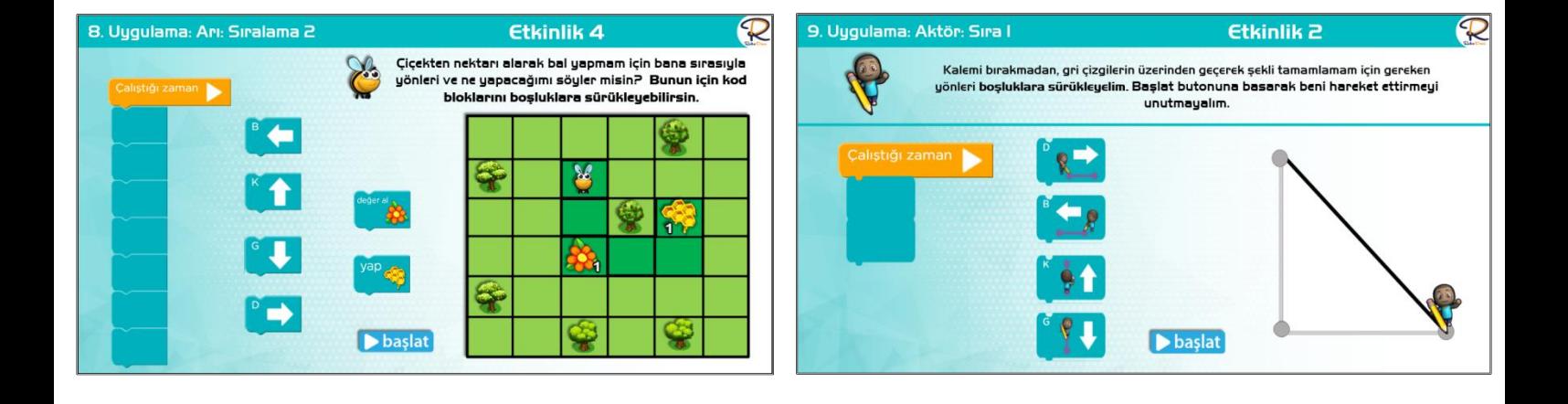

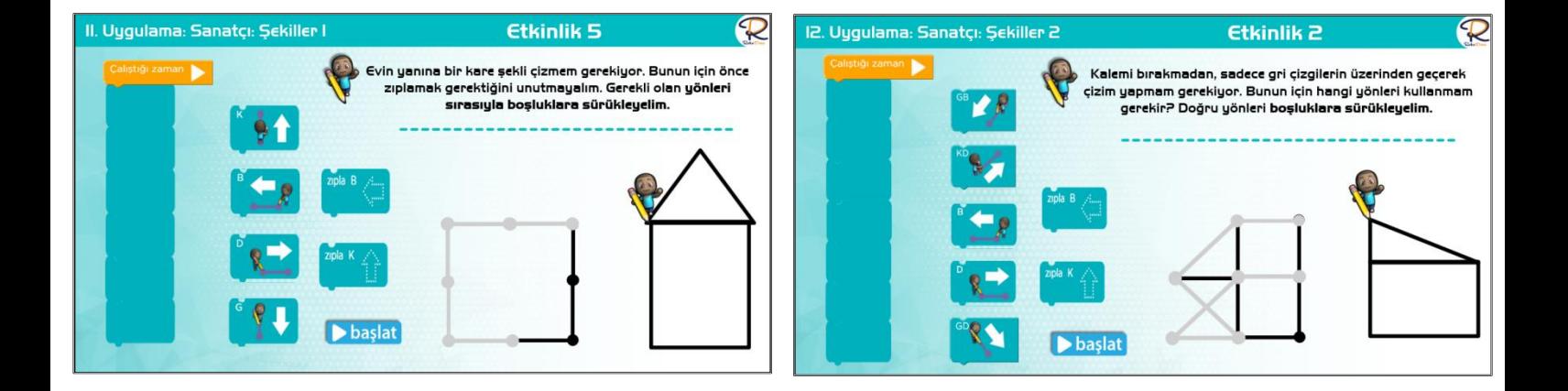

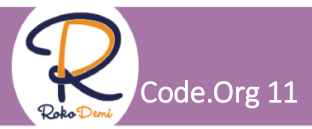

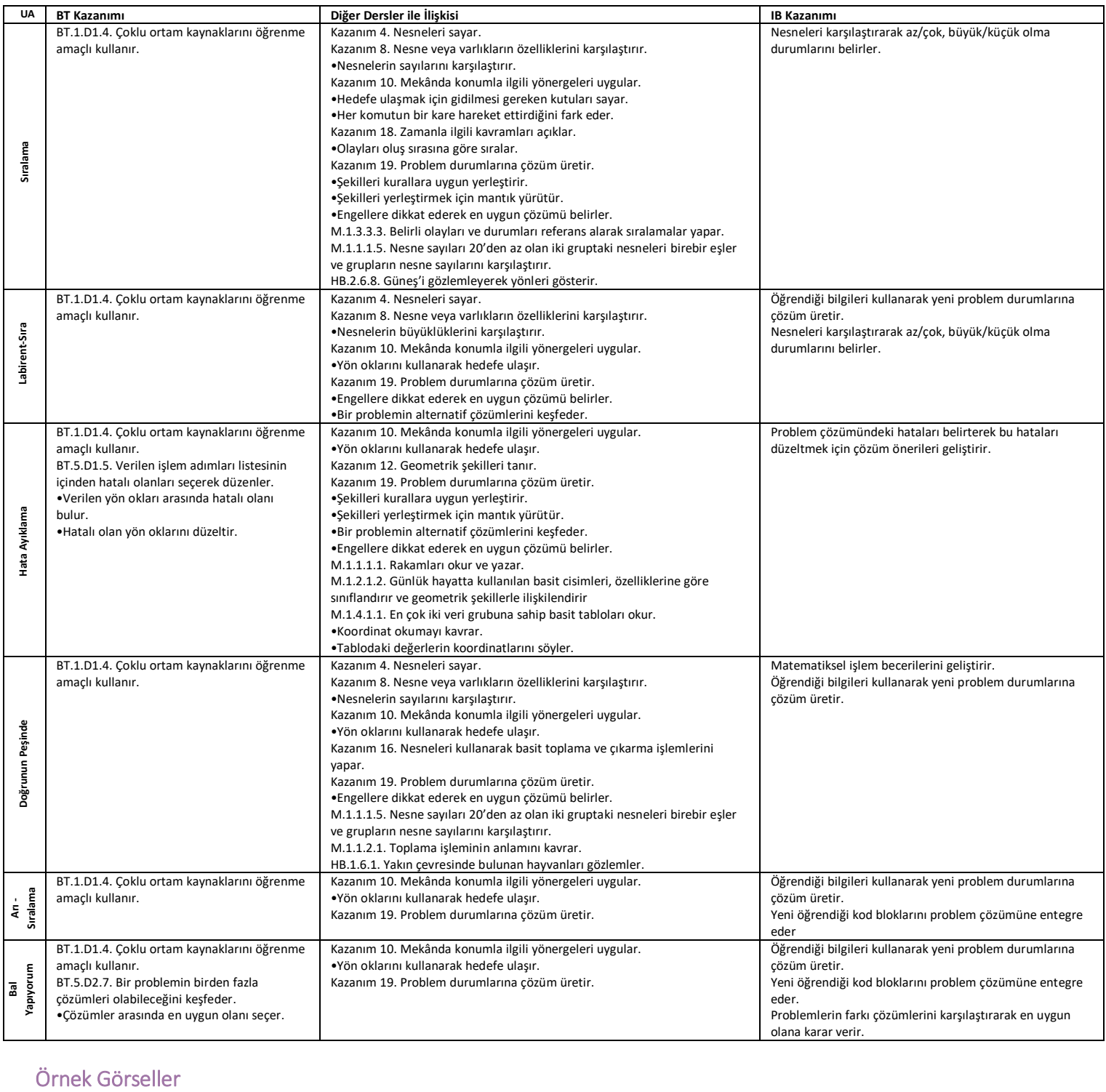

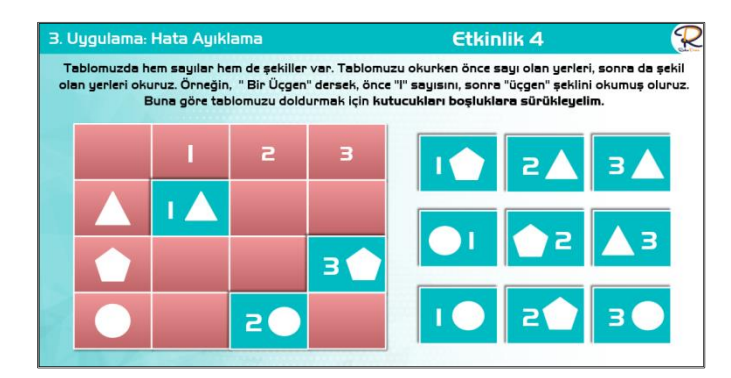

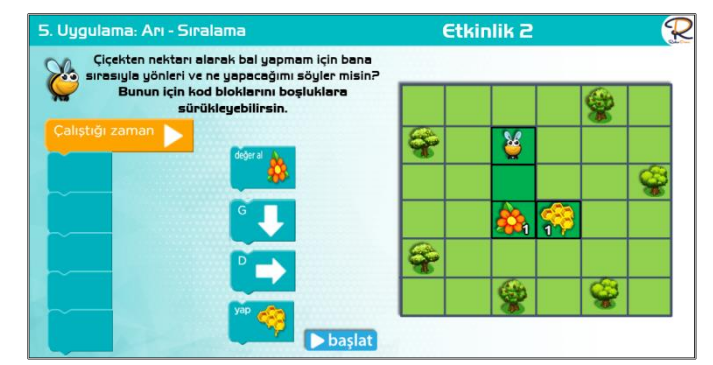

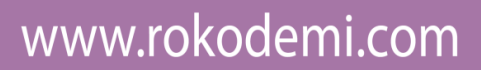

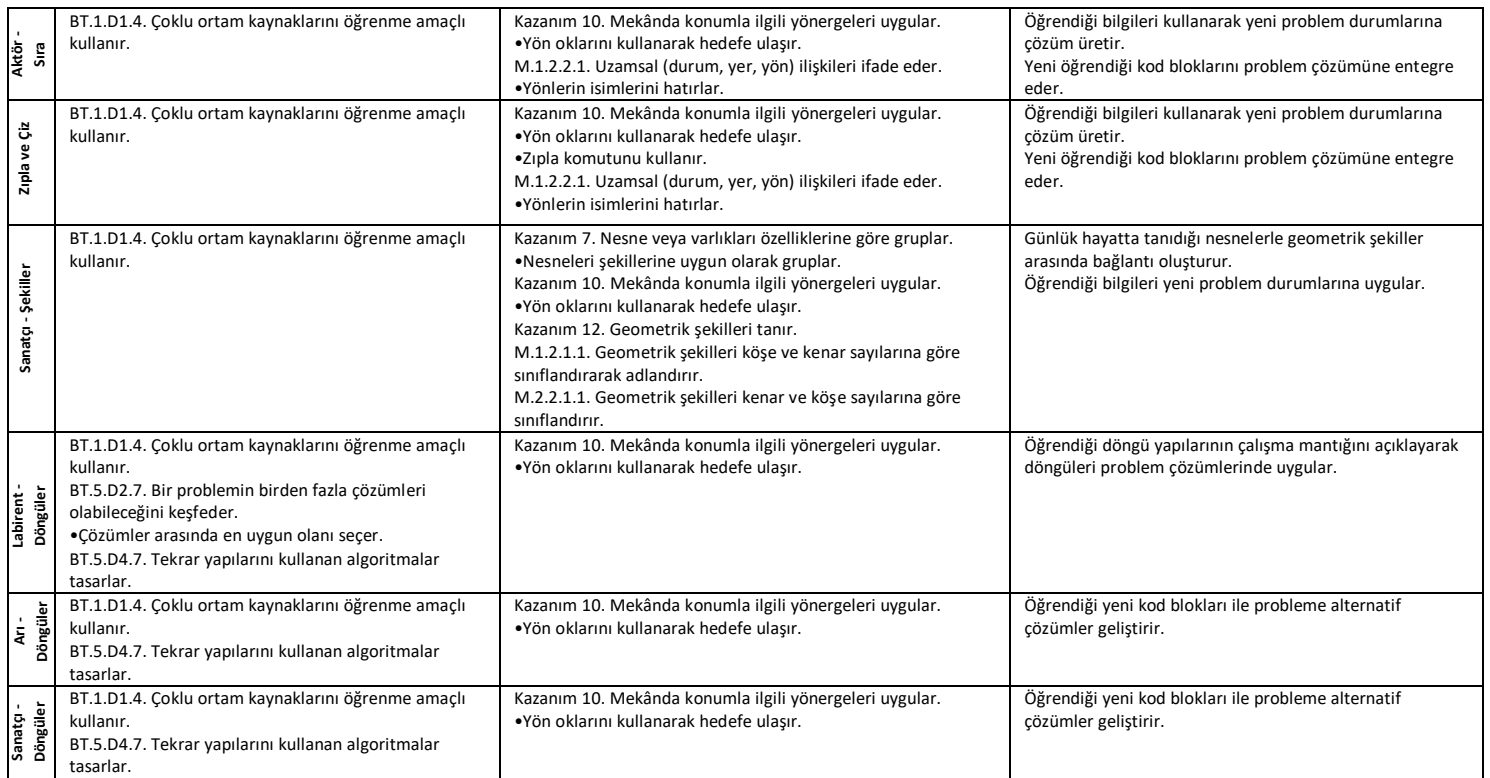

### Örnek Görseller

Code.Org 11

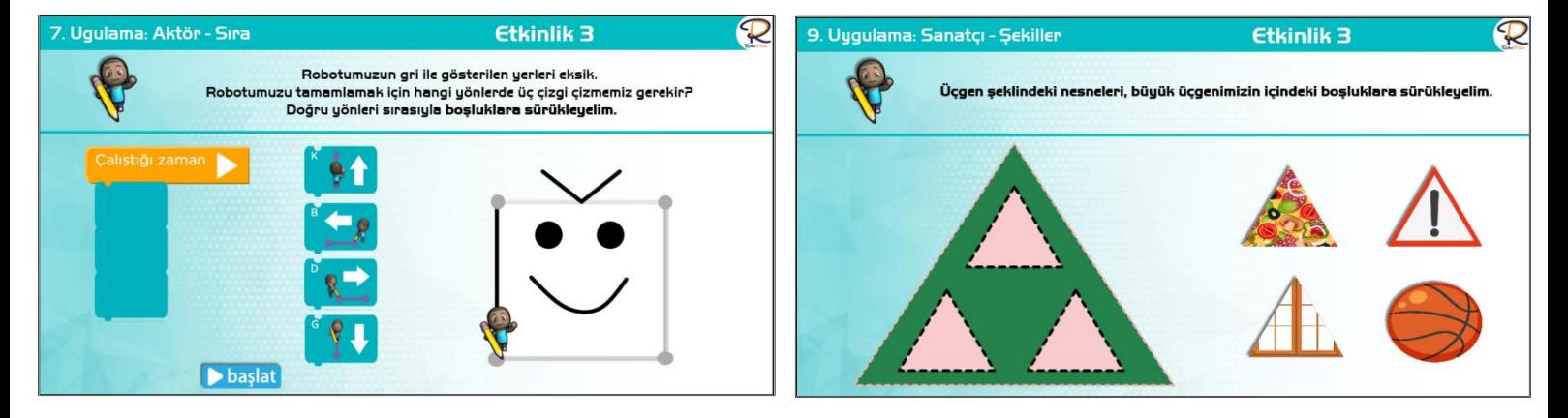

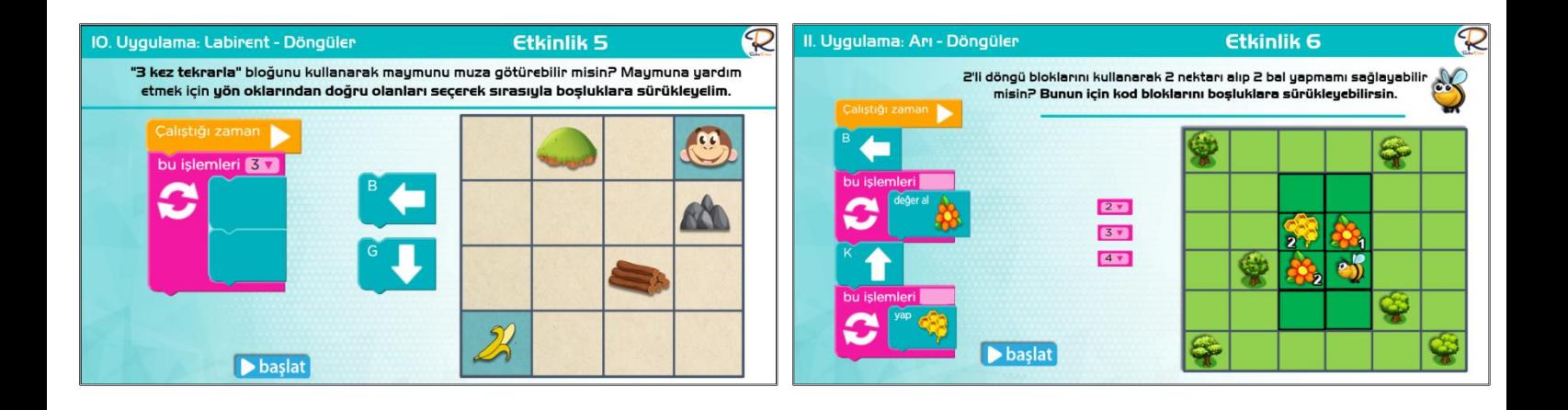

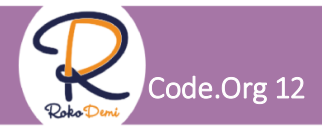

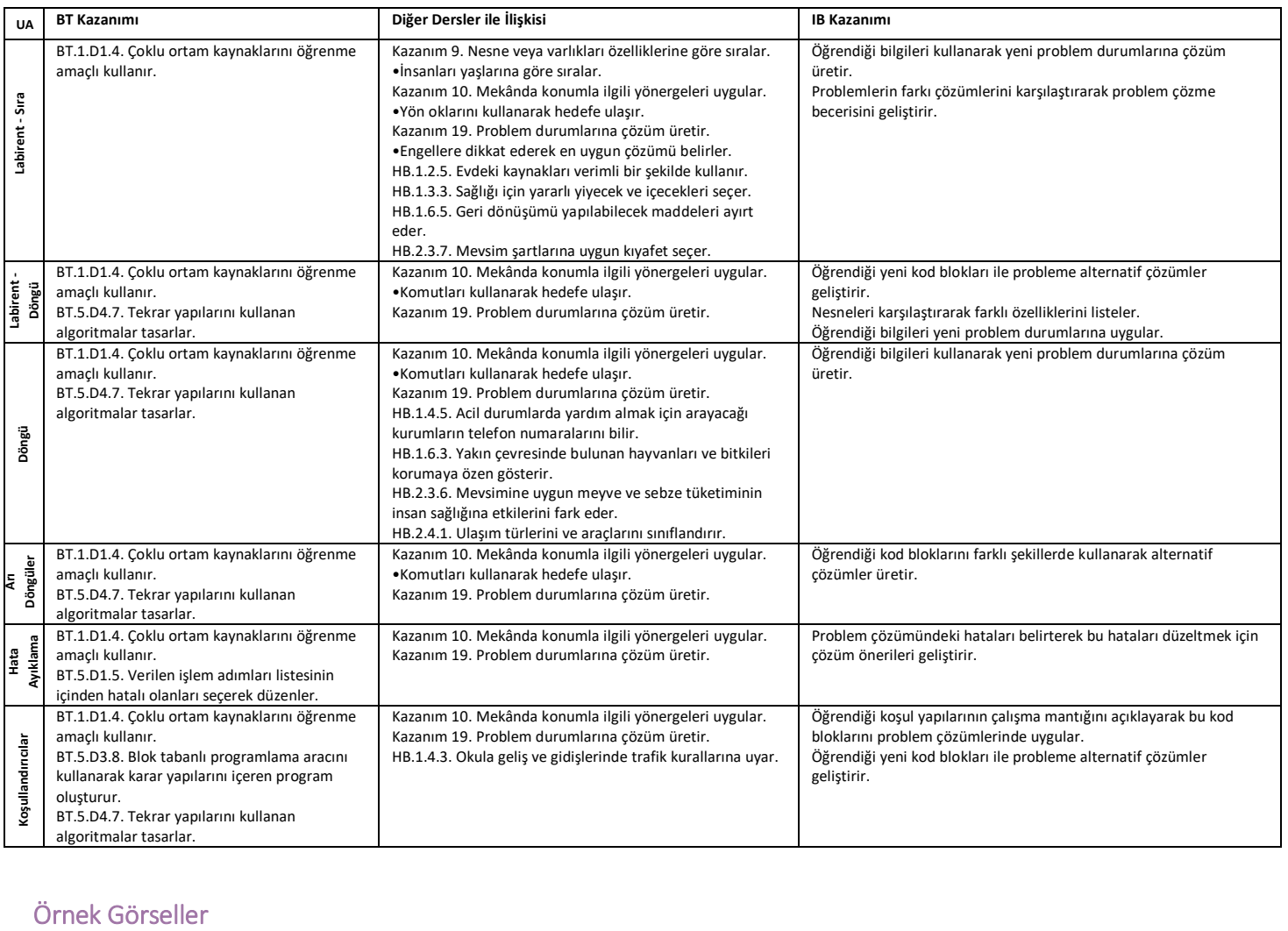

 $\triangleright$  başlat

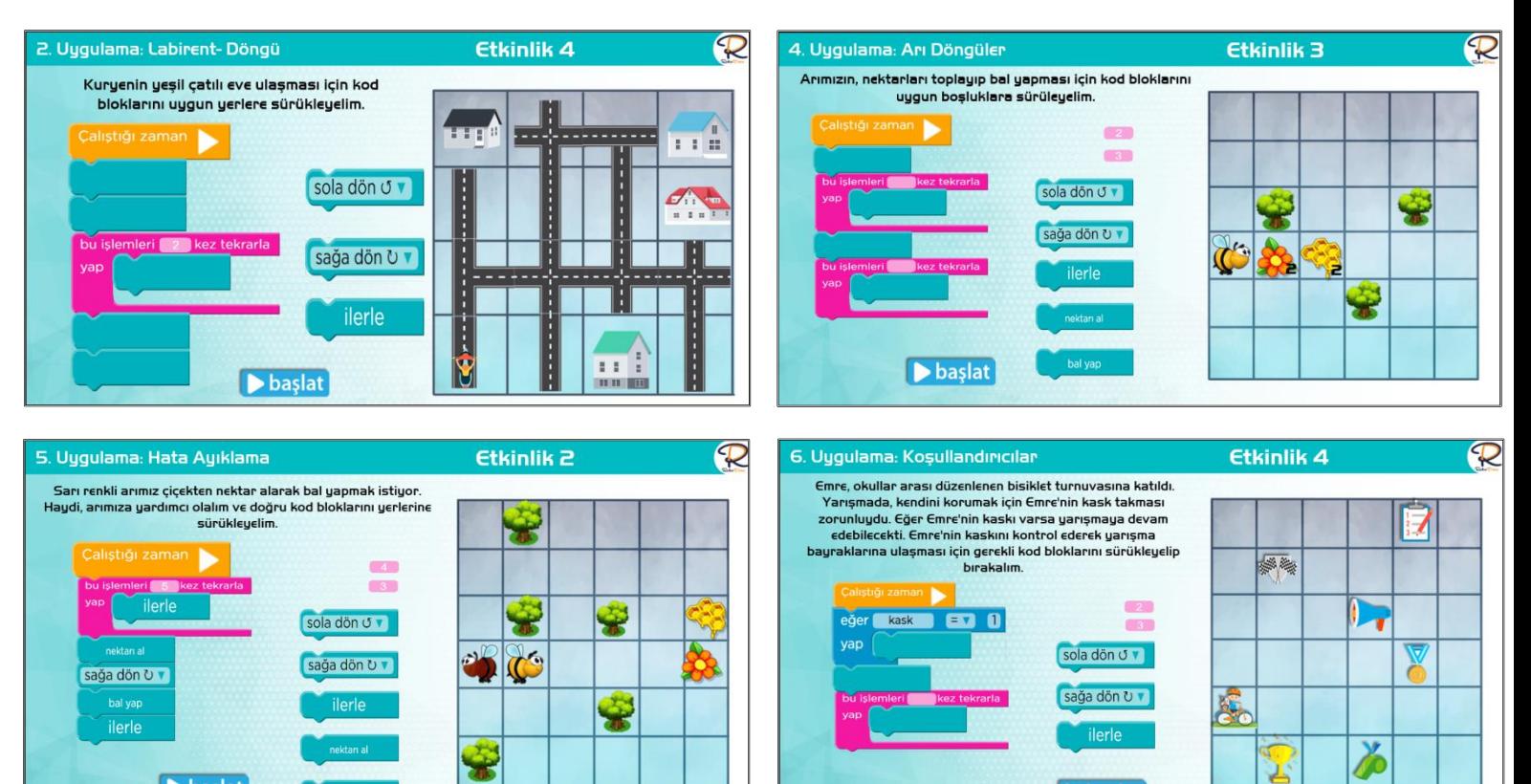

başlat

**SEE** 

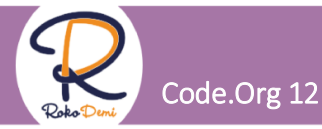

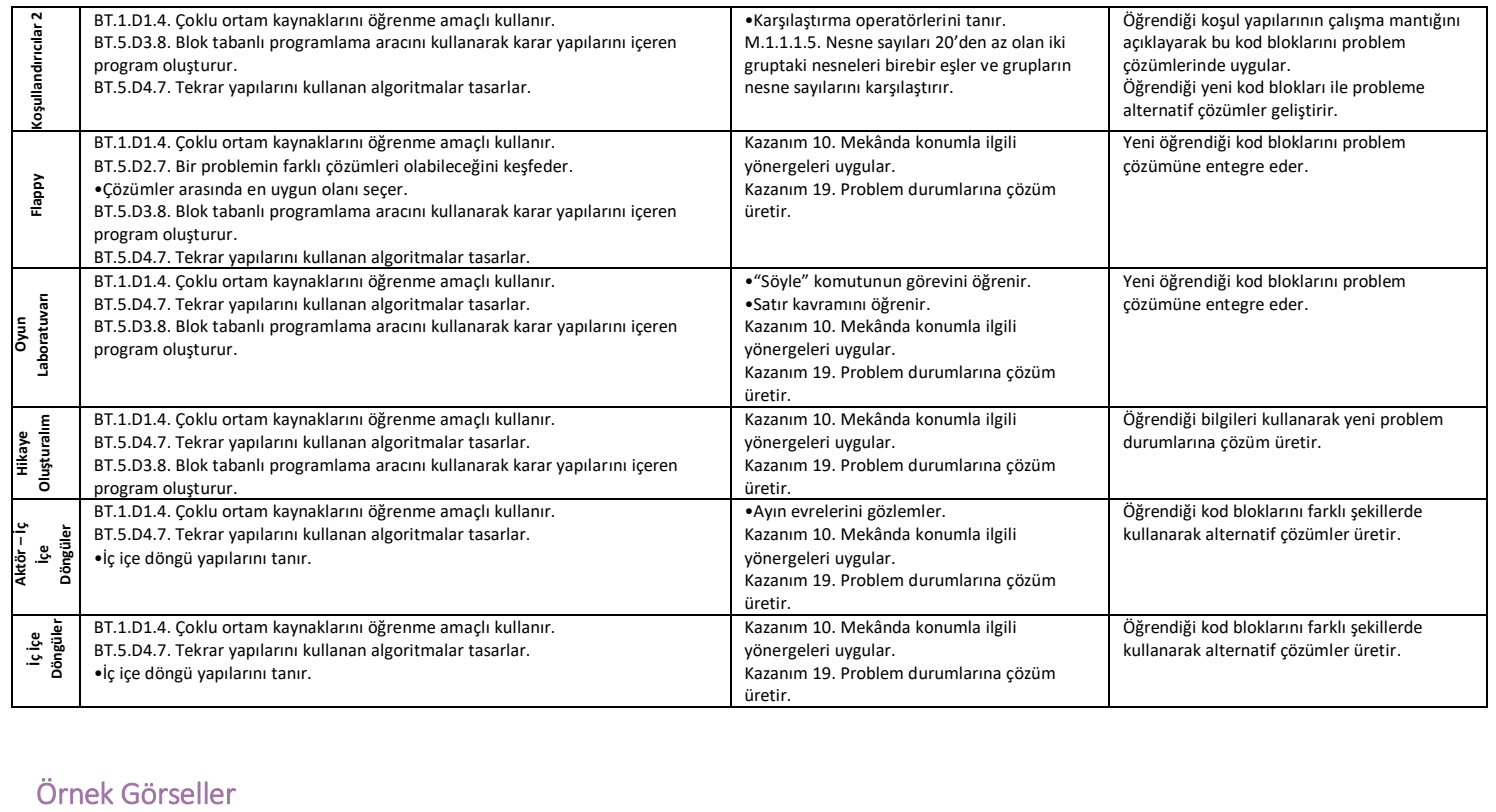

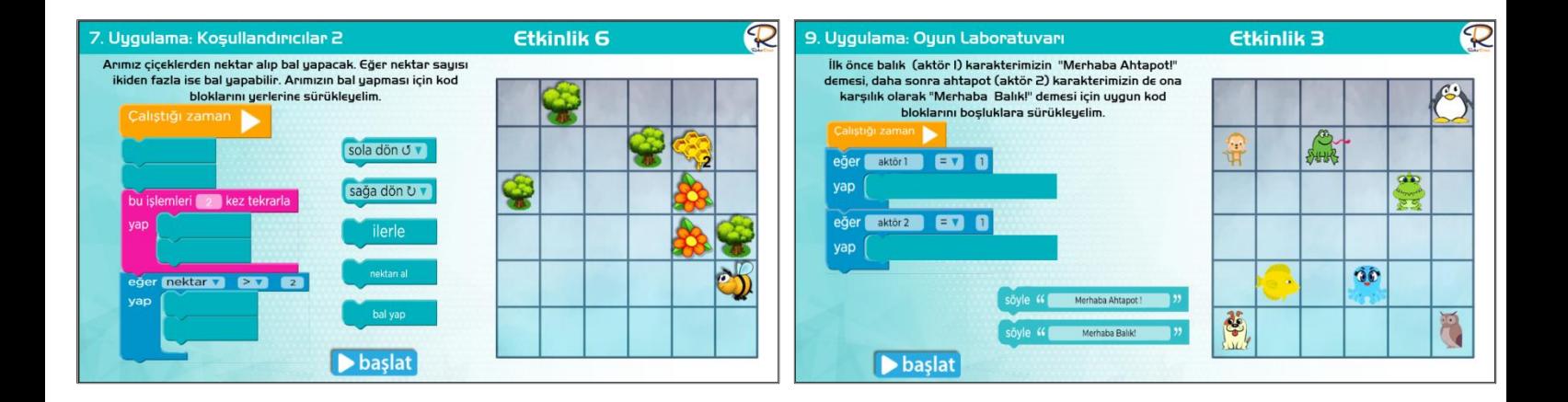

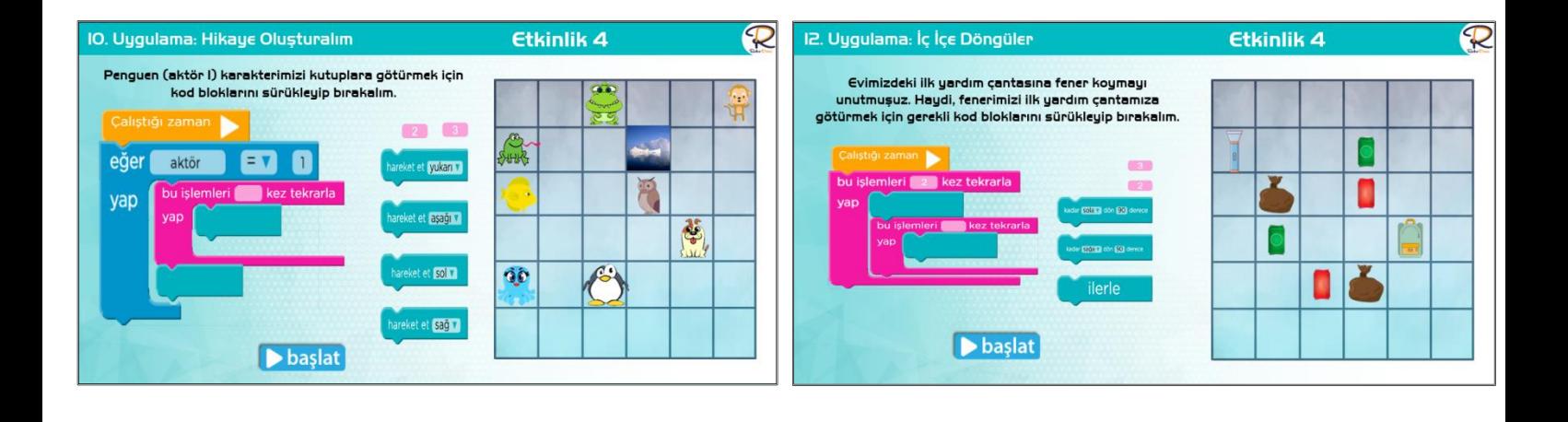

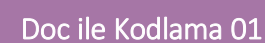

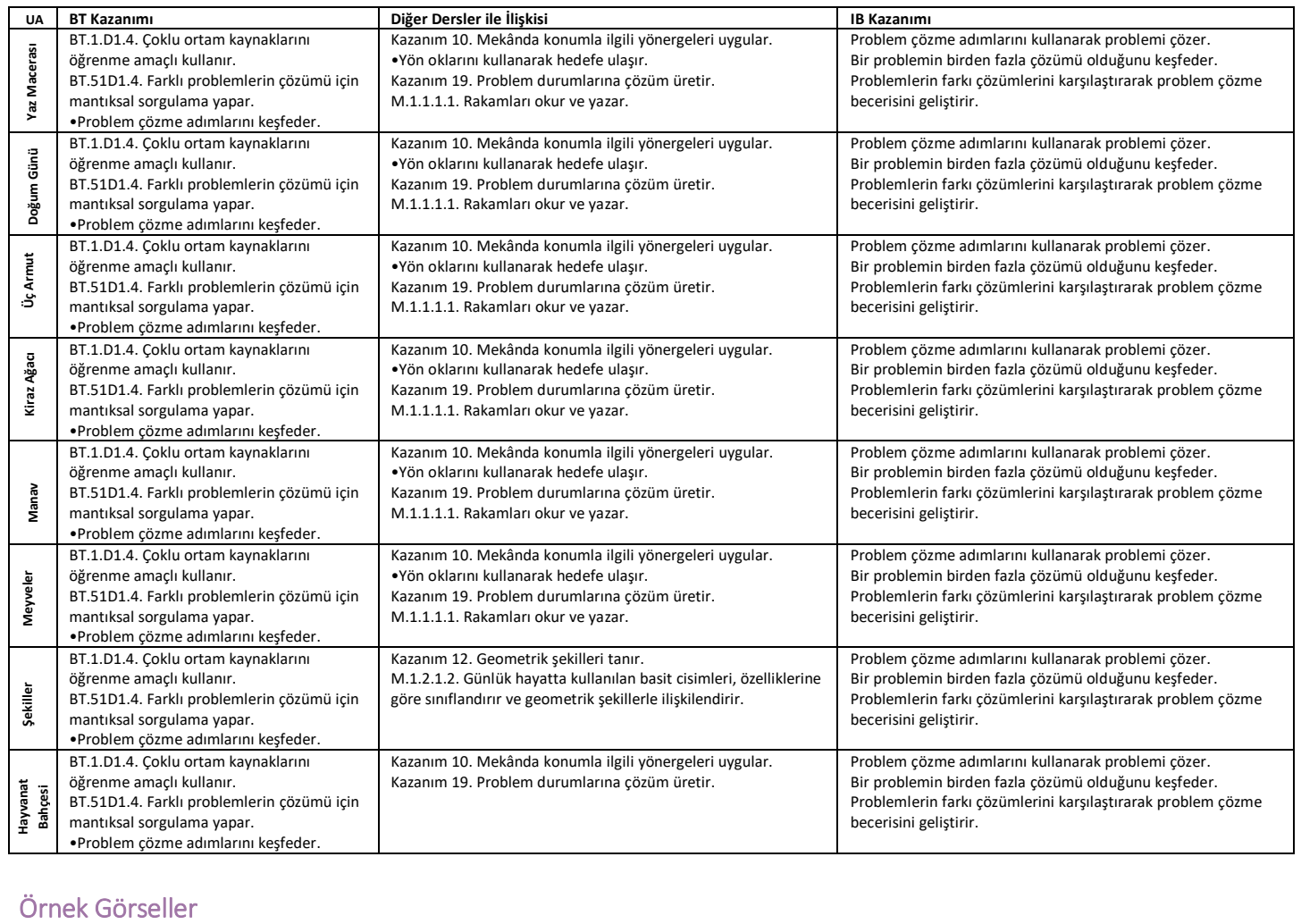

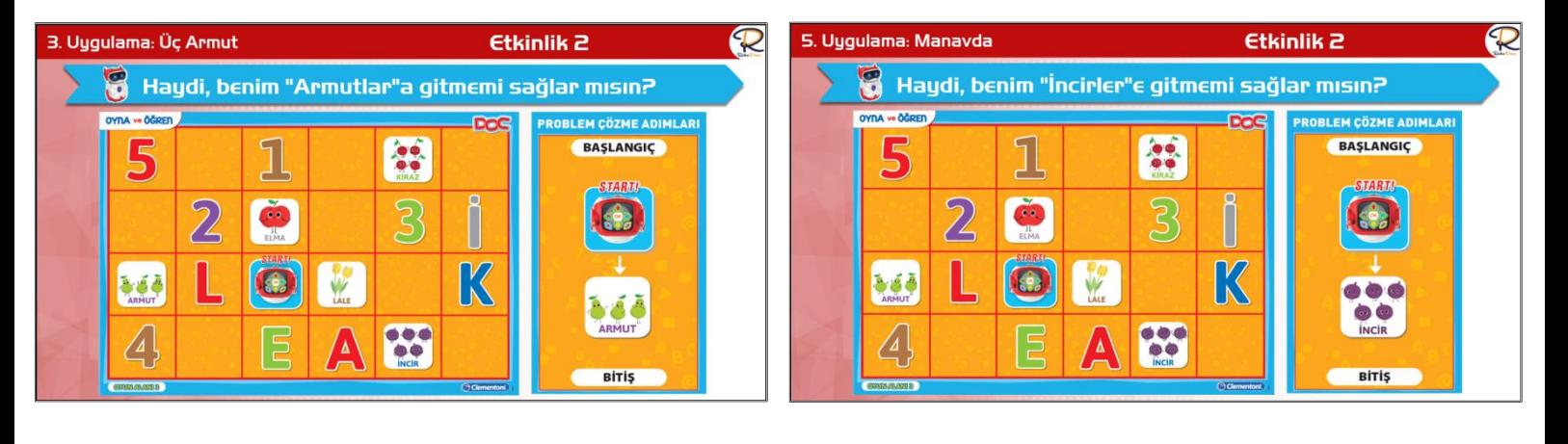

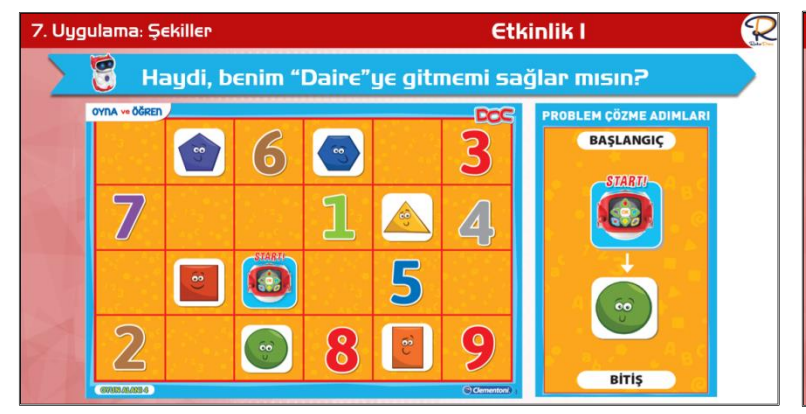

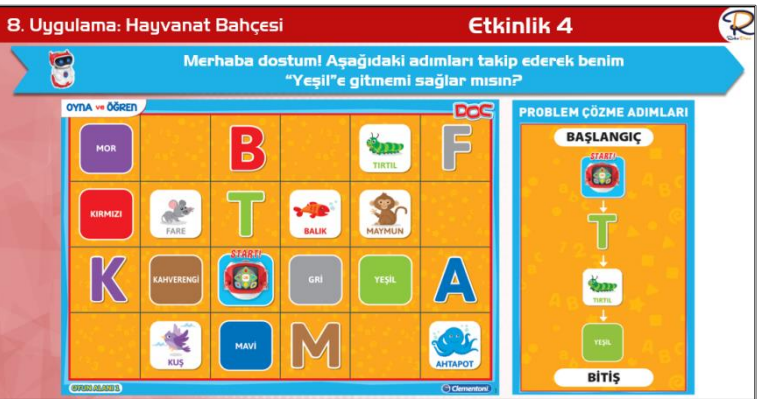

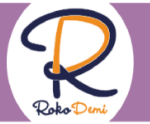

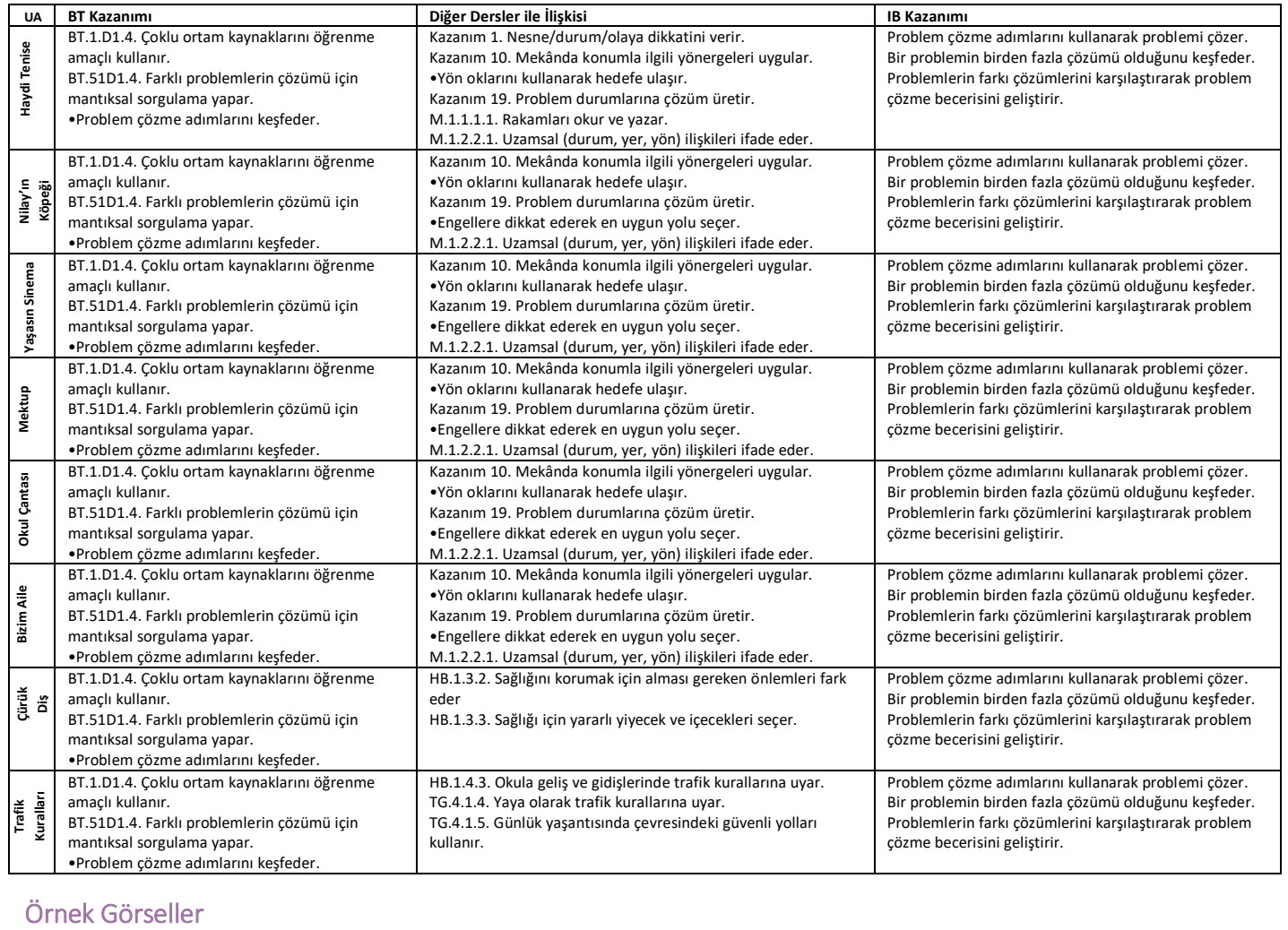

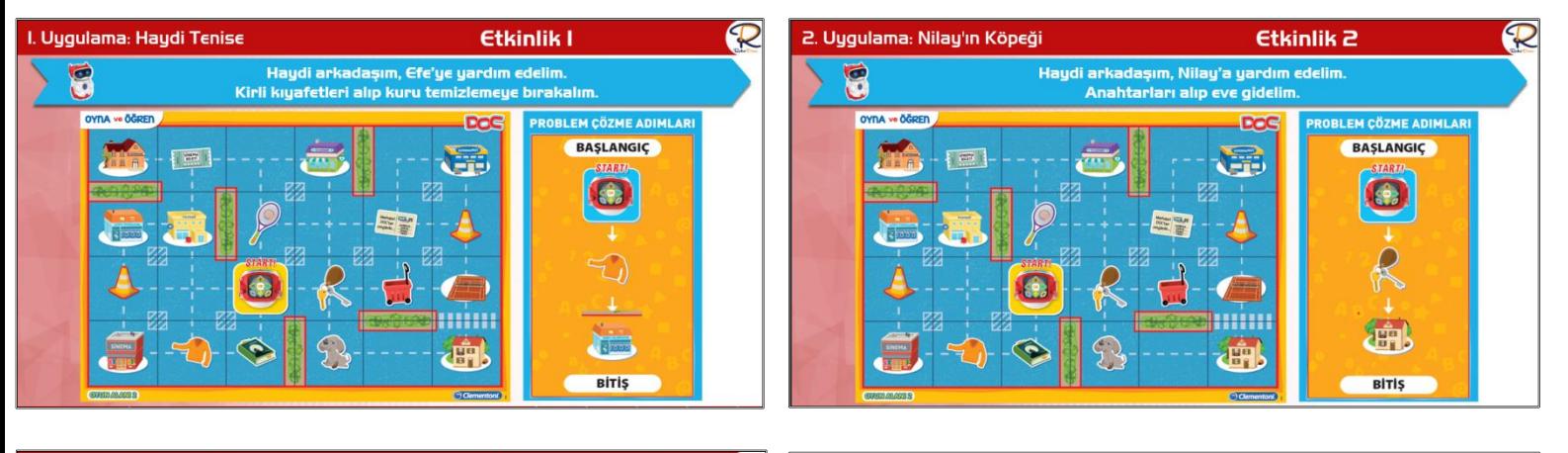

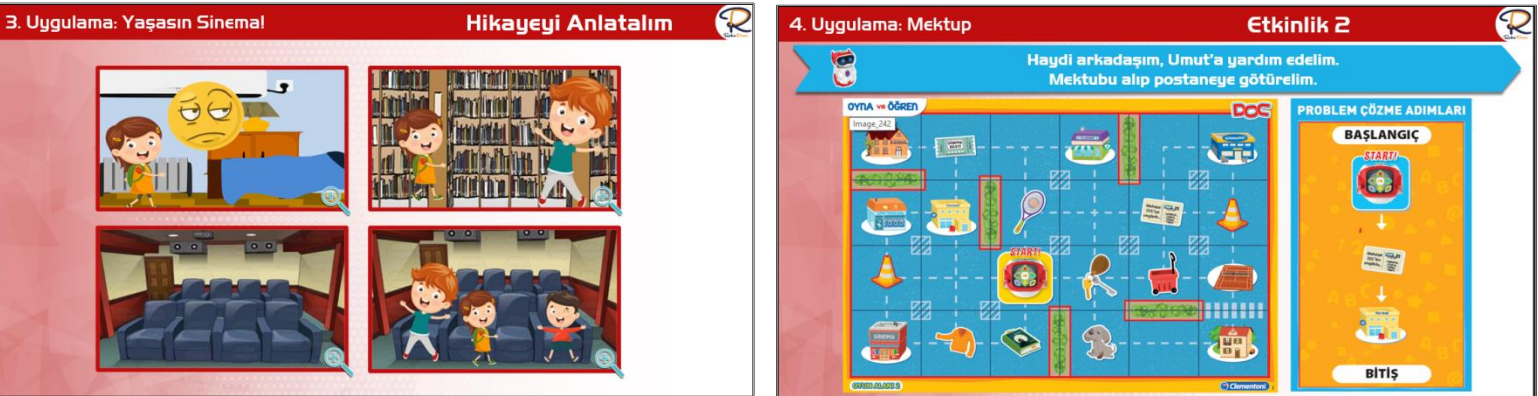

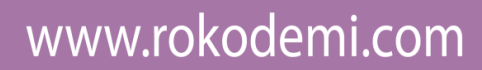

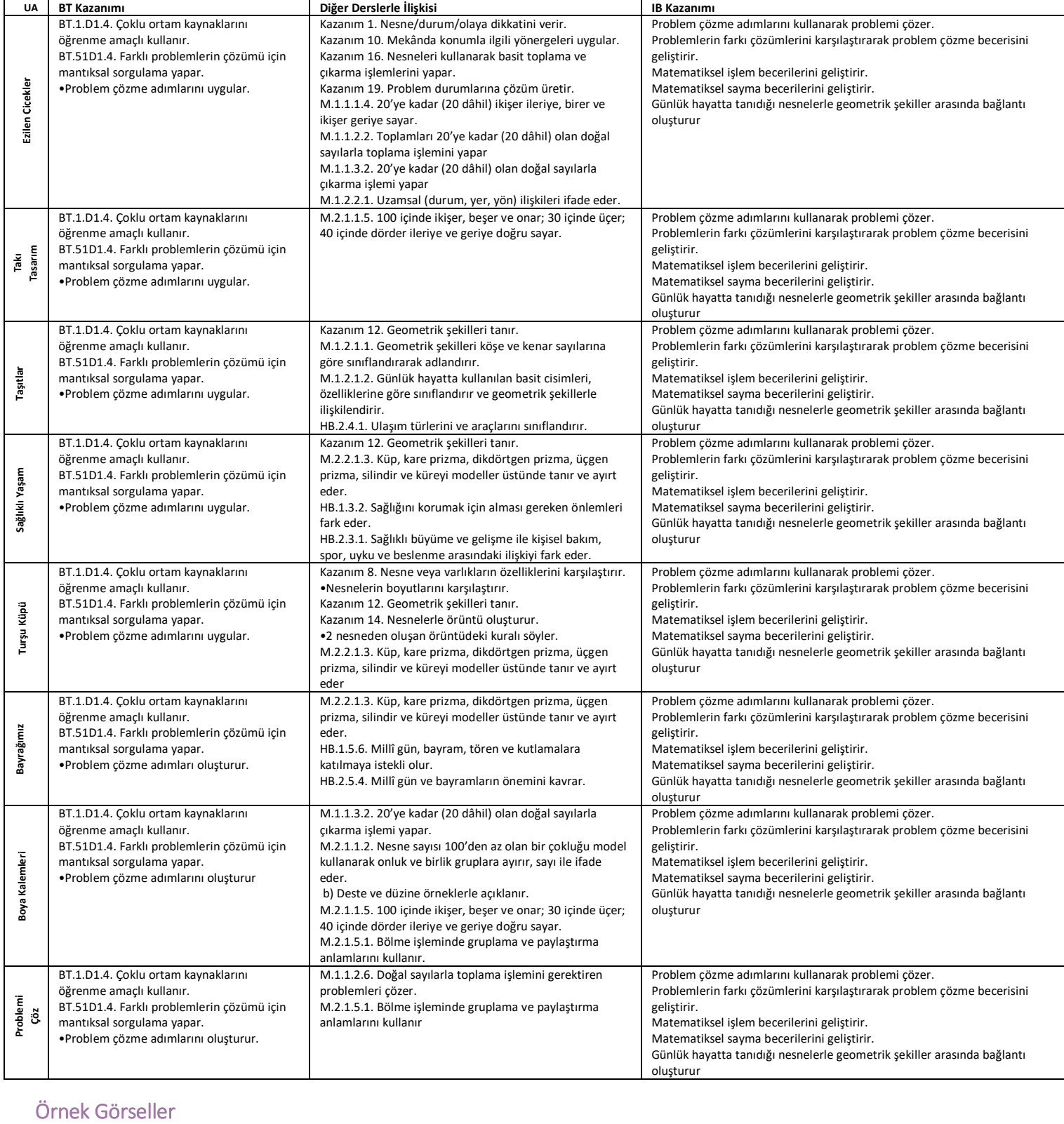

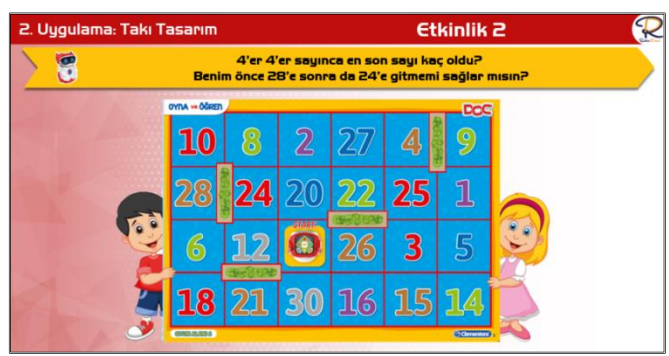

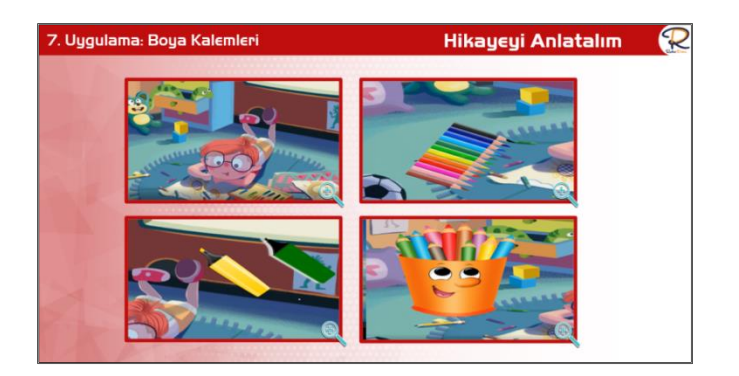

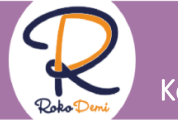

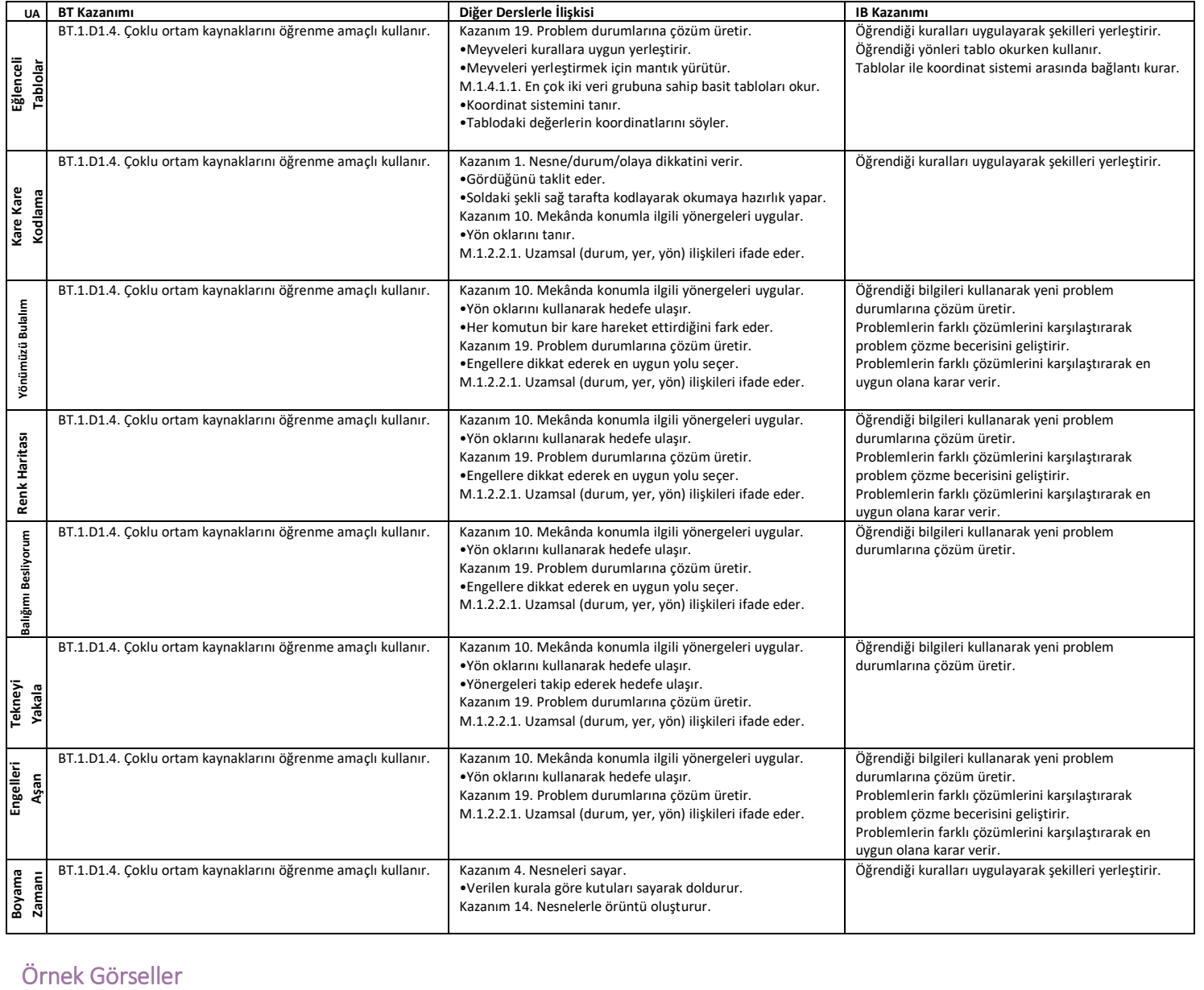

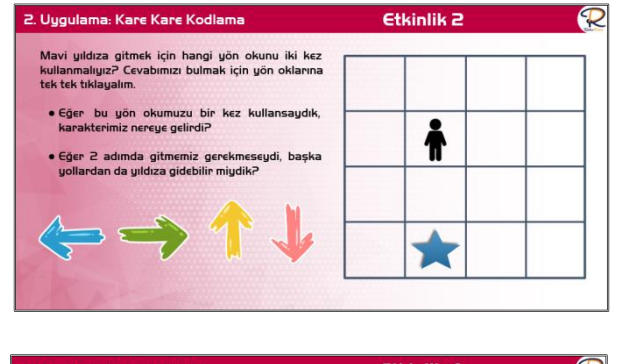

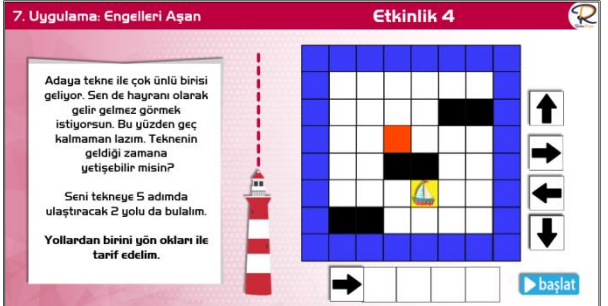

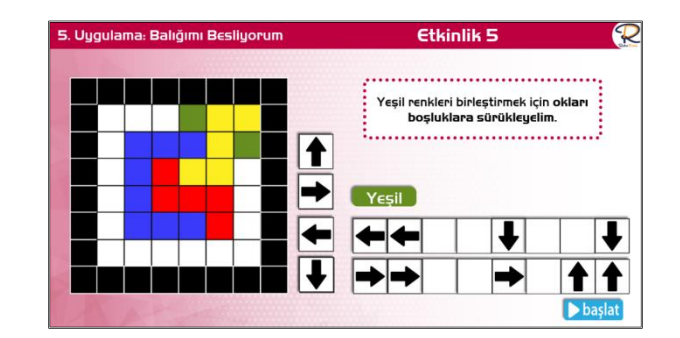

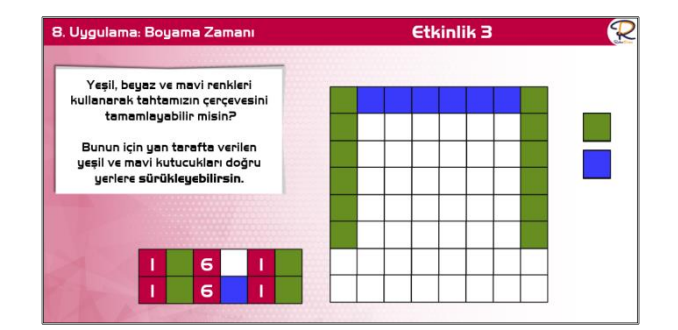

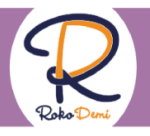

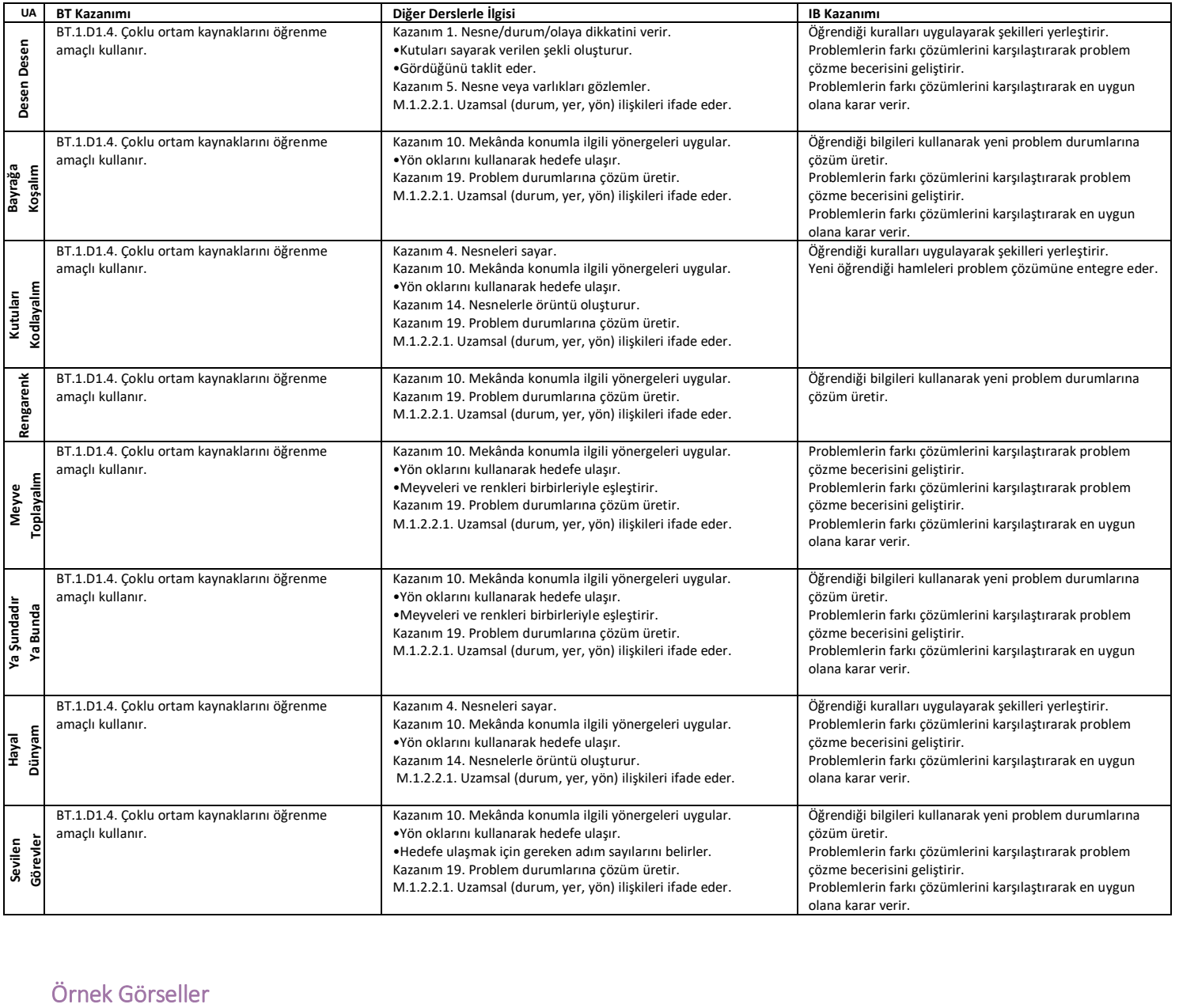

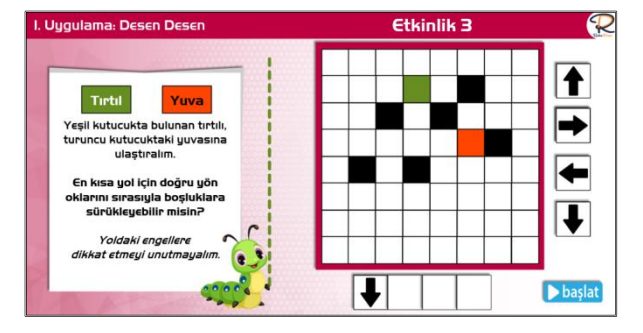

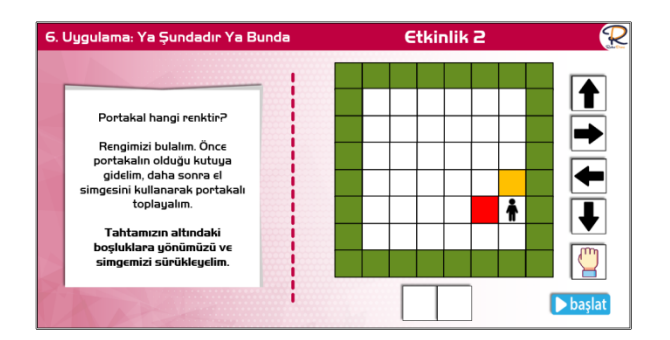

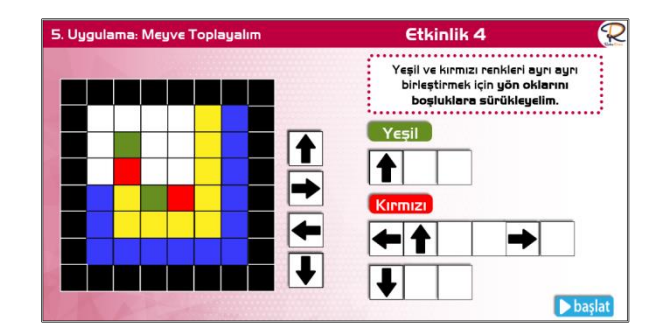

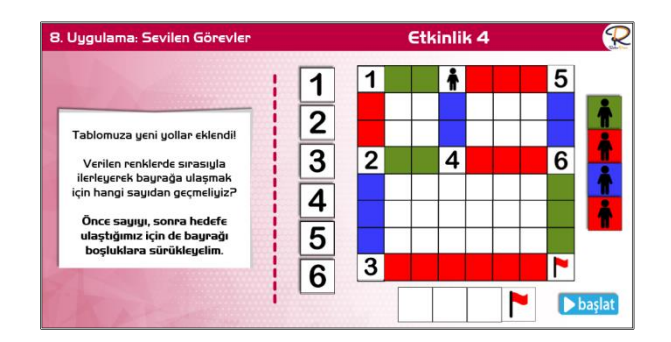

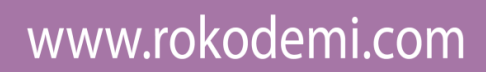

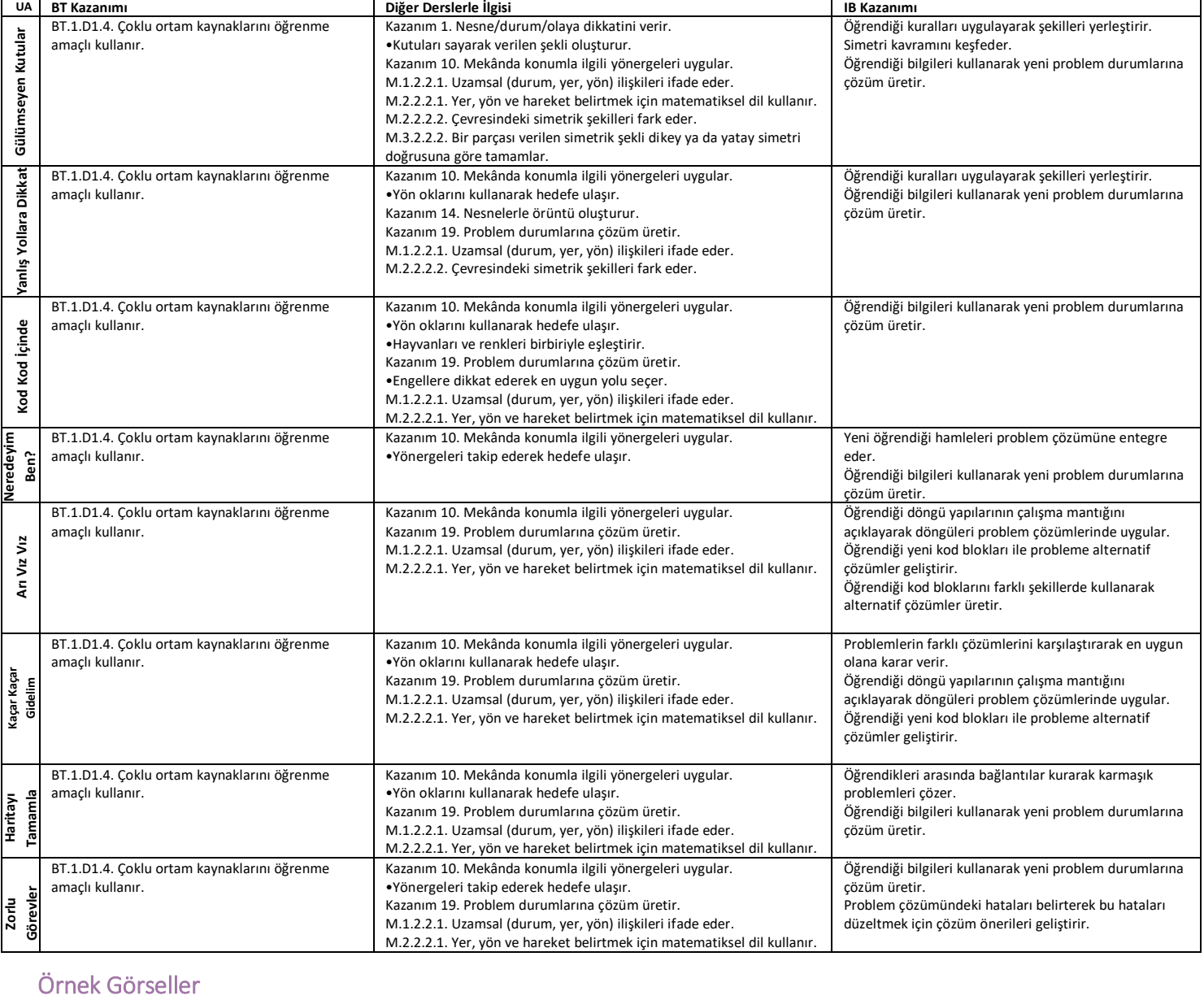

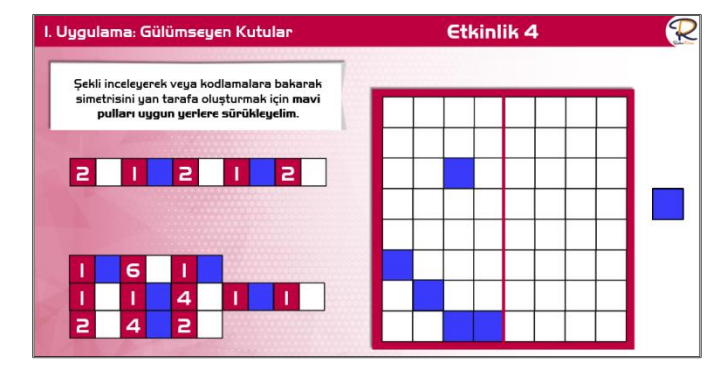

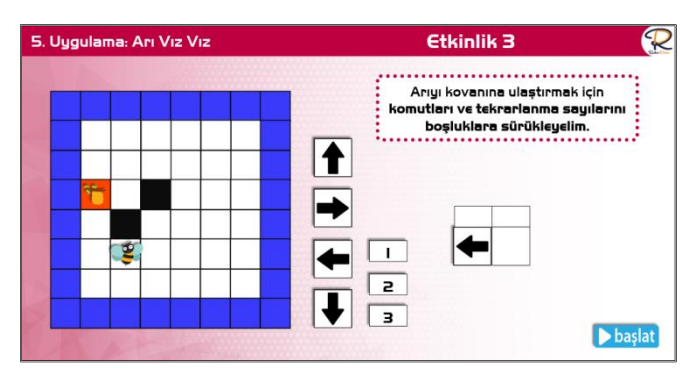

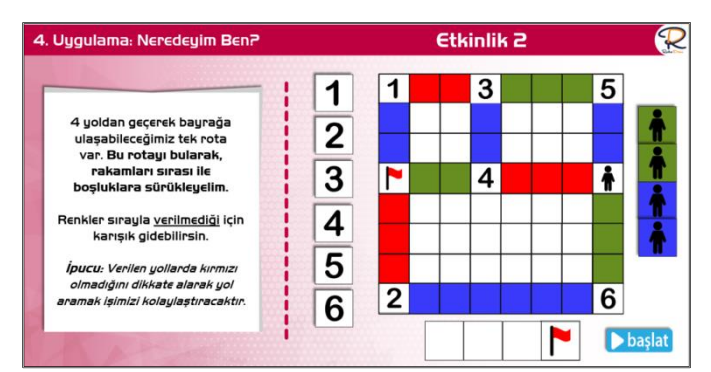

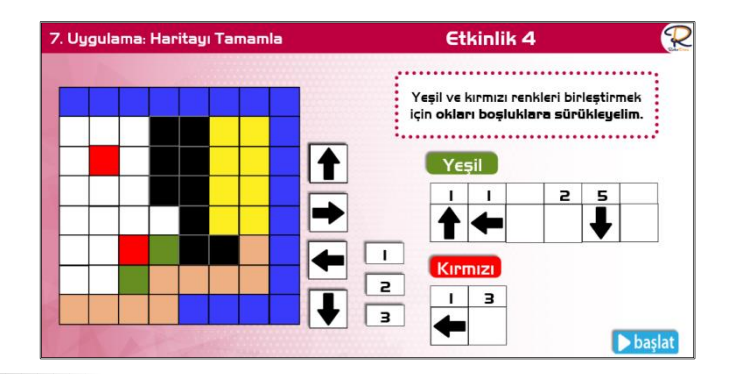

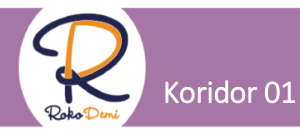

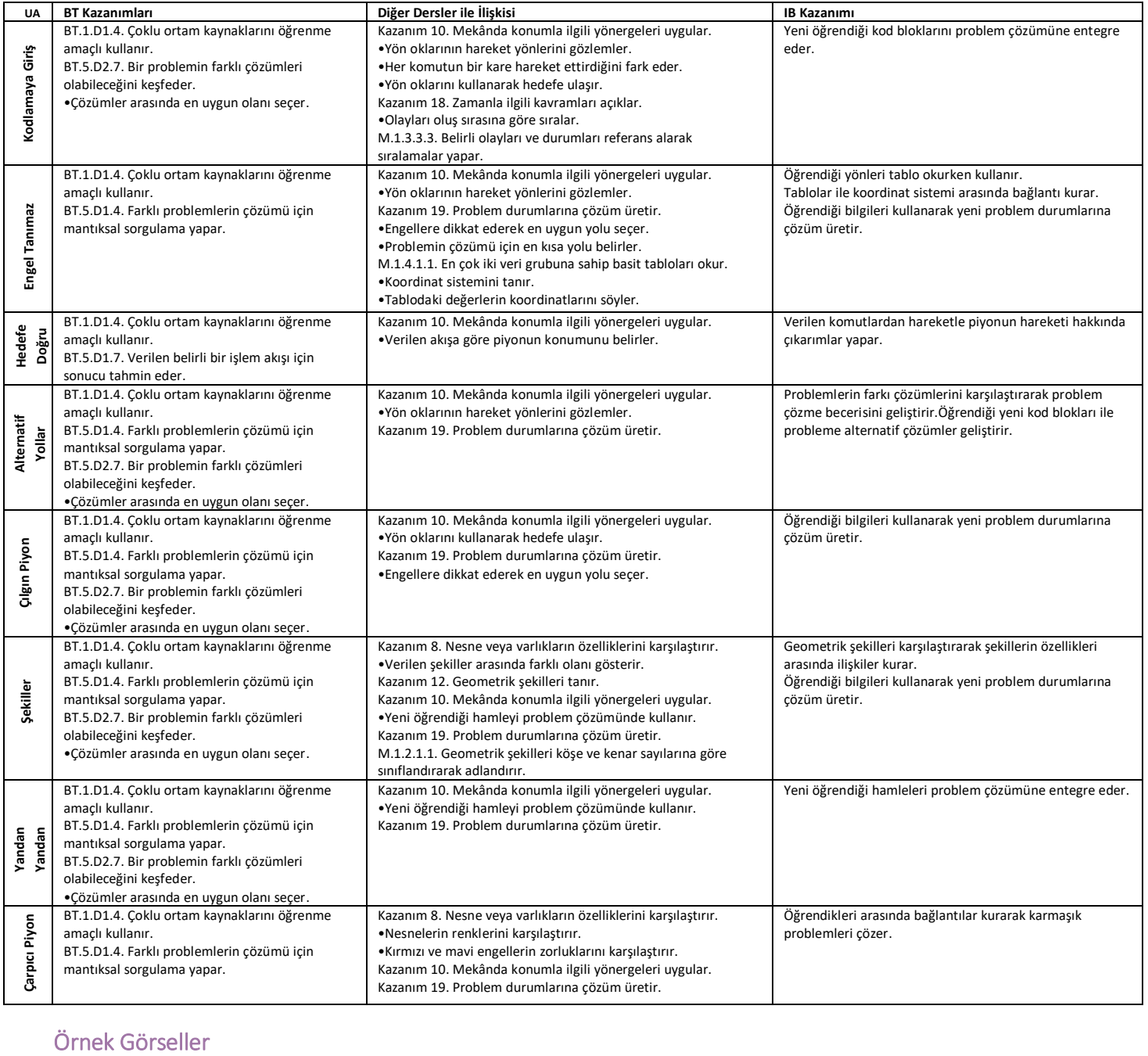

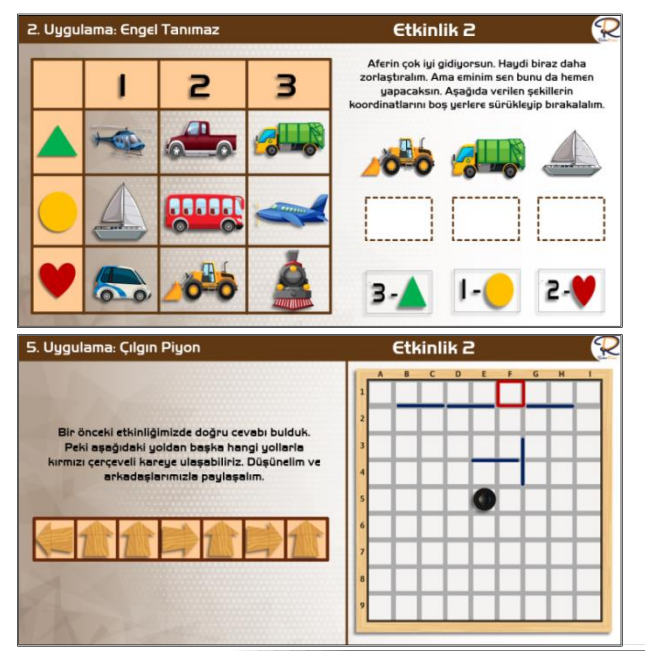

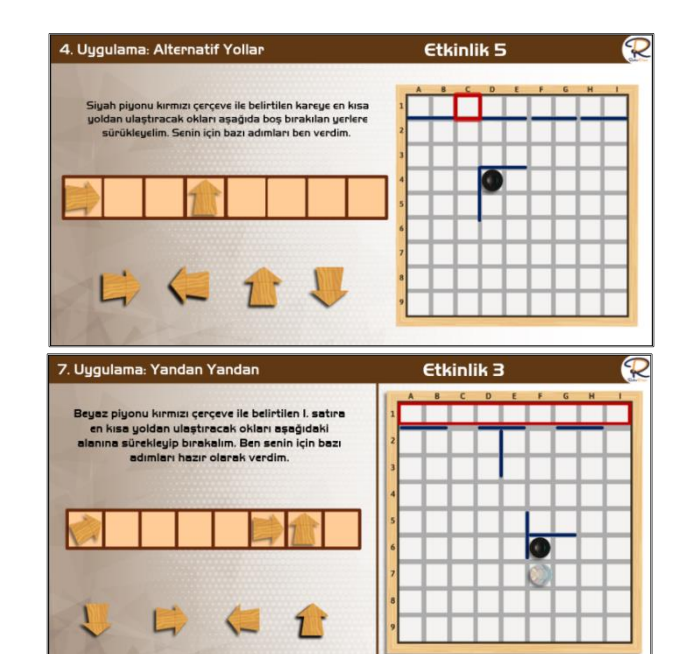

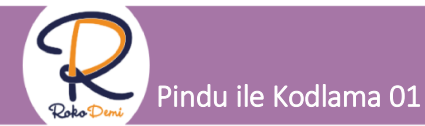

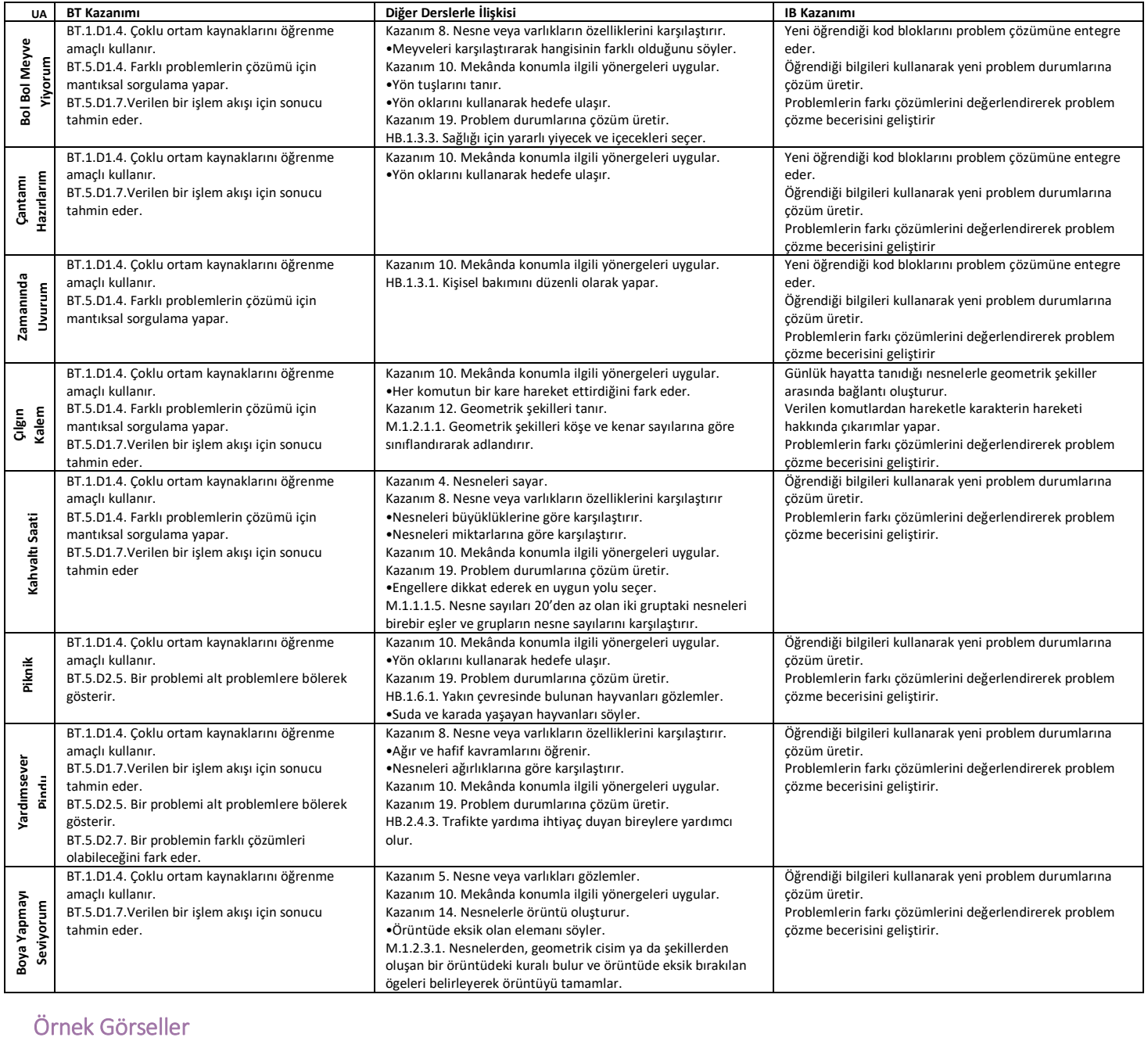

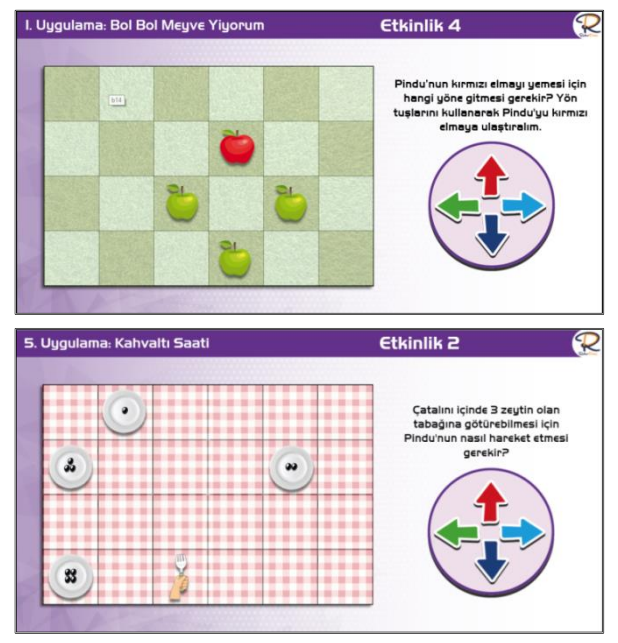

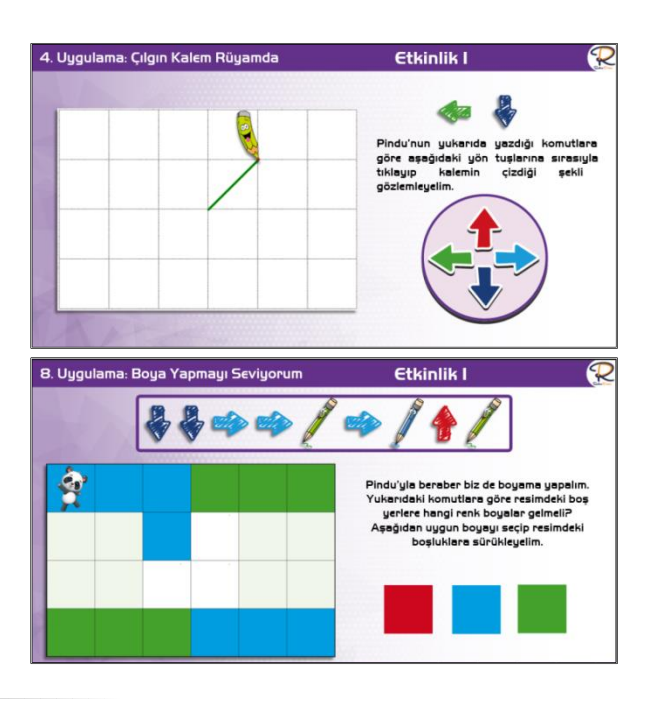

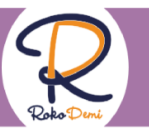

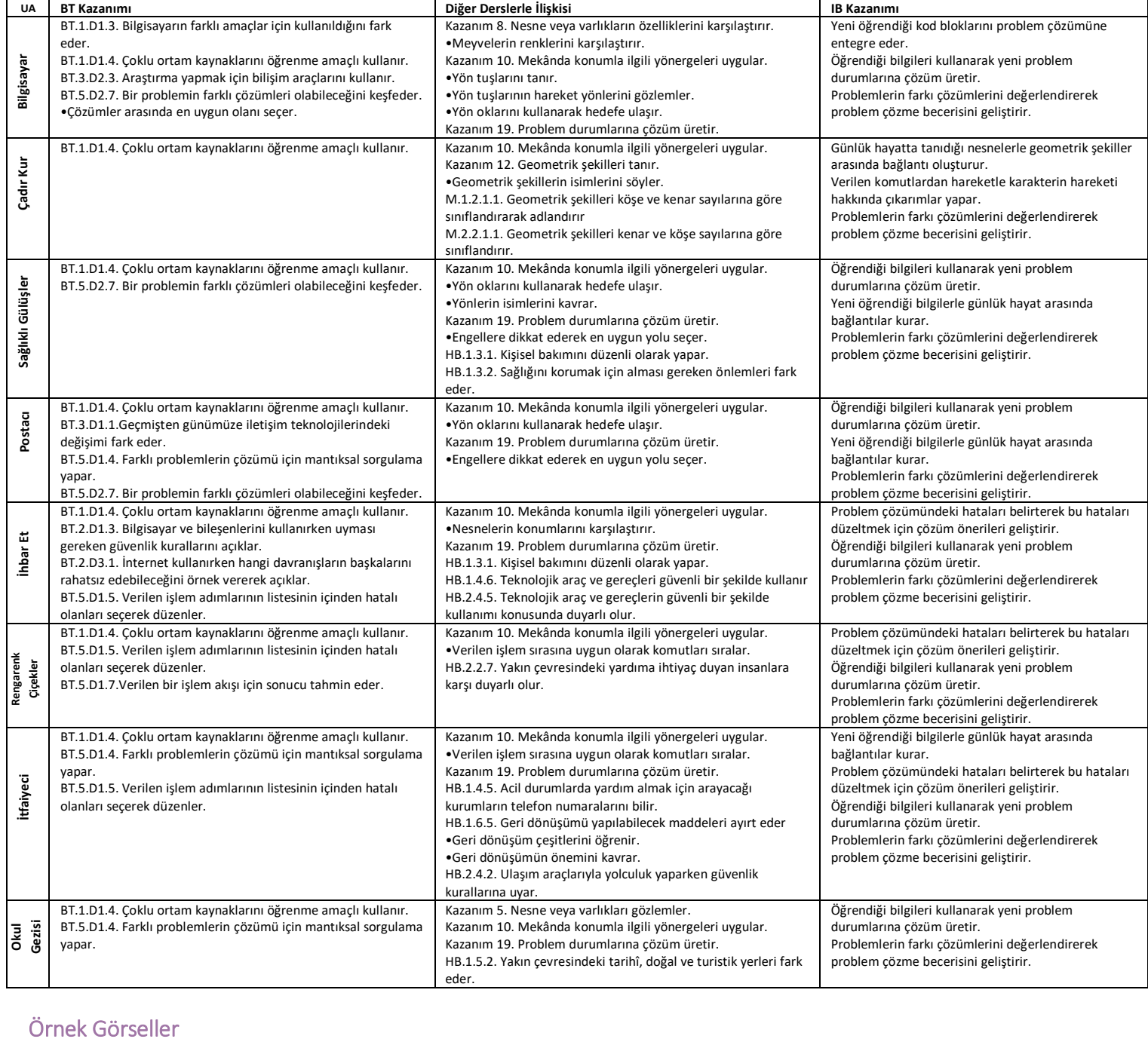

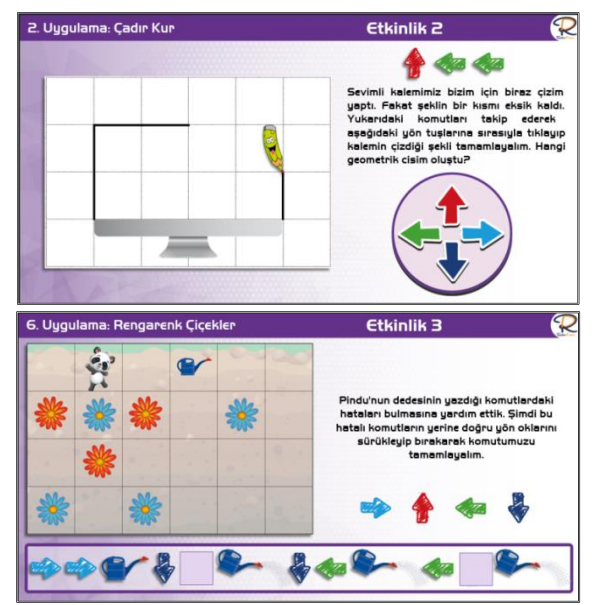

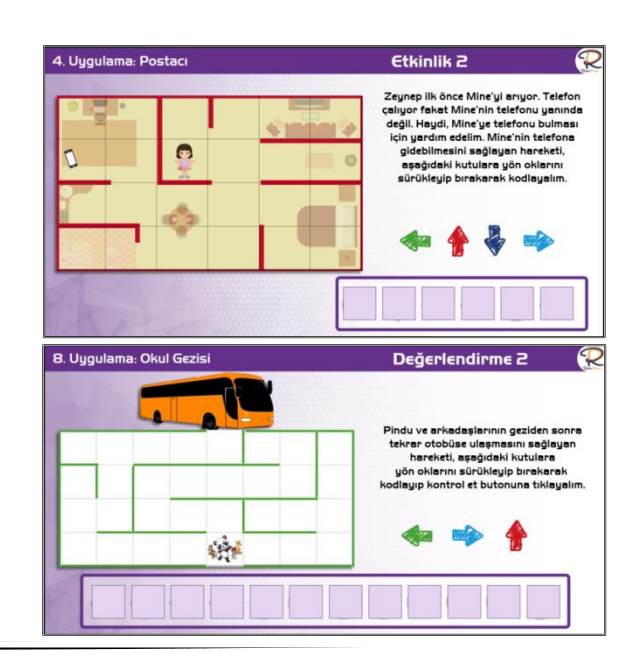

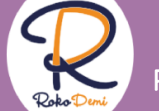

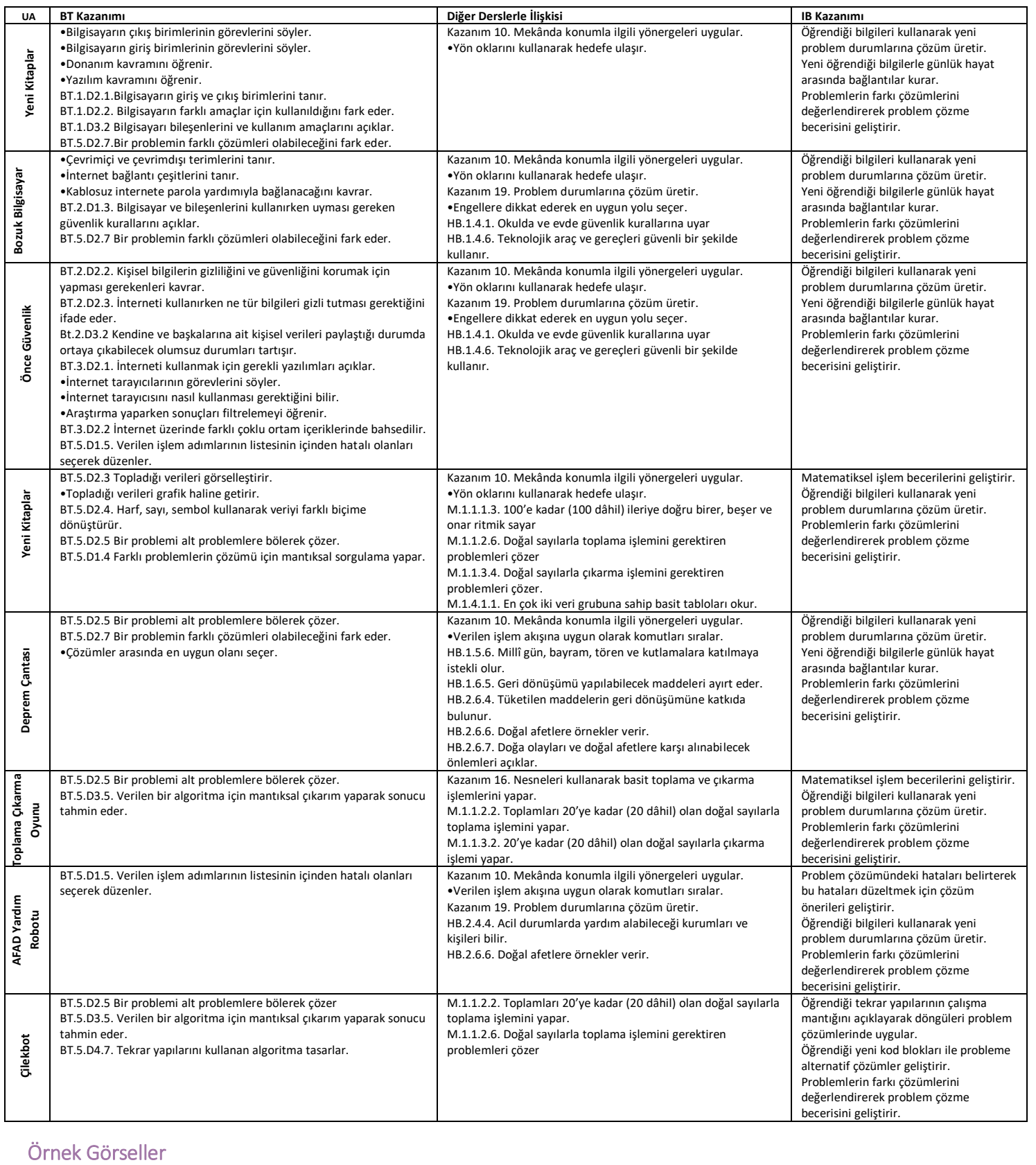

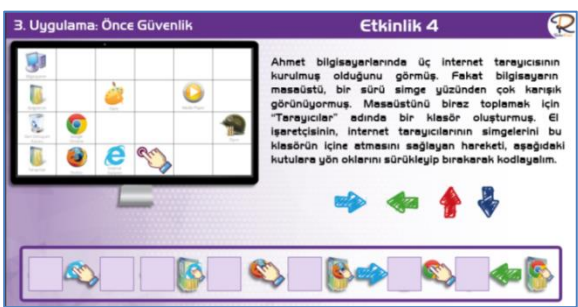

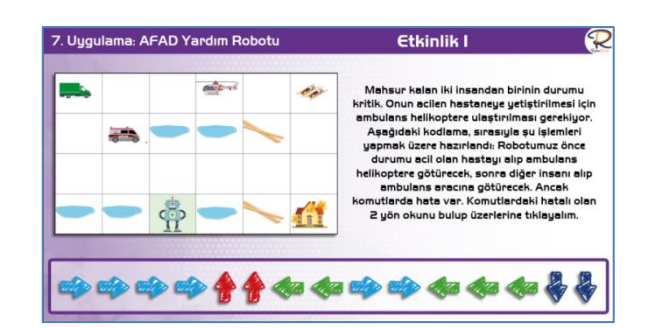

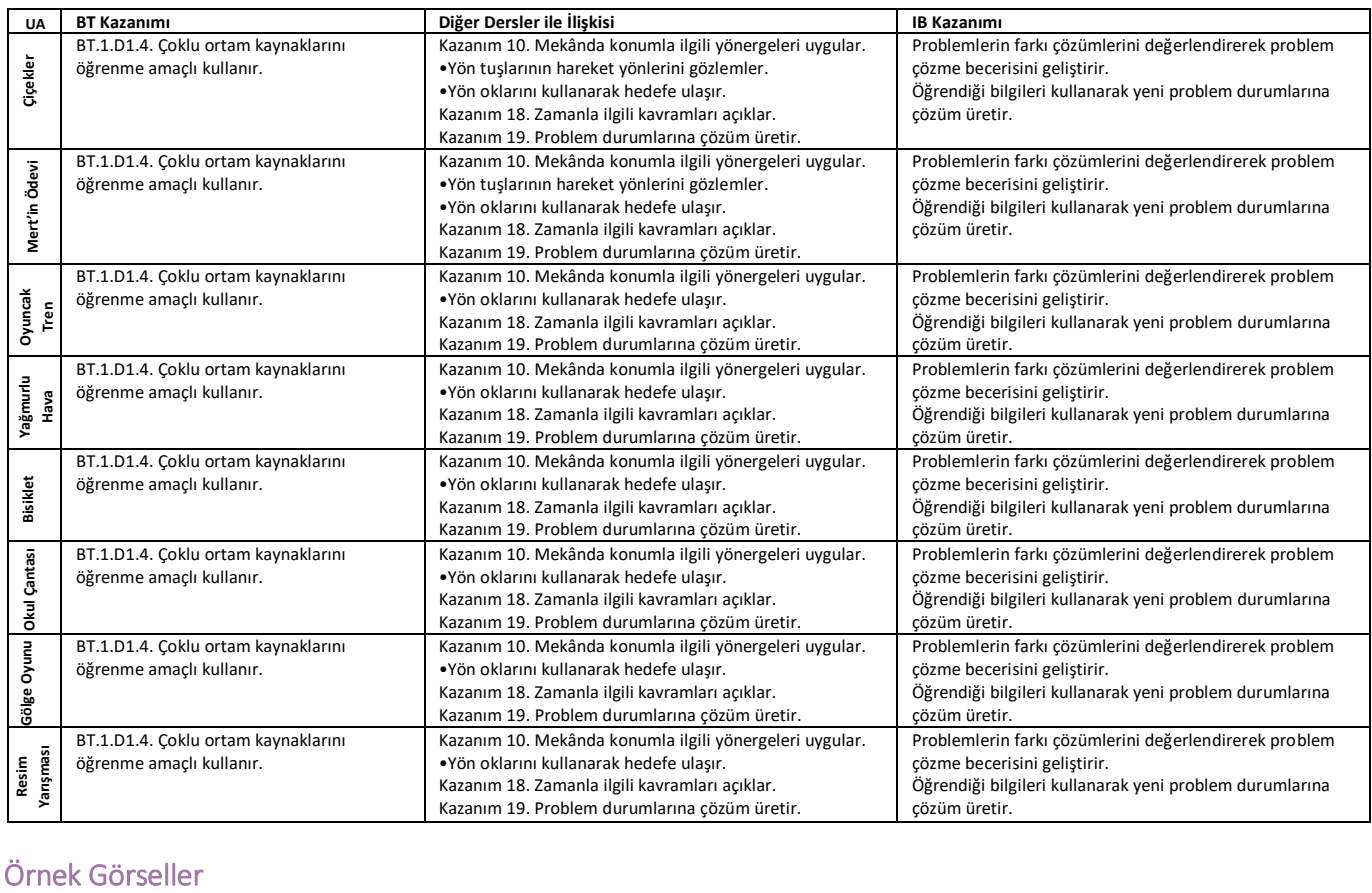

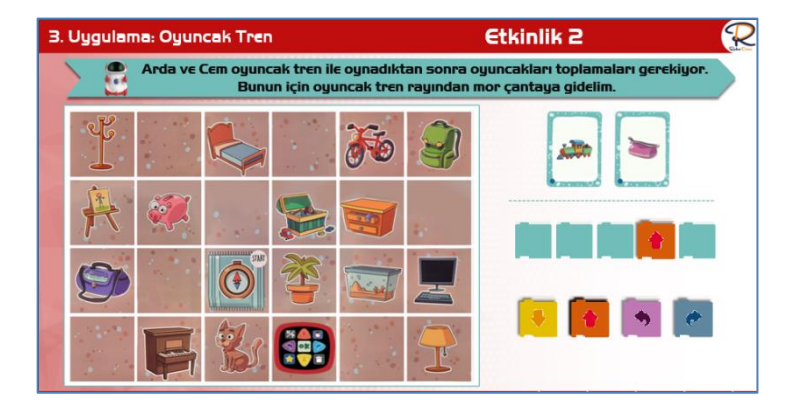

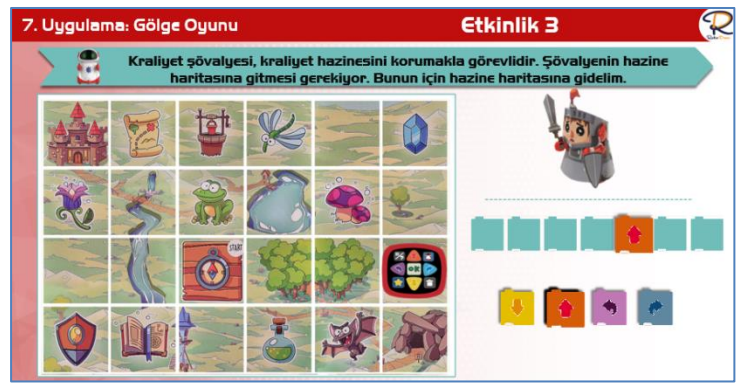

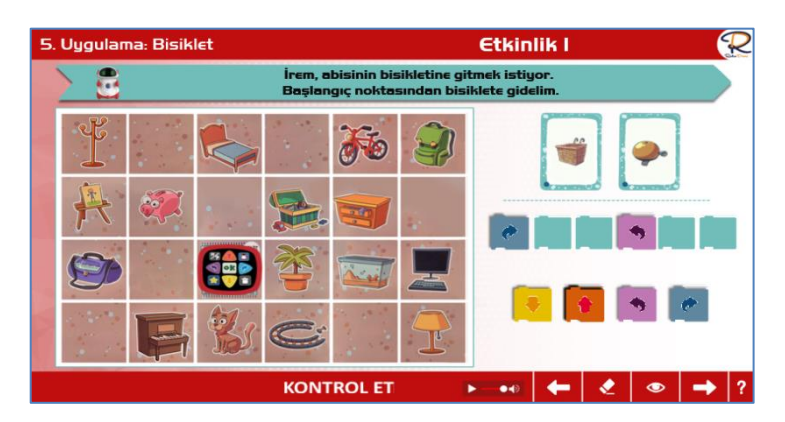

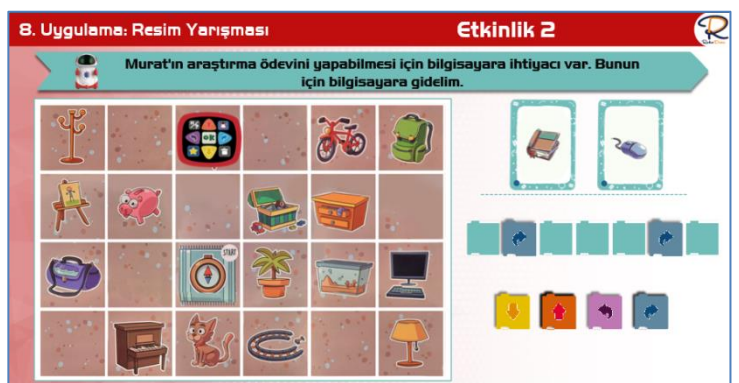

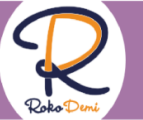

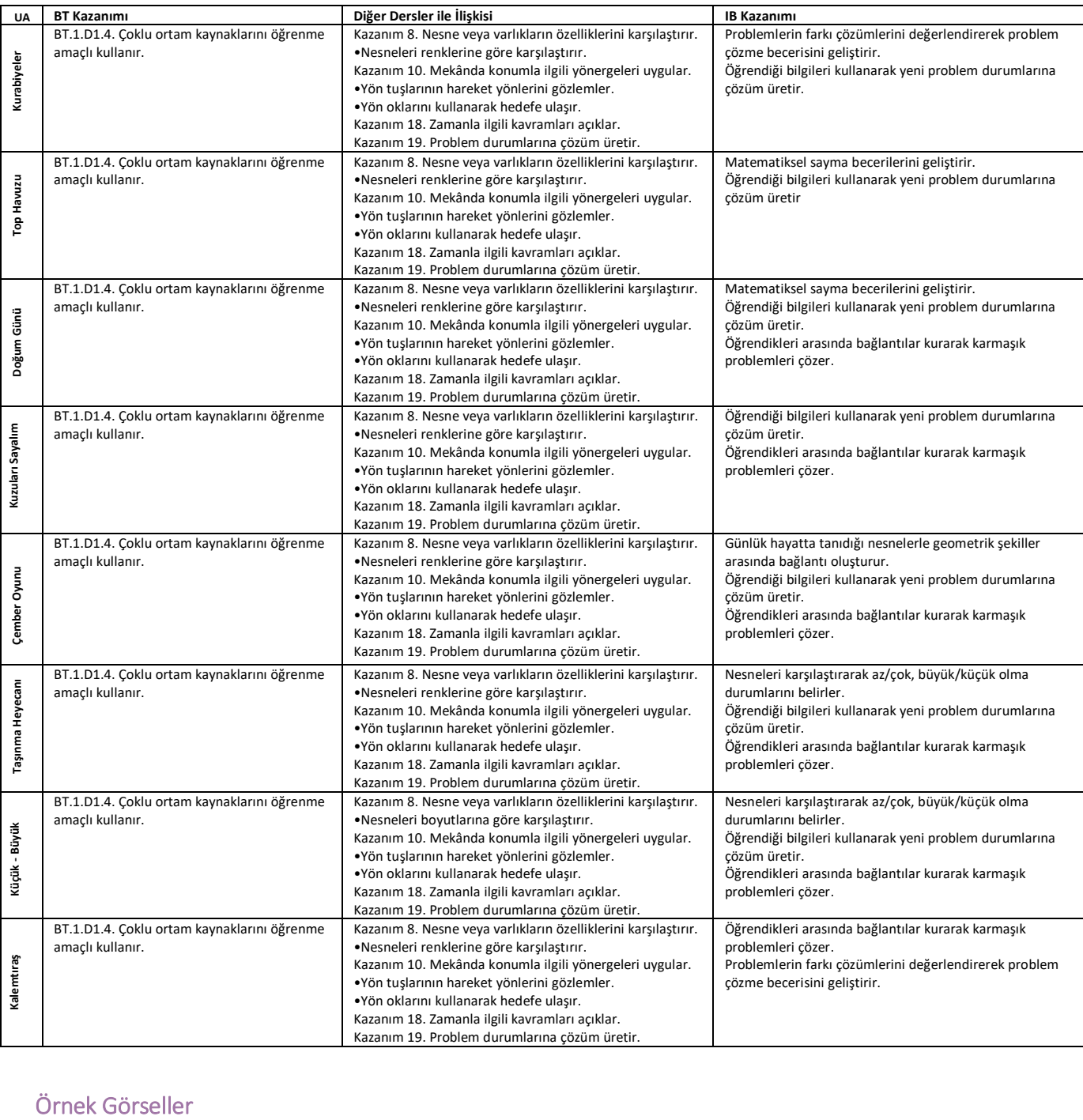

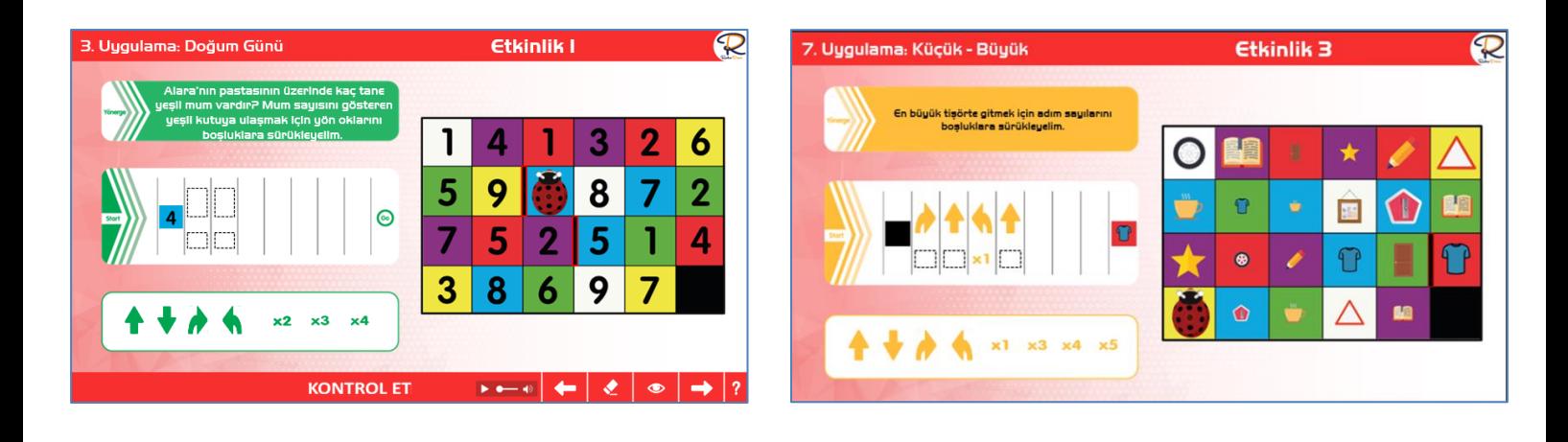

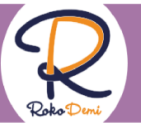

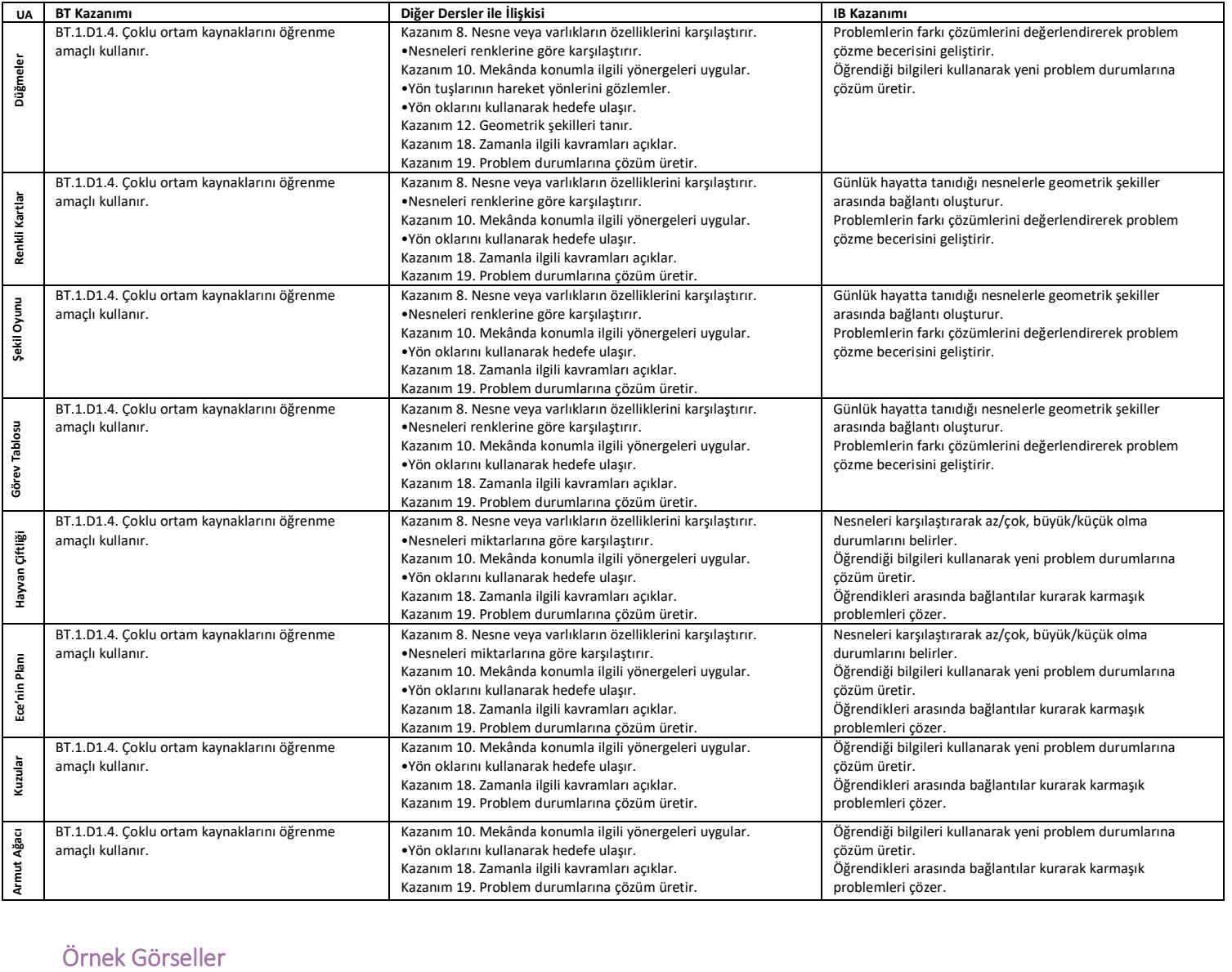

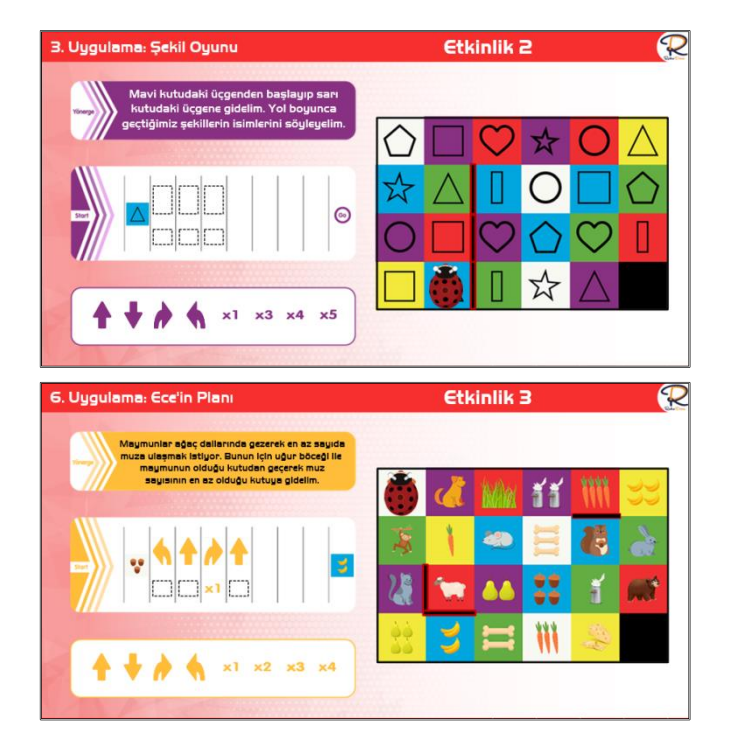

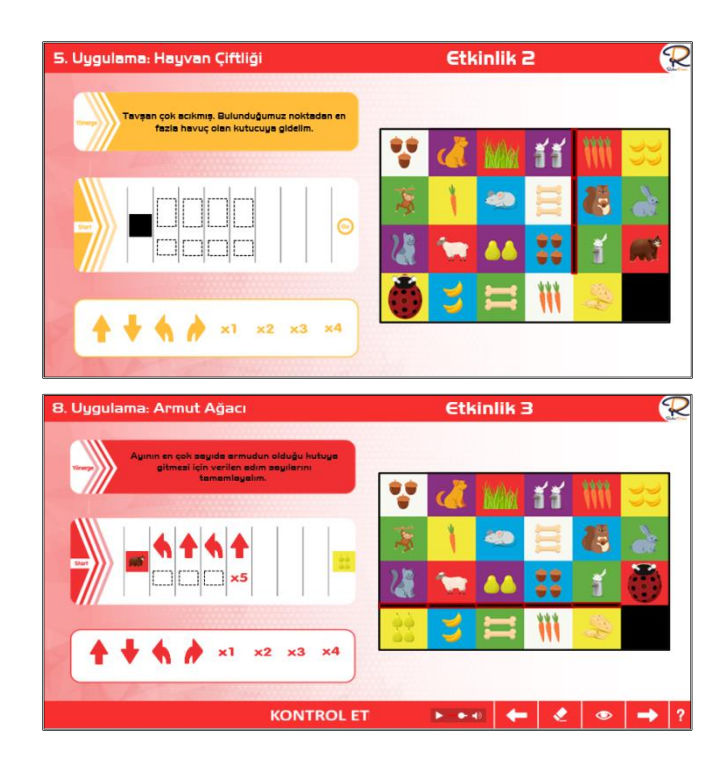

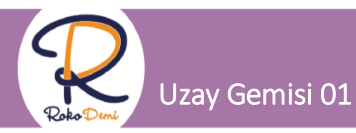

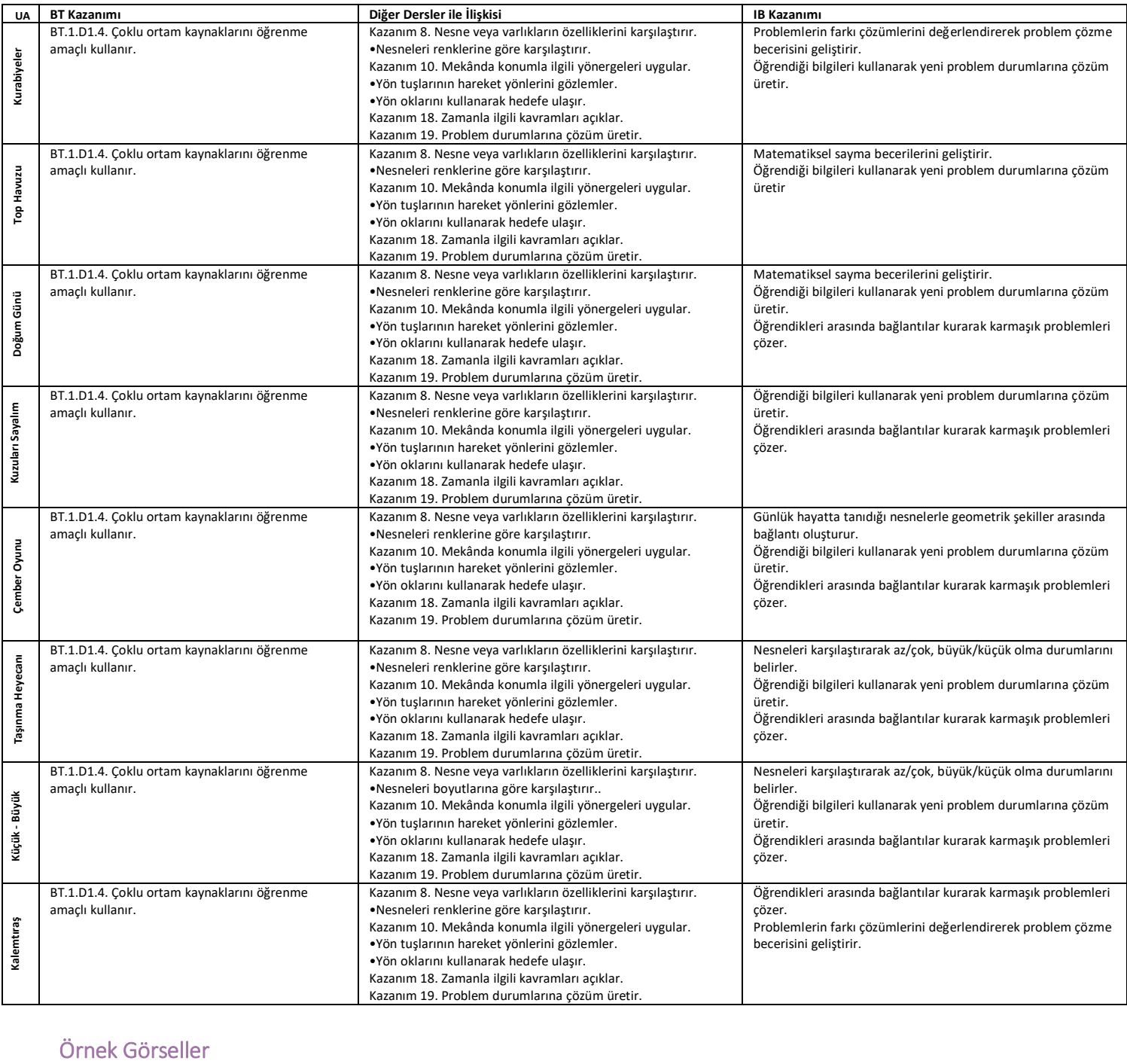

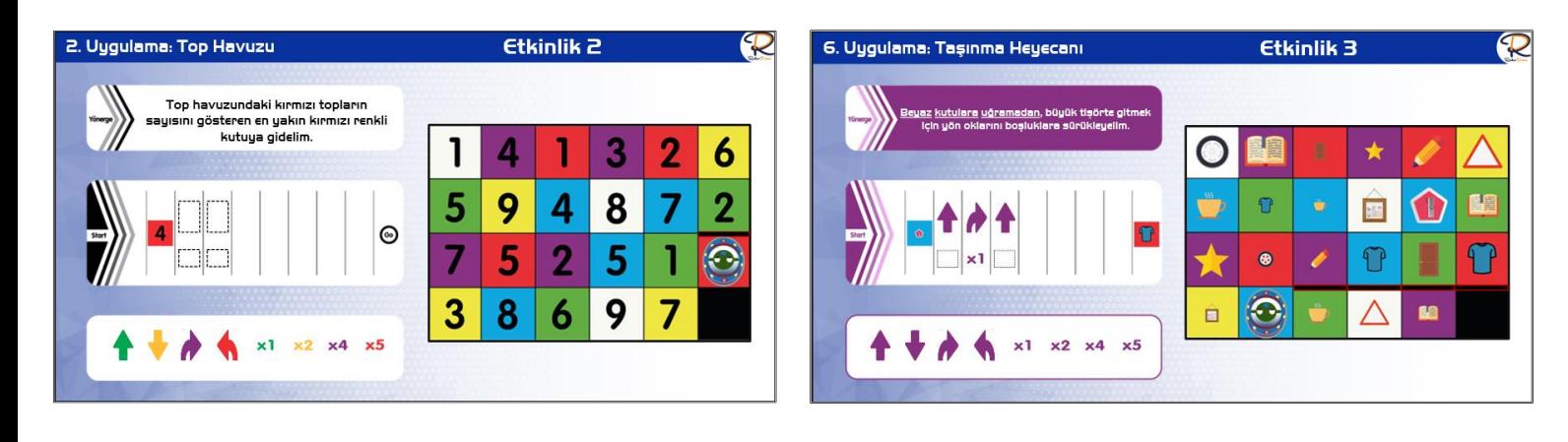

![](_page_51_Picture_0.jpeg)

![](_page_51_Picture_415.jpeg)

![](_page_51_Figure_5.jpeg)

![](_page_51_Picture_6.jpeg)

![](_page_51_Figure_7.jpeg)

![](_page_51_Figure_8.jpeg)

![](_page_52_Picture_0.jpeg)

![](_page_52_Picture_247.jpeg)

![](_page_52_Picture_5.jpeg)

![](_page_52_Picture_6.jpeg)

![](_page_52_Picture_7.jpeg)

![](_page_52_Figure_8.jpeg)

![](_page_53_Picture_0.jpeg)

![](_page_53_Picture_291.jpeg)

![](_page_53_Figure_4.jpeg)

![](_page_53_Figure_5.jpeg)

![](_page_54_Picture_0.jpeg)

![](_page_54_Picture_1.jpeg)

![](_page_54_Picture_289.jpeg)

![](_page_54_Picture_4.jpeg)

![](_page_54_Picture_5.jpeg)

![](_page_55_Picture_1.jpeg)

![](_page_55_Picture_2.jpeg)

![](_page_55_Picture_240.jpeg)

### Örnek Görseller

![](_page_55_Figure_5.jpeg)

2B ve 3B Tasarım 31

![](_page_55_Figure_6.jpeg)

Yüklediğimiz karakterlerin beraber olarak hareket etmesini istediğimiz nesnelerin hepsini seçtikten sonra<br>gruplama ile o nesnelerin hepsini tek bir nesne haline getiriyoruz. Bu şekilde sahnemize karakterler<br>ekliyoruz ve ek

![](_page_56_Picture_0.jpeg)

![](_page_56_Picture_438.jpeg)

![](_page_56_Figure_5.jpeg)

![](_page_57_Picture_0.jpeg)

![](_page_57_Picture_427.jpeg)

![](_page_57_Figure_5.jpeg)

![](_page_57_Picture_6.jpeg)

![](_page_58_Picture_0.jpeg)

R

Drone •

![](_page_58_Picture_376.jpeg)

![](_page_58_Figure_5.jpeg)

![](_page_59_Picture_0.jpeg)

![](_page_59_Picture_385.jpeg)

![](_page_59_Figure_5.jpeg)

![](_page_59_Figure_6.jpeg)

![](_page_60_Picture_1.jpeg)

![](_page_60_Picture_2.jpeg)

![](_page_60_Picture_3.jpeg)

![](_page_60_Picture_157.jpeg)

![](_page_60_Picture_158.jpeg)

![](_page_60_Figure_7.jpeg)

![](_page_61_Picture_0.jpeg)

# **Python 31 Uygulamaları**

Python 31

![](_page_61_Picture_2.jpeg)

![](_page_61_Picture_224.jpeg)

![](_page_61_Figure_5.jpeg)

![](_page_62_Picture_1.jpeg)

![](_page_62_Picture_2.jpeg)

![](_page_62_Picture_3.jpeg)

![](_page_62_Picture_168.jpeg)

![](_page_62_Figure_6.jpeg)

![](_page_62_Figure_7.jpeg)

![](_page_63_Picture_0.jpeg)

# **Unity 31 Uygulamaları**

![](_page_63_Picture_4.jpeg)

![](_page_63_Picture_193.jpeg)

![](_page_63_Picture_7.jpeg)

![](_page_64_Picture_0.jpeg)

Teknolojiyi bilgiye ulaşmak için bir araç olarak kullanır ve elde ettiği bilgiyi problem çözümünde uygular.

Teknolojiyi bilgiye ulaşmak için bir araç olarak kullanır ve elde ettiği bilgiyi problem çözümünde uygular.

Teknolojiyi bilgiye ulaşmak için bir araç olarak kullanır ve elde ettiği bilgiyi problem çözümünde uygular.

![](_page_64_Picture_495.jpeg)

![](_page_64_Picture_496.jpeg)

![](_page_64_Picture_4.jpeg)

![](_page_64_Figure_5.jpeg)

![](_page_65_Picture_0.jpeg)

# **Yapay Zeka 31**

![](_page_65_Picture_3.jpeg)

![](_page_65_Picture_150.jpeg)

![](_page_65_Picture_6.jpeg)

![](_page_65_Figure_7.jpeg)

![](_page_65_Figure_8.jpeg)